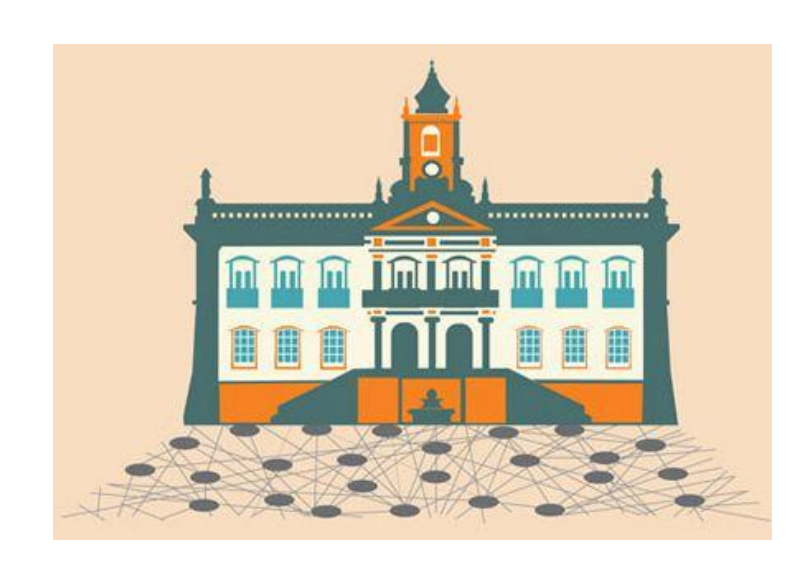

Cesar Augusto C. Marcondes (UFSCar) Joberto Martins (UNIFACS) José Augusto Suruagy Monteiro (UFPE) KleberVieira Cardoso (UFG) Antônio Jorge G. Abelém (UFPA) Vagner Nascimento (UFPA) Iara Machado (RNP) Tereza C.M.B. Carvalho (USP) Charles C. Miers (USP/UDESC) Marcos Salvador (CPqD) Christian Esteve Rothenberg (CPqD)

Estado da Arte de Sistemas de Controle/Monitoramento de Infraestruturas para Experimentação de Redes de Comunicação

Mini-Curso 03 – SBRC 2012 – Ouro Preto - MG

SBRC 2012, Ouro Preto - MG

## Organização do Mini-Curso

- ▶ Motivação dos CMFs
- ▶ Ciclo de Vida de um Experimento
- ▶ Exemplos de CMFs
- Requisitos de Controle dos CMFs
- Requisitos e Funcionalidades de Monitoração dos CMFs
- Arquitetura de Federação Baseada em "Slices" (SFA)
- CMF: Protogeni Detalhamento
- ▶ CMF: OMF Detalhamento
- CMF: OFELIA Detalhamento

### Introdução

Cesar Marcondes (UFSCar)

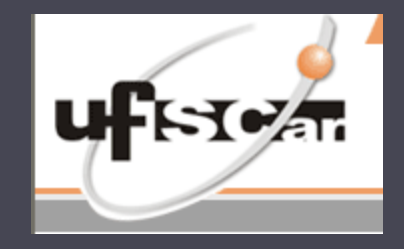

SBRC 2012, Ouro Preto - MG

## Agenda

- Motivação dos CMFs
- ▶ Ciclo de Vida de um Experimento
- Exemplos de CMFs
- Requisitos de Controle dos CMFs

### Introdução

- A pesquisa em redes de comunicação, em **especial Internet do Futuro**, tem focado em inovações que seguem duas abordagens principais: clean-slate e as que têm implantação incremental
- Novas ideias de **rigorosa investigação (método científico)** em larga escala, usando uma grande quantidade de ferramentas disponíveis como simuladores, emuladores e infraestruturas para experimentação de redes
- As infraestruturas para experimentação de redes permite que as ideias sejam testadas em maior escala
- Dentro do contexto das infraestruturas, têm sido desenvolvido complexo sistemas de software, chamados de arcabouços de controle e monitoramento que habilitam experimentadores sem experiência a testar novas ideias com o mínimo de esforço.
- ▶ Objetivo: O mini-curso tem um enfoque de rever os conceitos e servicos utilizados por Arcaboucos de Controle e Monitoramento, apresentar os requisitos que permeiam esse tipo de software e apresentar detalhadamente alguns CMFs desde o uso ate a instalacao.

### Ferramentas de Experimentação para Físicos

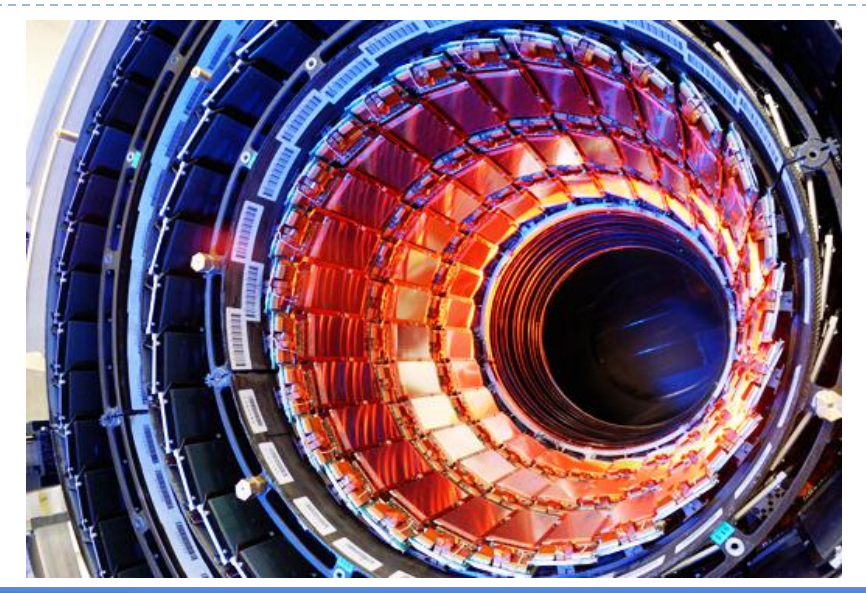

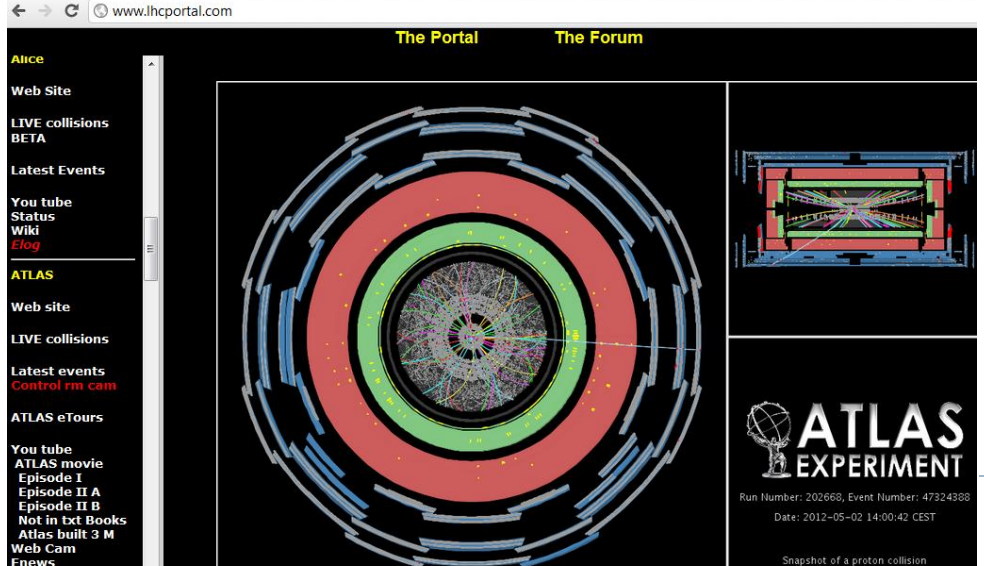

LHC Portal

- **Pesquisador tem uma Ideia** em Fisica Avançada
	- **ELHC**
- ▶ Passos para Realizar a Pesquisa
	- Alocação de BEAMs
	- Escalonamento de **Experimentos**
	- Monitoração emTempo Real
	- ▶ Coleta de Dados

Imber: 202668, Event Number: 47824988 2. Ouro Preto - MG

## Grande Visão GENI (testbeds)

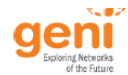

#### A bright idea

#### Trying it out

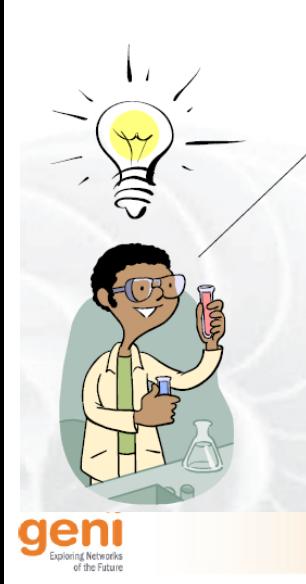

I have a great idea! The original Internet architecture was designed to connect one computer to another - but a better architecture would be fundamentally based on PEOPLE and CONTENT!

> That will never work! It won't scale! What about security? It's impossible to implement or operate! Show me!

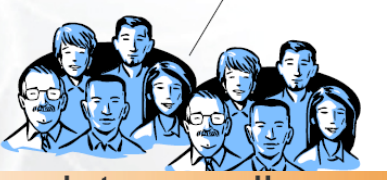

It turns into a really good idea

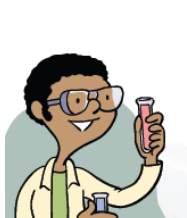

Boy did I learn a lot! I' ve published papers, the architecture has evolved in major ways. and I'm even attracting real users!

ocation-based social etworks are really cool!

lis experiment grew larger and ontinued to evolve as more and nore real users opted in . . .

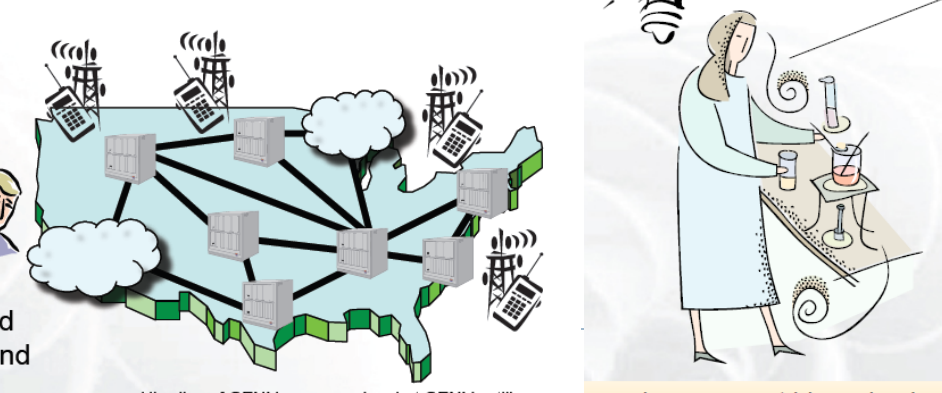

His slice of GENI keeps growing, but GENI is still running many other concurrent experiments.

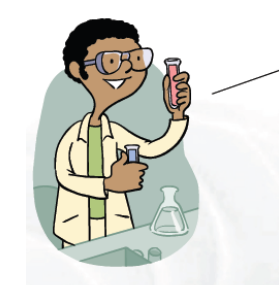

And so he poured his experimental software into clouds, distributed clusters, bulk data transfer devices ('routers'), and wireless access devices throughout the GENI suite, and started taking measurements . .

My new architecture worked great in the lab, so now I'm going to try a larger experiment for a few months.

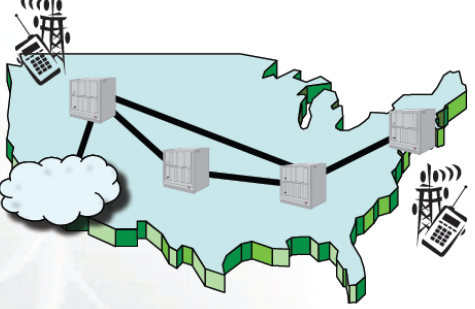

He uses a modest slice of GENI, sharing its infrastructure with many other concurrent experiments

#### Meanwhile

I have a great idea! If the Internet were augmented with a scalable control plane and realtime measurement tools, it could be 100x as robust as it is today . . . !

> And I have a great concept for incorporating live sensor feeds into our daily lives!

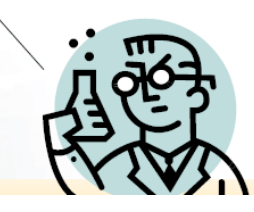

## Ciclo de Vida de um Experimento

 Maioria dos CMFs – primeiro desenvolvido, GENI realizou tentativa de entender o fluxo de trabalho de um experimentador e identificar ferramentas e servicos necessarios para a experimentacao e extrair requisitos.

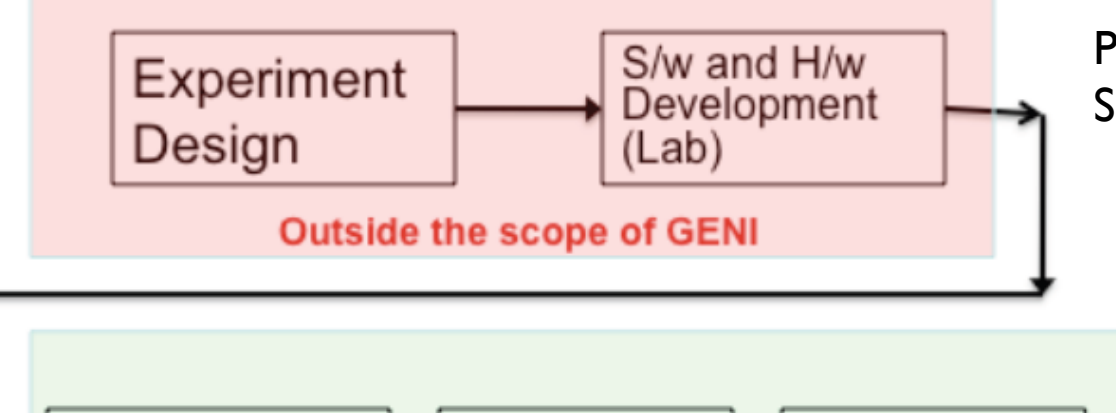

Projeto de Experimentos – 2<sup>k</sup> factorial Software Development – a sua ideia

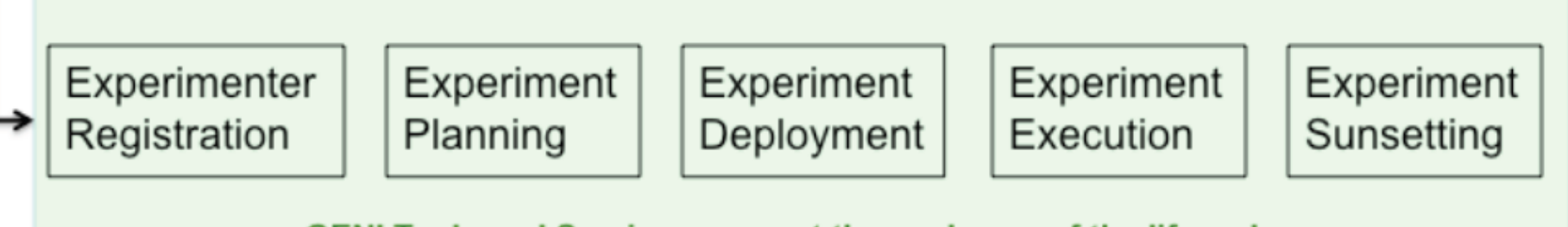

**GENI Tools and Services support these phases of the lifecycle** 

## Ciclo de Vida de um Experimento

- **Experimenter Registration**: relacionado a autenticação dos usuários e dar a eles credenciais apropriadas
- **Experiment Planning**: fase onde o usuário planeja como o experimento será conduzido. Quais os recursos necessários e as ferramentas necessárias para programar estes recursos, quais os serviços de instrumentação e monitoração disponíveis.
- **Experiment Deployment**: esta relacionada com a obtenção dos recursos (por exemplo do GENI) e instalação do software e hardware para executar o experimento
- **Experiment Execution**: é a real execução do experimento: Inicio, Pausa, Reset, Crescimento, Redução e Parar

D

 **Experiment Sunsetting:** relacionado com o arquivamento do experimento de modo que esteja disponíveis para outros pesquisadores repetirem, modificarem ou extenderem o mesmo. Também inclui a ideia de transpor para ser usado por usuários reais ou tornar em produto

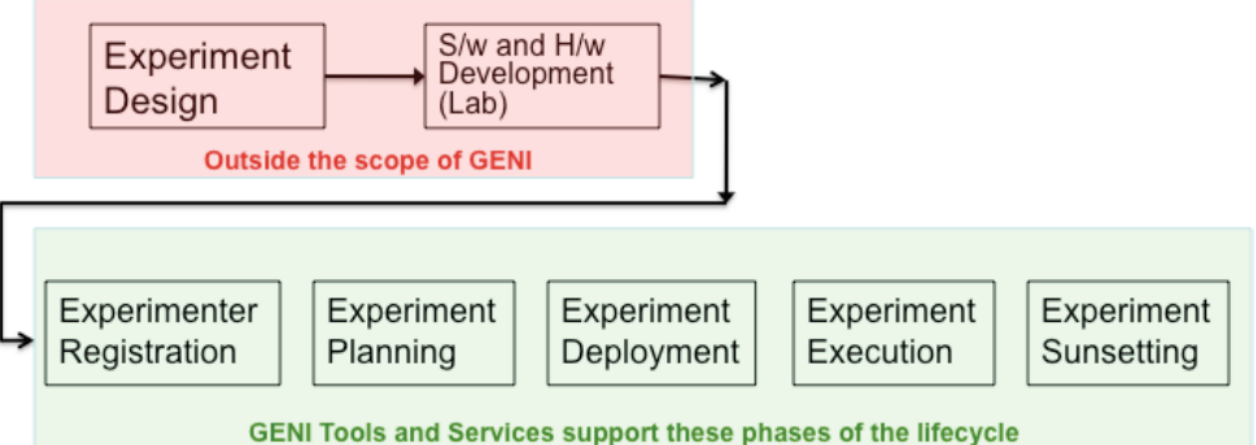

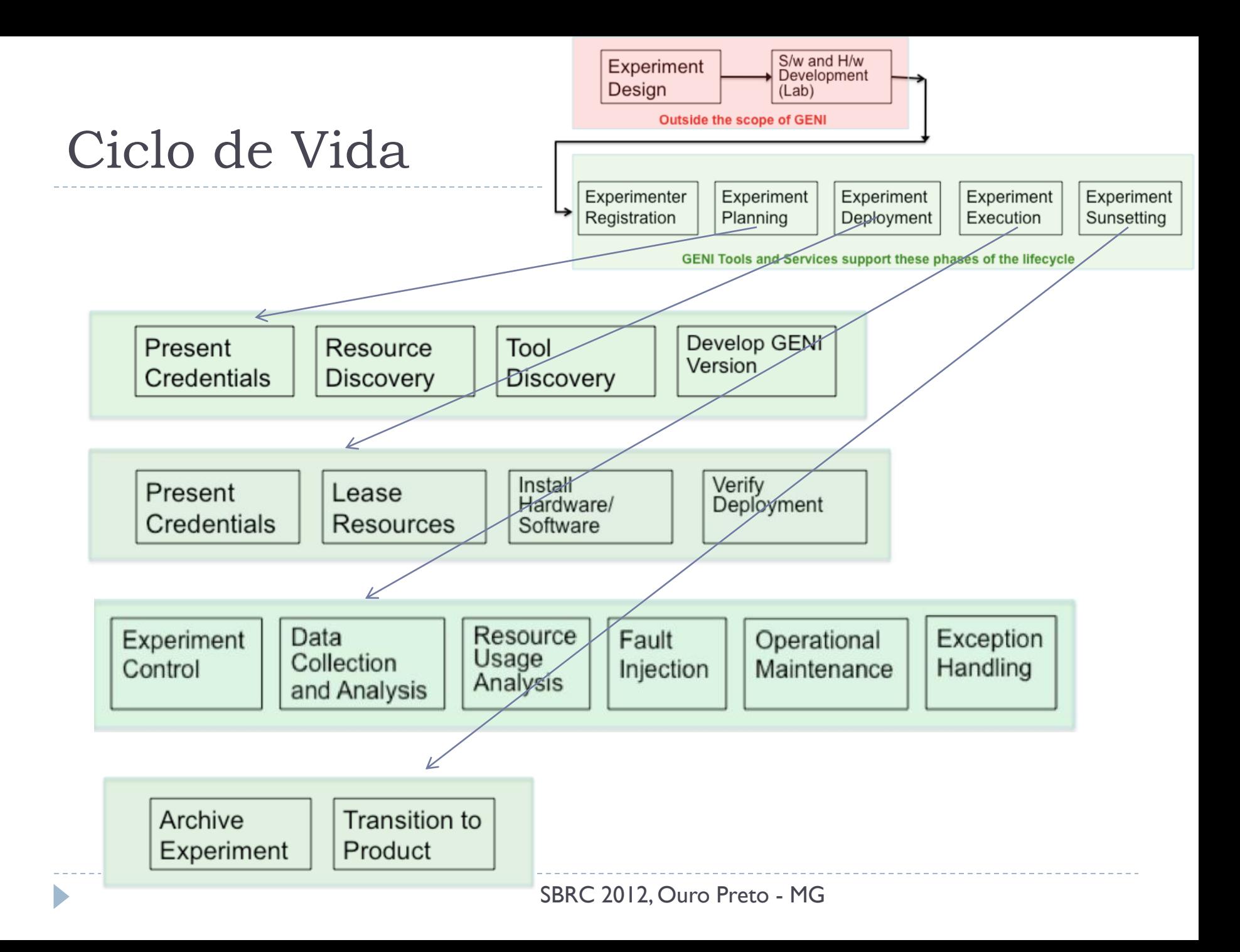

## Requisitos de Controle

▶ Uma das questões importantes de uma testbed é o **controle dos recursos** e como **coordenar os experimentos**. Para controlar, é preciso autenticar, listar quais os recursos disponíveis e deixar disponível via API, maneiras automáticas de configuração da testbed

## Requisitos de Controle

- Do ponto de vista de Controle é preciso ter uma infraestrutura que suporte:
	- **Programabilidade**: pesquisadores podem fazer o download de software para nós da testbed e controlar como os mesmos se comportam
	- **Virtualização e Outras Formas de Compartilhamento de Recursos**: quando possível, implementar máquinas virtuais de modo que múltiplos pesquisadores possam usar simultaneamento a infraestrutura
	- **Experimentação baseada em "Fatias de Experimentação"**: Fatias ou Slices são as frações de recursos alocados interconectados em plataformas e localizações diversas. A idéia é que os pesquisadores possam remotamente configurar, programar, debugar, operar, gerenciar e desconectar sistemas distribuidos estabelecidos pelo CMF
	- **Federação**: diferentes testbeds e seus respectivos CMFs são gerenciados e operados por diferentes organizações, e a federação é a maneira de federar todos os recursos como um grande "ecossistema" federado de experimentação

NOC

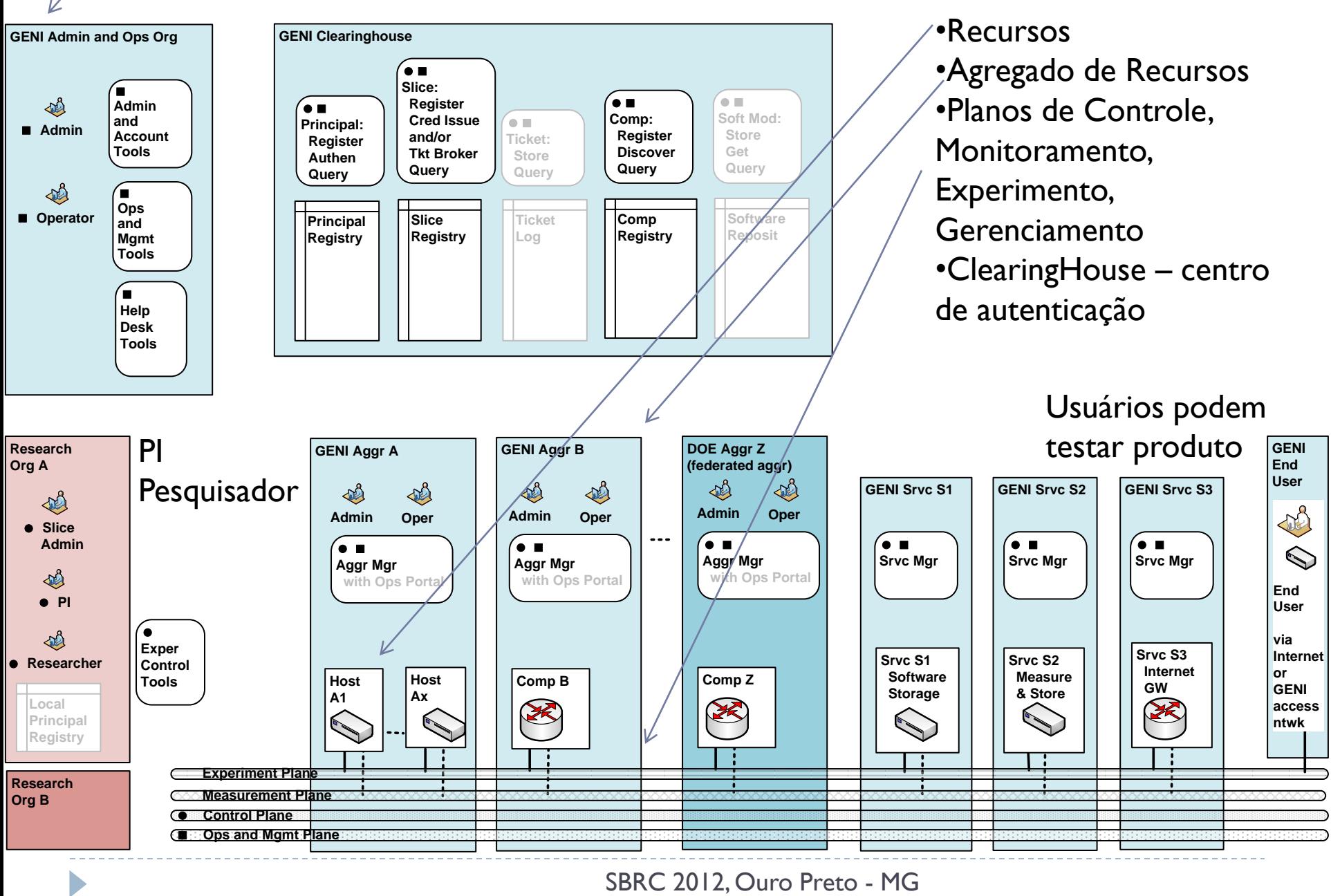

## Exemplos de CMFs

#### ▶ Planetlab (myPLC)

 O PlanetLab é uma plataforma de computação distribuída que foi criada e é mantida por uma comunidade de pesquisa em mais de 405 localidades em mais de 35 países. Os participantes do PlanetLab disponibilizam uma quantidade de nós (normalmente pequena, e no mínimo dois computadores) e em contrapartida podem utilizar os recursos compartilhados disponíveis em toda a plataforma para implantar e avaliar experimentos de rede em uma escala global

#### **ProtoGENI**

#### PrimoGENI

 O PrimoGENI é um agregado integrado ao arcabouço de controle do ProtoGENI para possibilitar a simulação de redes em tempo real. As instâncias do agregado PrimoGENI são compostas de recursos virtuais, como a rede virtual que inclui elementos simulados (roteadores, servidores, enlaces e protocolos) e elementos emulados (hosts e roteadores executando em máquinas virtuais); e os meta recursos associados à instanciação da rede virtual.

#### ORCA/BEN

- O arcabouço de controle ORCA gerencia servidores, equipamentos de armazenamento, redes, ou outros componentes de computação em nuvem. A ideia é usar uma rede óptica experimental de escala metropolitana, para permitir ao ORCA criar e gerenciar fatias de experimentação na infraestrutura BEN em várias camadas: desde a camada física, através de DWDM (Dense Wavelenght Division Multiplexing) até as camadas 2 e 3.
- **OMF**

#### **OCF (OFELIA CF)**

- Teagle/Panlab
	- Outra abordagem de Federação do PanLab, projeto análogo ao GENI

## Requisitos e Funcionalidades de Monitoração dos CMFs

José Augusto Suruagy Monteiro (UFPE) Joberto S. B. Martins (UNIFACS)

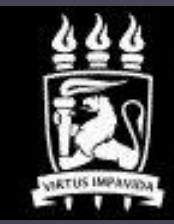

**UNIVERSIDADE** FEDERAL DE PERNAMBUCO

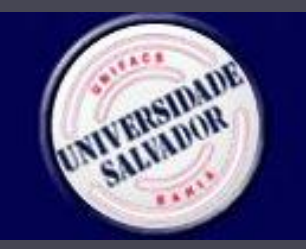

SBRC 2012, Ouro Preto - MG

# Agenda

- **Motivação**
- ▶ Objetivos Gerais e Requisitos
- Usuários
- Arquitetura de Instrumentação e Medição (I&M) do GENI:
	- Serviços
	- **Tipos de Serviços**
- ▶ Ferramentas

### Monitoração Aspectos Gerais

- Monitorar é uma necessidade para o experimentador
- Sistemas da Monitoração (ou monitoramento):
	- Arquitetura de Instrumentação & Medição (I&M Architecture):
		- Monitorar no contexto das redes experimentais requer um "sistema"
	- Objetivos Gerais e Requisitos de Monitoração
	- Funcionalidades, Serviços e Ferramentas

### GENI I&M

 Abrangente e "Modelo de Referência" em termos desta apresentação

## Monitoração - O que Monitorar?

### **Monitoração da Infraestrutura:**

- Informações de estado e operacionais da infraestrutura
- **Necessário para o operador e, numa menor escala, para o** experimentador:
	- $\blacktriangleright$  Falhas
	- Status operacional dos recursos (rede, enlaces, servidores, outros) on, off, congestionado, não disponível, outros
	- Recursos disponíveis (identificação) lógicos e físico
	- Outros parâmetros e informações de estado

### **Monitoração do Experimento:**

- Informações decorrentes e relativas ao experimento realizado
- Análise e eventual reprodução do experimento
- Parâmetros de medição significativos para o experimentador: tempos de resposta, vazão, atrasos, parâmetros específicos ao experimento, outros

### Sistemas de Monitoração Objetivos Gerais e Requisitos

- ▶ Fornecer funcionalidades abrangentes para:
	- Coleta, Análise e Arquivamento de dados
- Facilitar a experimentação para pesquisadores (usuários) (não necessitam ser especialistas em monitoração)
- Realizar medições com precisão, acurácia, alta disponibilidade, dentre outros requisitos
- ▶ Prover informações detalhadas de desempenho
- Permitir acesso e controle de funções e serviços de medição:
	- Sensores, pontos de medição em HW e SW, MIBs, outros
- **Prover segurança de forma abrangente:** 
	- Acesso, privacidade, disponibilização de dados, outros aspectos

### Monitoração Usuários

- Sistemas de monitoração adotam perfis de usuários de forma a tratar as questões de acesso e necessidades funcionais destes
- Usuários (modelo GENI):
	- **Pesquisadores Experimentadores**
	- **Usuários de Experimentos**
	- **Deradores Centrais**
	- **Provedores e Operadores de Agregado**
	- **Provedores e Operadores de Arquivos**
	- Usuários de Dados (pesquisadores)

### Monitoração Usuários

- ▶ Pesquisadores Experimentadores
- Usuários de Experimentos
- ▶ Operadores Centrais
- ▶ Provedores e Operadores de Agregado
- ▶ Provedores e Operadores de Arquivos
- Usuários de Dados (pesquisadores)

### Arquitetura de Instrumentação e Medição (I&M) do GENI

- Serviço de monitoração abrangente que pode ser adotado por diversos CMFs e outras arquiteturas de monitoração
	- Incorpora e estrutura as diversas possibilidades e elementos de monitoração

### Serviços:

- Serviço de Ponto de Medição (MP)
- Serviço de Informação de Medição (MI)
- Serviço de Coleta de Medição (MC)
- Serviço de Orquestração de Medições (MO)
- Serviço de Análise e Apresentação de Medições (MAP)
- Serviço de Arquivo de Dados de Medição (MDA)

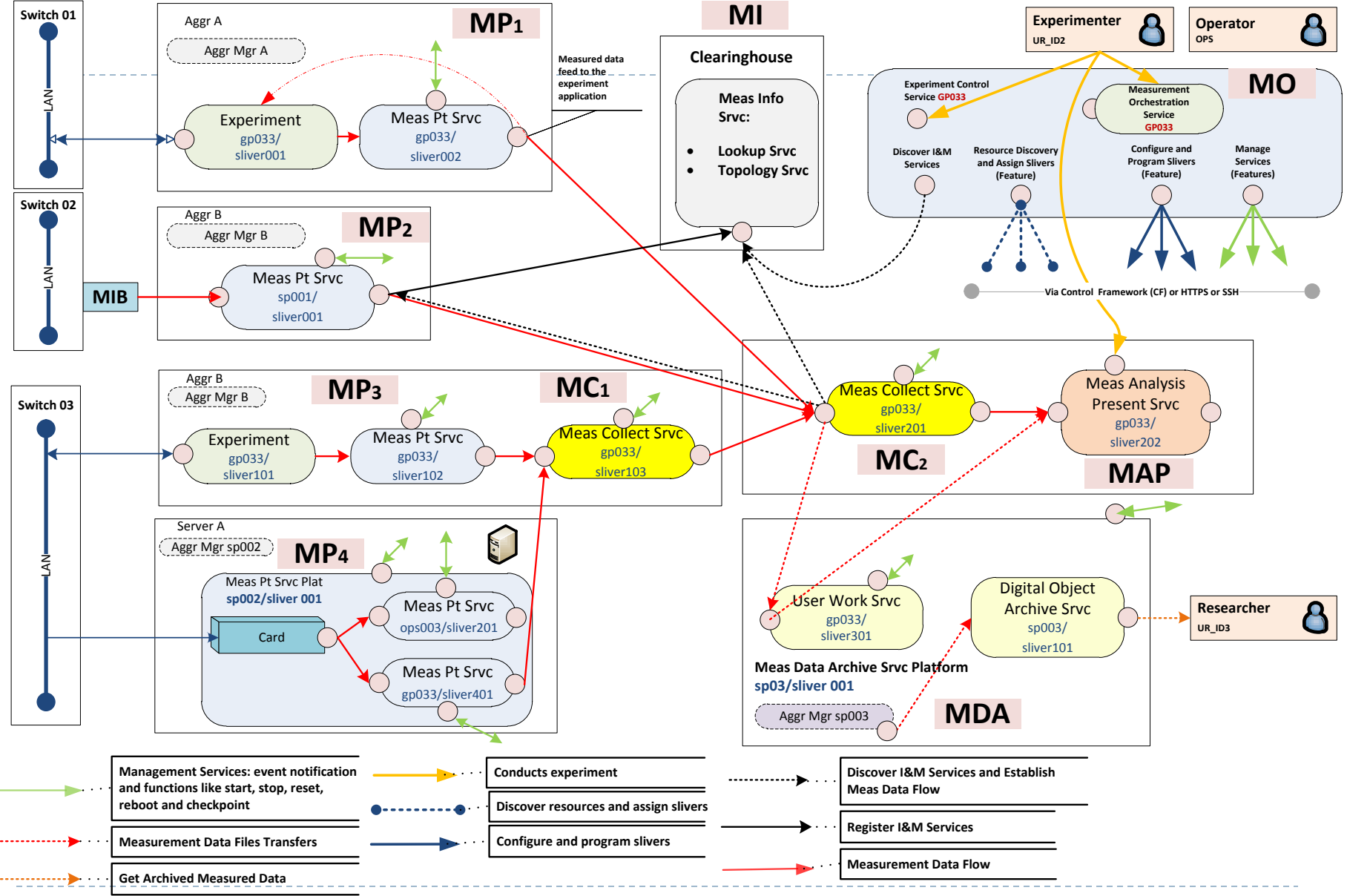

SBRC 2012, Ouro Preto - MG

- Serviço de Ponto de Medição (*MP – Measurement Point*):
	- Provê a funcionalidade de monitoração propriamente dita (captura o dado monitorado):
		- ▶ Na infraestrutura da rede experimental, num "slice", numa máquina virtual, ...
		- Exporta dados monitorados num determinado padrão (dependente de CMF)
	- **Dados de um MP podem ser** capturados e realimentados numa aplicação (comportamento adaptativo)
	- Usa diversa ferramentas e interfaces: MIBs, switches, roteadores, máquinas virtuais, placas de captura de dados, outros

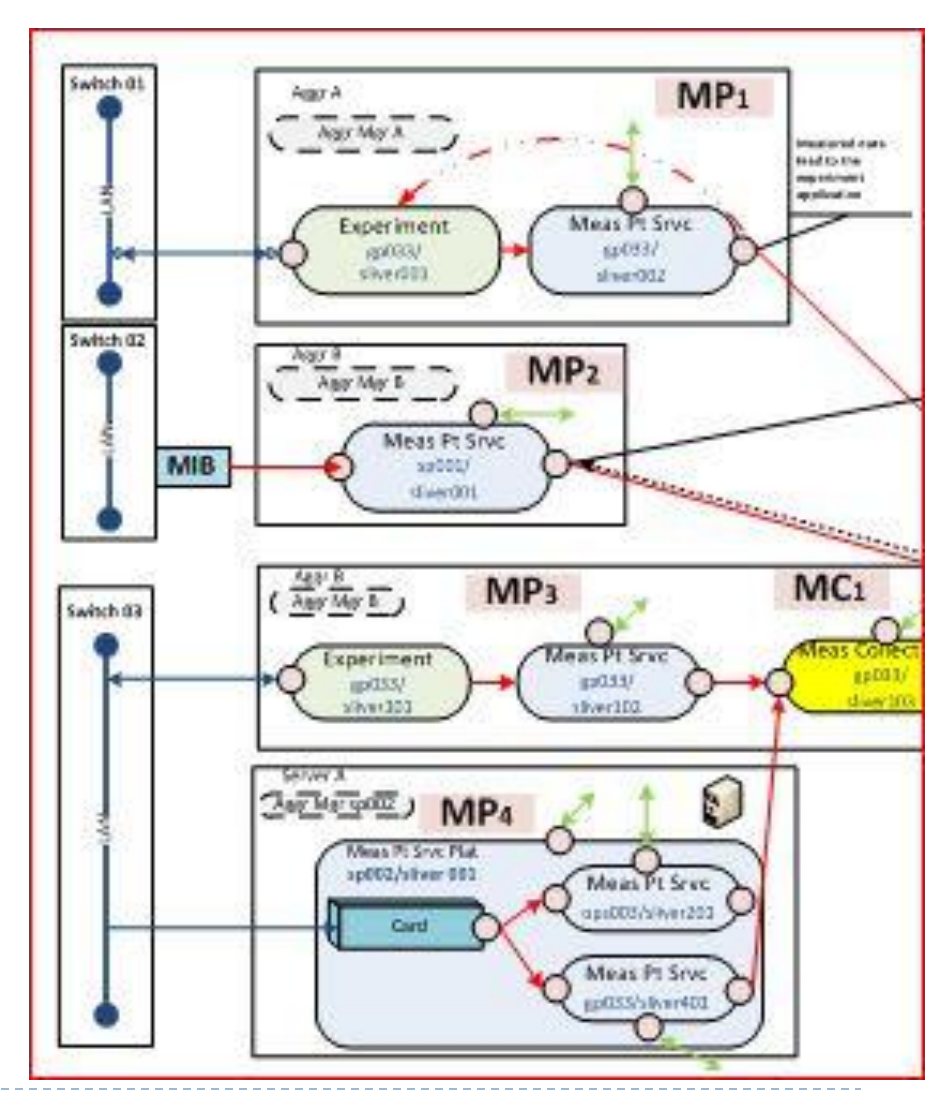

- Serviço de Informação de Medição (*MI – Measurement Information*):
	- Serviço de registro (register) e descoberta (lookup service) de dados de medição
	- Tipicamente provido por alguma forma de "Clearinghouse Service"
	- Exemplo do serviço: topologia, tipos de pontos de medição, outros

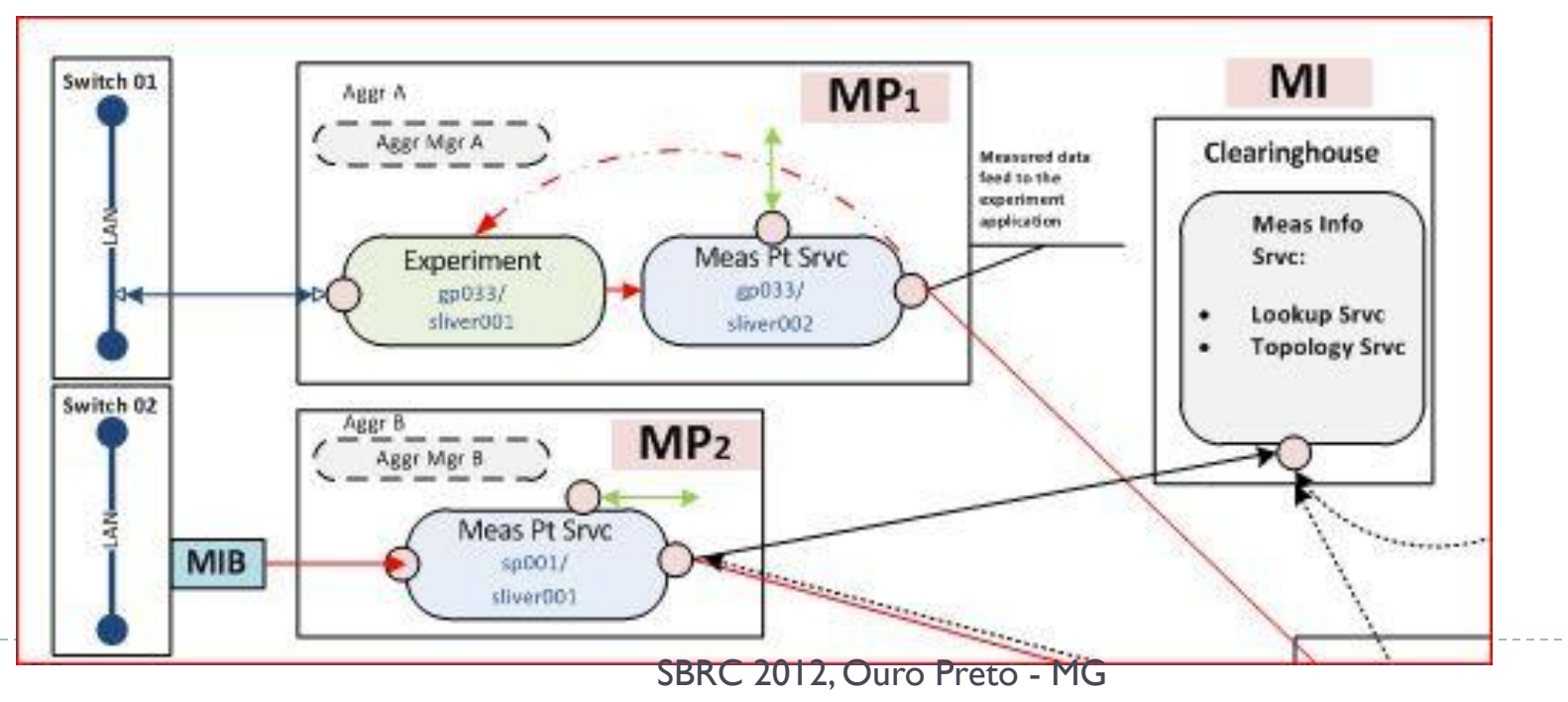

- Serviço de Coleta de Medição (*MC – Measurement Collection*):
	- Recebe como entrada dados de medições
	- Efetua algum tipo de processamento nos dados de medição:
		- Transformações, armazenamento temporário (cache), combinações de dados, outros processamentos

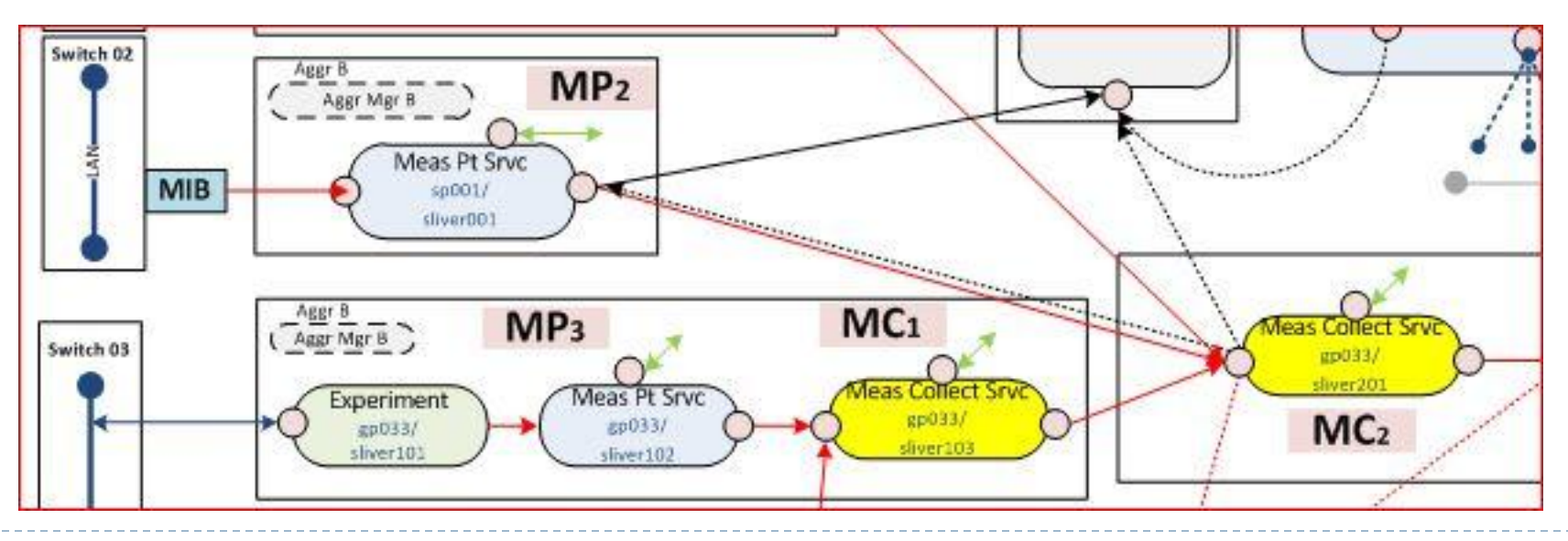

SBRC 2012, Ouro Preto - MG

- Serviço de Orquestração de Medições (*MO – Measurement Orchestration*):
	- Faz parte do controle do **experimento**
	- ▶ "Orquestra" funções e serviços do sistema I&M:
		- Agrega, configura, programa e gerencia os recursos de monitoração
		- Executa a monitoração propriamente dita

.

Funcionalidade equivalente à parte de Controle e Configuração do Experimento do CMF

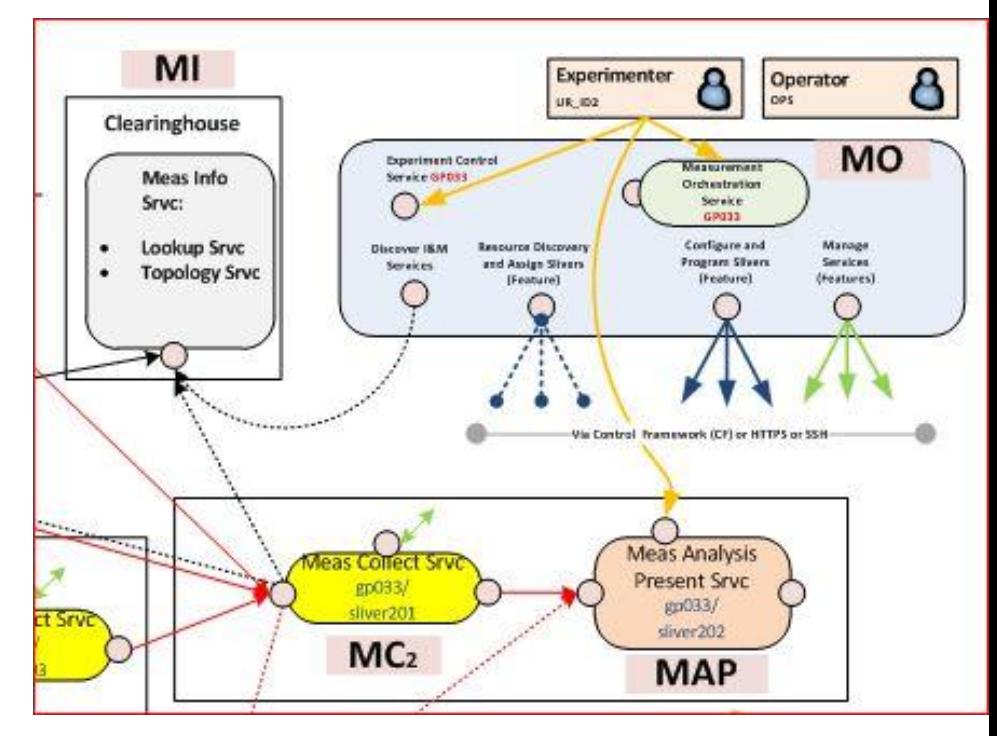

- Serviço de Análise e Apresentação de Medições (*MAP – Measurement Analysis and Presentation*):
	- Recebe os dados de medição
	- Analisa, processa e produz algum tipo de apresentação
- Serviço de Arquivo de Dados de Medição (*MDA – Measurement Data Archive*):
	- Serviço que provê um repositório de dados de medição para os usuários do sistema I&M

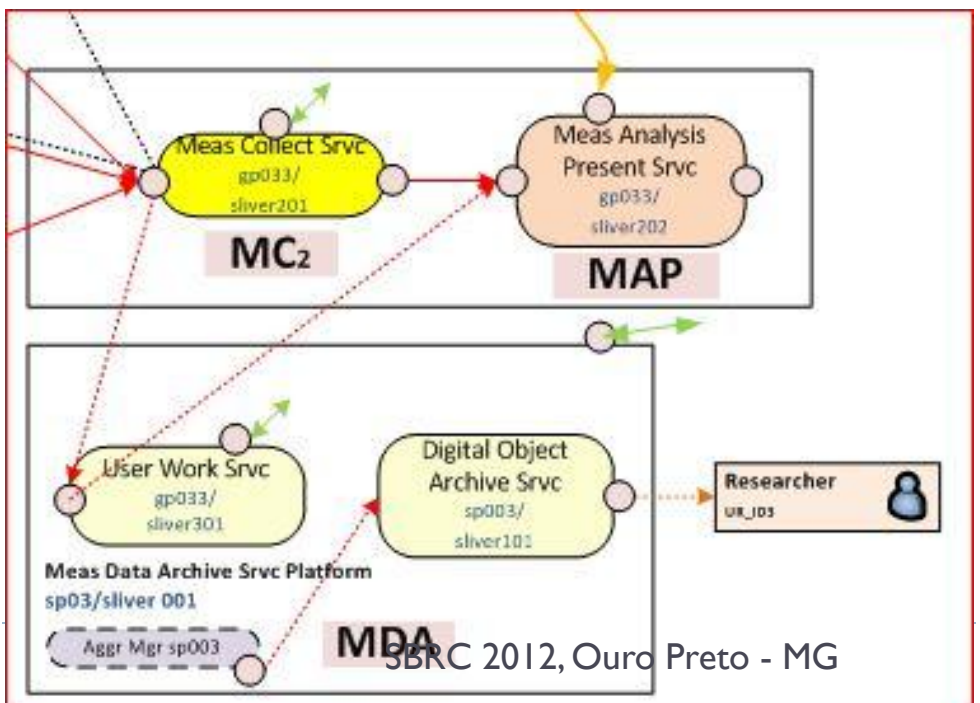

### I&M GENI Tipos de Serviços

- ▶ 4 tipos conforme a utilização
	- Serviço em uma Fatia ("slice")
	- Serviço comum com pedaços de componentes ("slivers") dedicados a múltiplos experimentos
	- Serviço comum com dados compartilhados por múltiplos experimentos
	- Compartilhamento de dados através de um portal

### Monitoração Ferramentas

- GIMS GENI I&M System:
	- Em desenvolvimento (*WIP –Work in Progress*)
- GEMINI (*GENI Measurement and Instrumentation Infrastructure*)
	- Projeto GENI para estender e integrar ferramentas préexistentes no contexto do GIMS
	- LAMP *Leveraging and Abstraction Measurements with PerfSONAR*
	- INSTOOLS *Instrumentation Tools for a GENI Prototype*

### Monitoração – Ferramentas LAMP

- Sistema de instrumentação e medição baseado no perfSONAR
- Ferramentas suportadas pelo LAMP:
	- ▶ OWAMP, BWCTL, Ganglia, PingER, NTP; ps-BUOY MA; outras
- LAMP adapta perfSONAR-PS ao modelo de autenticação e autorização do GENI
	- Acrescentou anotação e configuração distribuída como o UNIS (*Unified Information Service*)

### Monitoração – Ferramentas PerfSONAR

- *Middleware* que interage com ferramentas de monitoração e dados de medição (diversos formatos)
- Disponibiliza os mesmo através de interface padrão orientada a serviços:
	- Utiliza padrão NM-WG (*Network Monitoring Working Group*) do OGF (*Open Grid Forum*)

## Monitoração – Ferramentas - LAMP

### ▶ Lamp Portal:

 Utilizado pelos experimentadores para gerenciar e visualizar os serviços e dados I&M

### UNIS:

 Combinação de um serviço de descoberta (lookup) e serviço de topologia

### MPs:

**Nós com ferramentas** perfSONAR instaladas (OWAMP, BWCT, outras)

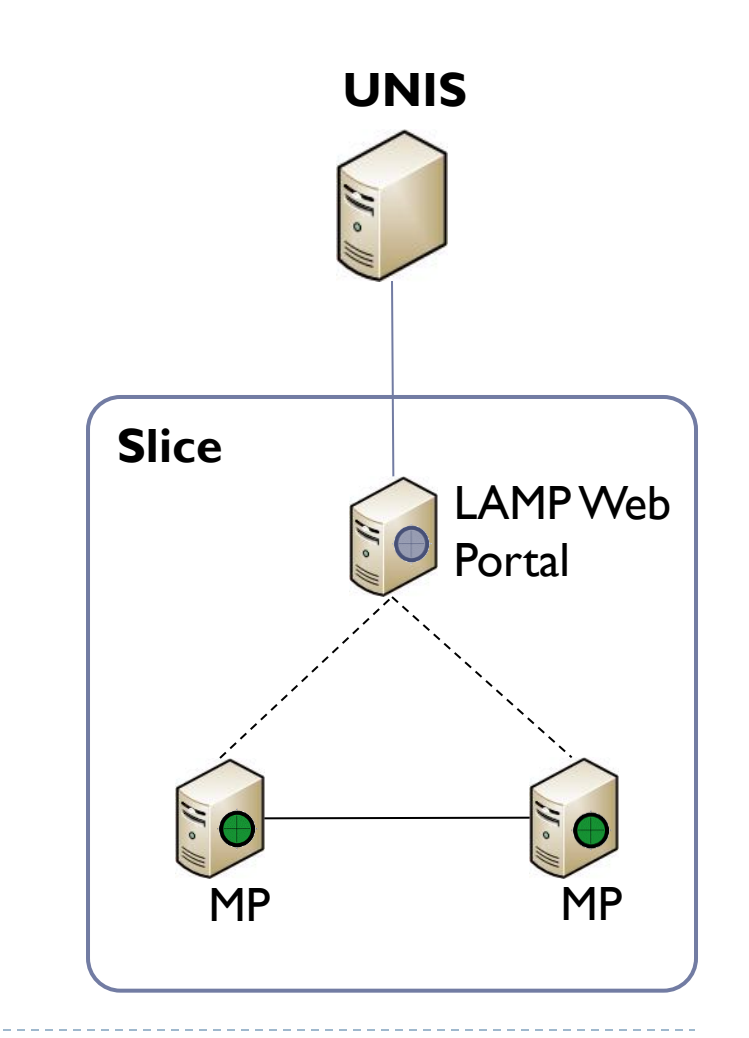

### Monitoração – Ferramentas INSTOOLS

- Instrumentação para o ambiente do usuário (Emulab e ProtoGENI)
- ▶ Composto por pontos de medição sobretudo passivas (MPs) instalados em fatias (slices)
- Captura, armazena e processa dados de medição (diversas formas) (MC)
- ▶ Disponibiliza através de portal

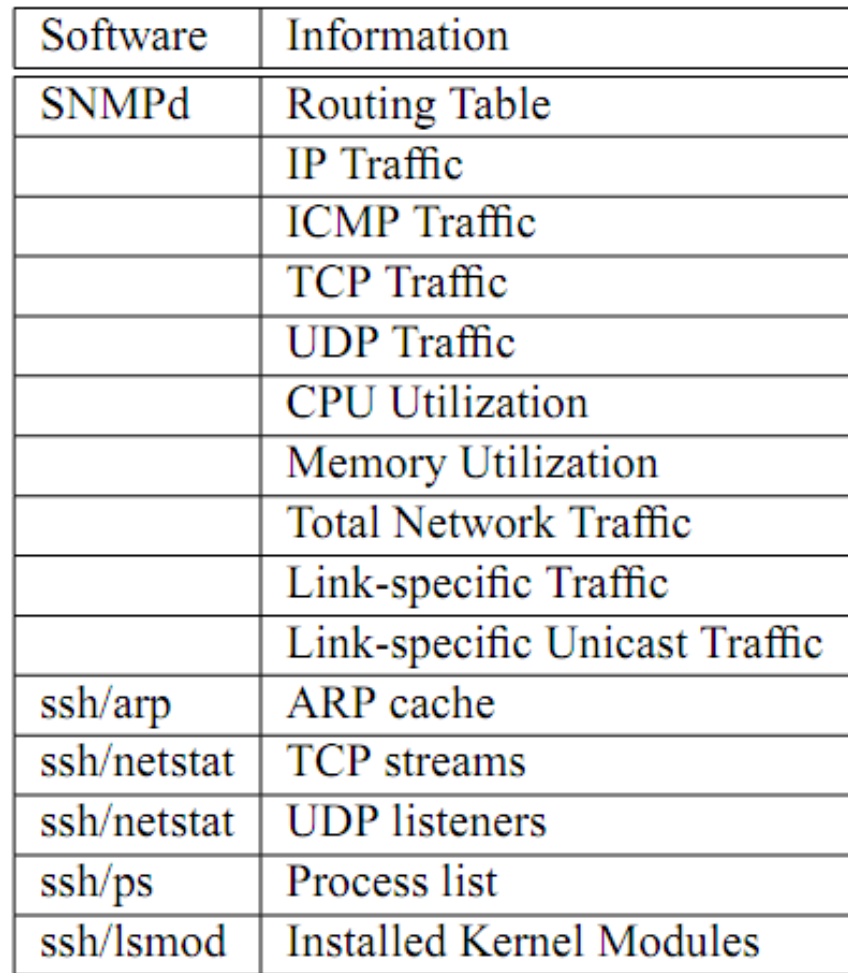

### GEMINI Próximas Etapas

- Combinação da interface e portal do INSTOOLS com os padrões e definições de metadados do perfSONAR/LAMP.
- **Novos desenvolvimentos:** 
	- Registro Global como extensão do UNIS
	- Funcionalidade de Publicação e Assinatura
	- Ampliação das medições
	- **Integração com o OpenFlow**
	- Novas ferramentas de visualização e armazenamento

### Monitoração – Ferramentas GIMI

- *large scale GENI Instrumentation and Measurement Infrastructure*
- Objetivo: prover ferramentas fáceis de usar baseadas na OML (*Orbit Measurement Library*)
## Monitoração – Ferramentas GIMI: OML

- ▶ Coleta de dados em tempo real num ambiente de larga escala
- ▶ Componentes:
	- ▶ Serviço OML
	- Biblioteca de cliente
	- Servidor de coleta de dados
- Está prevista a exportação dos dados através de uma interface perfSONAR:
	- compartilhamento de dados com o GEMINI

## Monitoração – Ferramentas TopHat

- Componente de medições ativas do PlanetLab Europa através do MySLICE.
	- Serviço de monitoração de topologia durante todo o ciclo de vida de um experimento
	- A partir destes dados os usuários podem selecionar recursos com características desejadas de conectividade e atrasos.
- Utiliza ferramentas tais como:
	- DIMES, ETOMIC, SONoMA, Team Cymru.

## Arquitetura de Federação Baseada em "Slices" (SFA)

Kleber Cardoso (UFG)

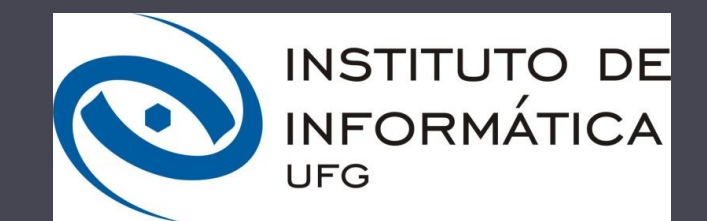

# Agenda

## Conceito de federação

## ▶ SFA 2.0

D

- ▶ Atores
- ▶ Entidades
- Abstrações
- ▶ Tipos de dados
- Interfaces e operações

# Federação

 Alocação unificada de recursos em diferentes testbeds para executar experimentos

## **Motivação**

 Aumentar escala e heterogeneidade, economizar através compartilhamento, melhorar a qualidade da pesquisa (testes em ambientes mais próximos do real)

## ▶ Dificuldades

**Tratar diferentes tipos de recursos (heterogenidade de** hardware/software) e testbeds (heterogenidade de regras/políticas)

## Atores

## **Proprietários**

 Responsáveis por estabelecer políticas de uso de alto nível para seus equipamentos

## ▶ Operadores

Responsáveis por manter a plataforma executando

#### ▶ Pesquisadores (e desenvolvedores)

- Responsáveis por executar os experimentos
- ▶ Ancoras de identidade (ou provedores de identidade, antigos investigadores principais – PI)
	- Responsáveis por autorizar pesquisadores (desenvolvedores) individuais a acessar a infraestrutura

# Mediação

#### **Proprietários**

 Declaração de políticas para alocação e uso de recursos para infraestruturas sobre seu controle e fornecimento de mecanismos para fazer cumprir essas políticas

#### ▶ Operadores

 Gerenciamento do substrato de rede, o que inclui instalação de novo hardware e remoção de antigo ou com defeito, instalação e atualização de software e monitoração da rede em termos de desempenho, funcionalidade e segurança

#### **Pesquisadores**

 Criação e preenchimento de fatias de experimentação, reserva de recursos para elas e execução experimentos nelas

#### Âncoras de identidade

 Identificação do conjunto de pesquisadores de uma organização que possuem permissão para utilizar uma infraestrutura

# Entidades

#### Autoridade de gerenciamento (management authority – MA)

- Responsáveis por algum subconjunto de componentes do substrato
- Autoridade de fatia de experimentação (slice authority SA)
	- Responsáveis pelo comportamento de um conjunto de fatias de experimentação

## Usuário

 Ator que representa um ou mais papéis dentro de uma infraestrutura (proprietário, operador, pesquisador ou âncora de identidade)

# Abstrações (1)

### ▶ Componente

- Bloco de construção primário da arquitetura
- Coleção de recursos que podem ser multiplexados entre múltiplos usuários
	- físicos (exemplo: CPU, memória, disco)
	- Lógico (exemplo:descritor de arquivo, número de portas)
	- Sintético (exemplo:caminho para encaminhamento rápido de pacote)
- Gerenciador de agregado (aggregate manager AM)
	- Exporta uma interface bem definida e acessível remotamente para os componentes disponíveis em uma testbed
- Gerenciador de componente (component manager CM)
	- Um caso especial de um AM que responde por apenas um componente

# Abstrações (2)

- Fatia de experimentação (slice)
	- Perspectiva de um pesquisador: uma rede de recursos de computação e comunicação capaz de executar um experimento ou serviço de rede experimental federada
	- Perspectiva de um operador: abstração primária para fins de contabilidade

## ▶ Porção (sliver)

- Parte de um componente que é isolado através de particionamento e/ou virtualização de recursos desse componente
- **O** componente deve fornecer mecanismos para isolar as slivers umas das outras

## Componentes, fatias e porções

Þ

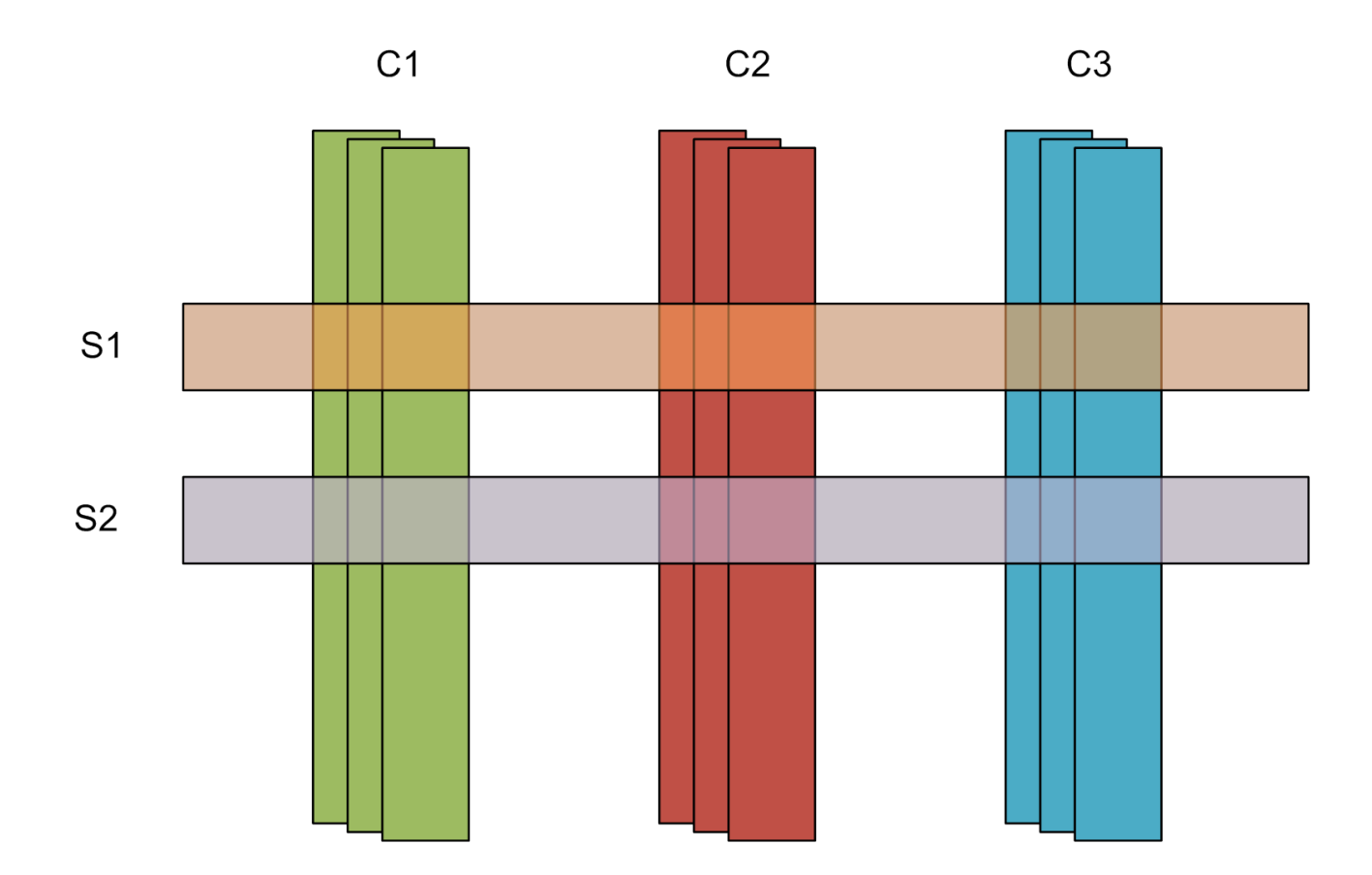

# Identificadores e nomes

- Certificado: GID = (PublicKey, UUID, Lifetime)
	- ▶ Há um para cada objeto: componente, fatia, MA, SA, usuário
		- Universally Unique IDentifier permanece o mesmo, ainda que a chave pública seja alterada
	- Base para um sistema seguro, no qual uma entidade é capaz de confirmar sua legitimidade e verificar a autenticidade de um objeto
- ▶ Registro: HRN (Human-Readable Name)
	- Mapeia nomes para certificados
	- Identifica a sequência de autoridades responsáveis por um objeto
		- ▶ top-level\_authority.sub\_authority.sub\_authority.name

# Tipos de dados

## ▶ RSpec (Resource Specification)

- Não especificada pela SFA
- ▶ Registry Record
	- Record =  $(HRN, GID, Type, Info)$
- $\blacktriangleright$  Ticket
	- $\triangleright$  Ticket = (RSpec, GID, SeqNum)

## ▶ Credential

▶ Credential = (CallerGID, ObjectGID, ObjectHRN, Expires, Privileges, Delegate)

# interfaces and operations

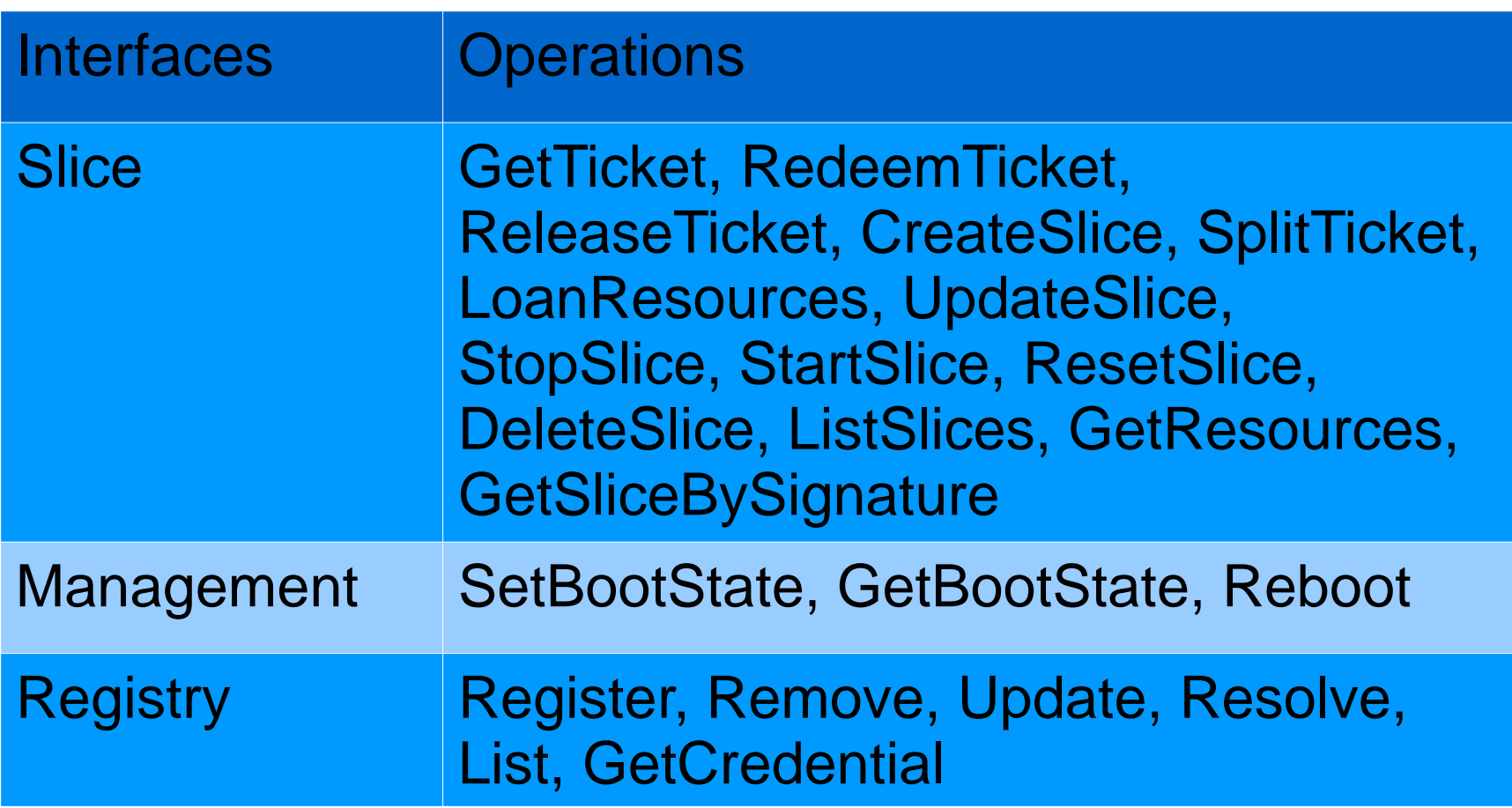

# Resumo sobre SFA

#### Nomes (fatias, usuários, componentes, entidades)

Estrutura hierárquica

#### Autenticação e autorização

- ▶ Certificados X.509 e credenciais assinadas
- $\triangleright$  Troca de certificados

#### **Descrição dos recursos (RSpecs)**

Apenas a linguagem (XML), não a semântica

## ▶ API padrão (XMLRPC)

- Para gerenciar objetos (fatias, usuários, componentes, entidades)
- Para gerenciar recursos (divulgar, procurar, solicitar)
- Para gerenciar fatias (criar, remover, iniciar, apagar)

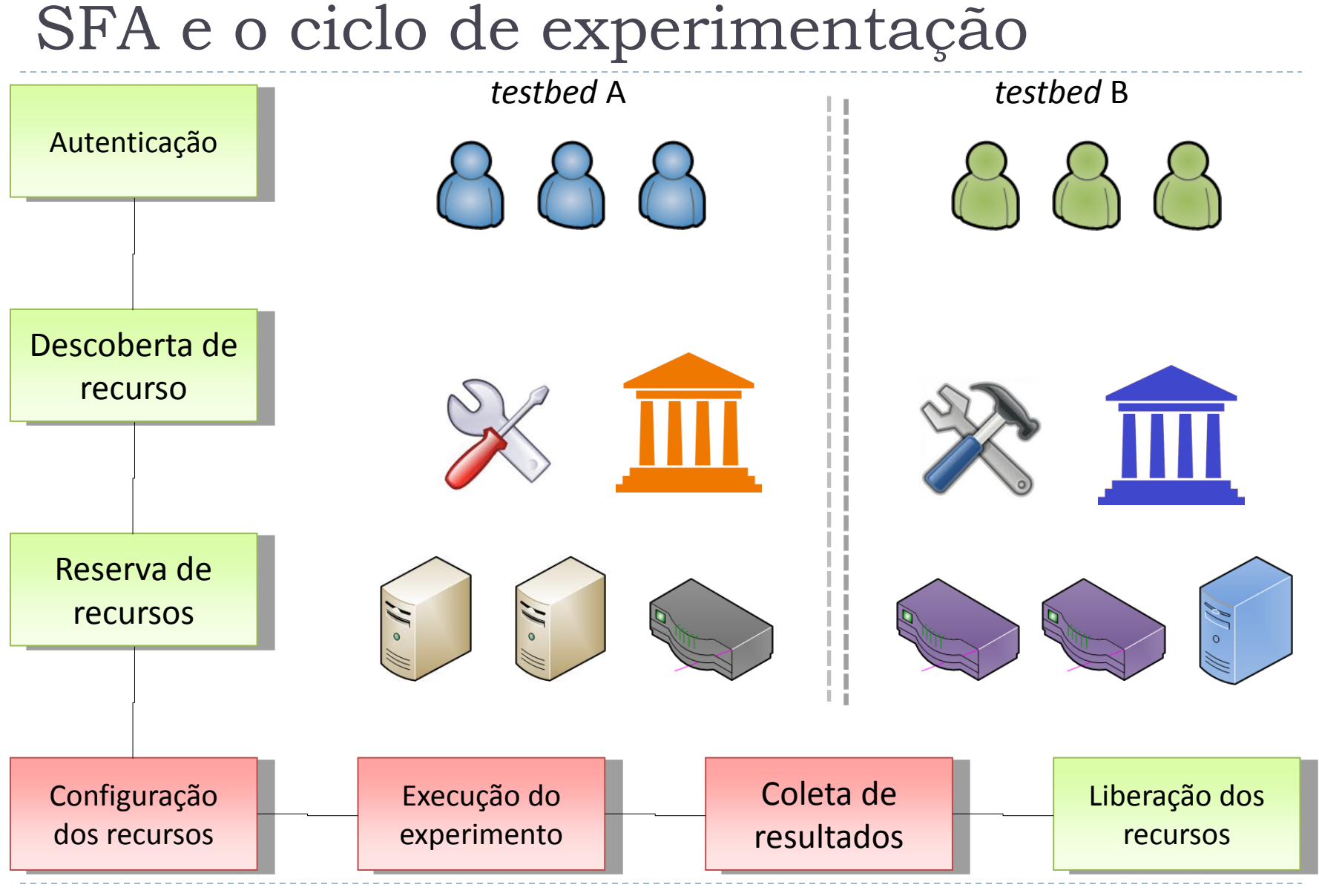

# Ampulheta SFA

ь

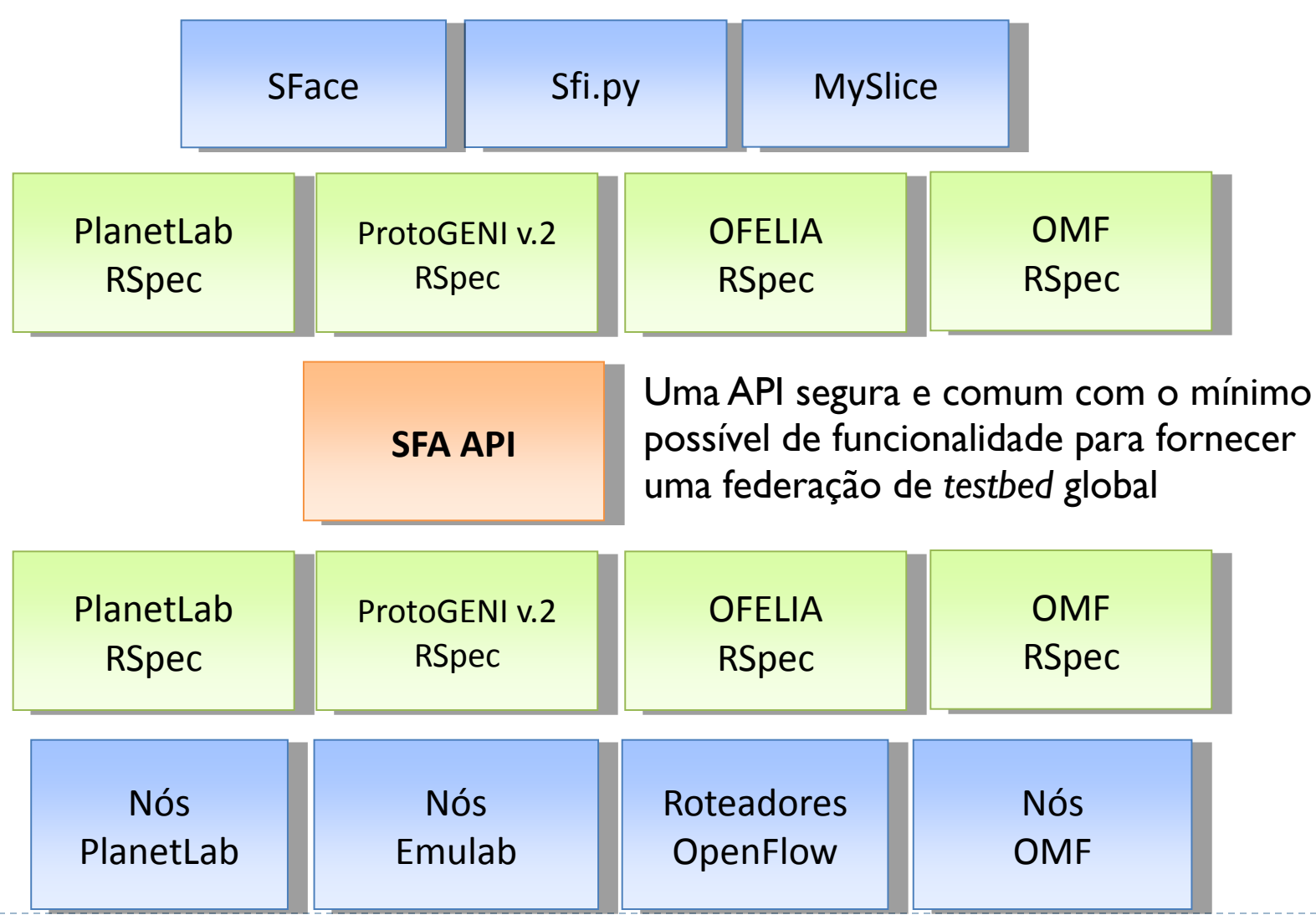

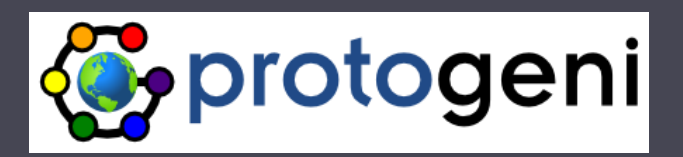

# CMF: Protogeni Detalhamento

Marco A. Torrez Rojas (USP) Tereza C. M. B. Carvalho, Charles C. Miers (USP)

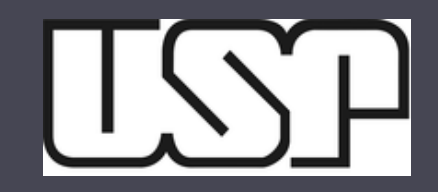

# Agenda

## ▶ Parte I - Emulab

- ▶ Emulab LARC/USP
- ▶ Como funciona o Emulab
- ▶ Parte II ProtoGENI
	- ▶ O que é o ProtoGENI
	- Arcabouço de Controle e Monitoramento ProtoGENI
	- *Backbone* ProtoGENI
	- ▶ Federação ProtoGENI
- ▶ Parte III Demonstração

# Agenda

- **Parte I - Emulab**
	- **Emulab LARC/USP**
	- **Como funciona o Emulab**
- ▶ Parte II ProtoGENI
	- ▶ O que é o ProtoGENI
	- Arcabouço de Controle e Monitoramento ProtoGENI
	- *Backbone* ProtoGENI
	- ▶ Federação ProtoGENI
- ▶ Parte III Demonstração

## Emulab

## *Testbed* Experimental

 Desenvolvido para a realização de pesquisa experimental em redes e sistemas distribuídos, provê emuladores de rede, simuladores e testes com redes internet

## ▶ Principios do Projeto

- $\blacktriangleright$  Transparencia
- Virtualização
- Automação
- **Eficiencia**

## ▶ Recursos Providos

- Nós locais (PCs)
	- nós de borda, nós sem fio, radio definido por software (GNU Radio)
- Enlace de rede virtuais
	- topologias arbitrárias, enlaces de rede local e de rede WAN

## Emulab

- Principal *Testbed* Emulab
- Universidade de Utah
	- Cerca de 500 nos PC;
	- **Projetado para suportar pesquisa e ensino**

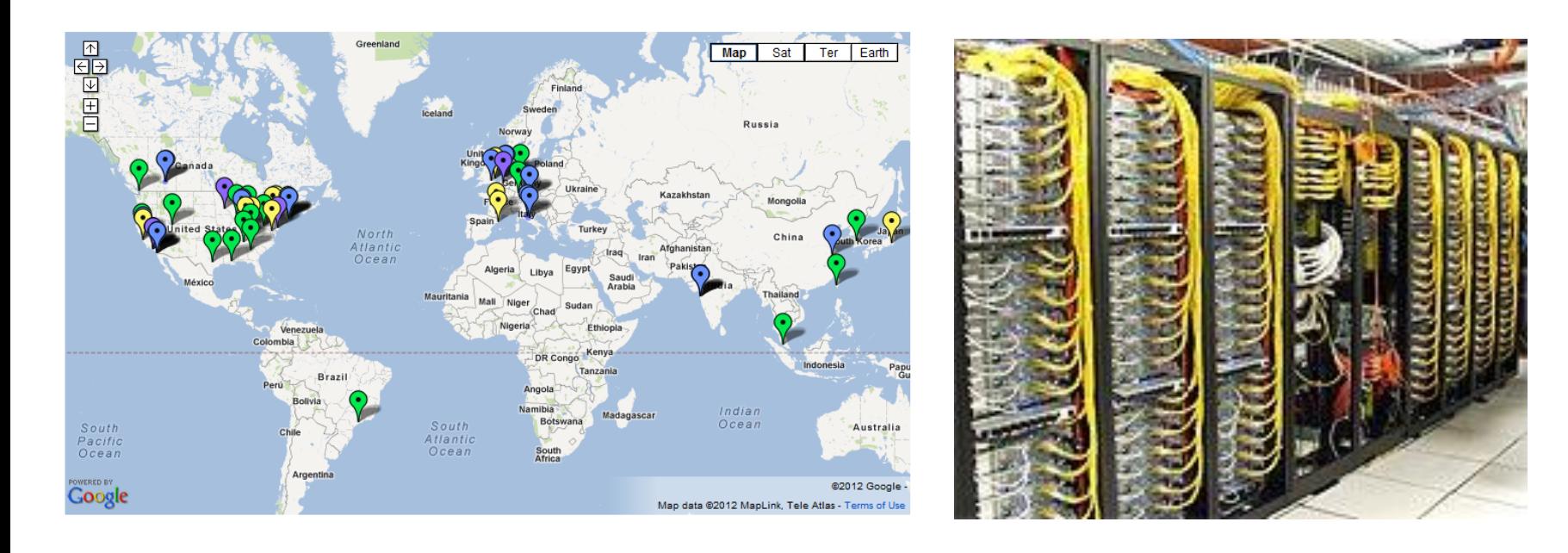

# Emulab LARC/USP

## ▶ Financiado por: Fapesp / Kyatera & Ericsson

- ▶ 24 nós para experimentos
	- ▶ 17 Intel Pentium 4 (3GHz), 3GB RAM (DDR2), 80GB HD
	- 7 Xeon Quad-Core 2.4Ghz, 4GB RAM, 500 GB HD
	- $\triangleright$  Todos com interfaces 3 x Gb Ethernet para experimentos
- **3** servidores
	- Armazenamento para dados dos usuários / imagens de SO / **Clearinghouse**
- ▶ 5 switches Gigabit (Cisco e Juniper)

# Emulab LARC/USP

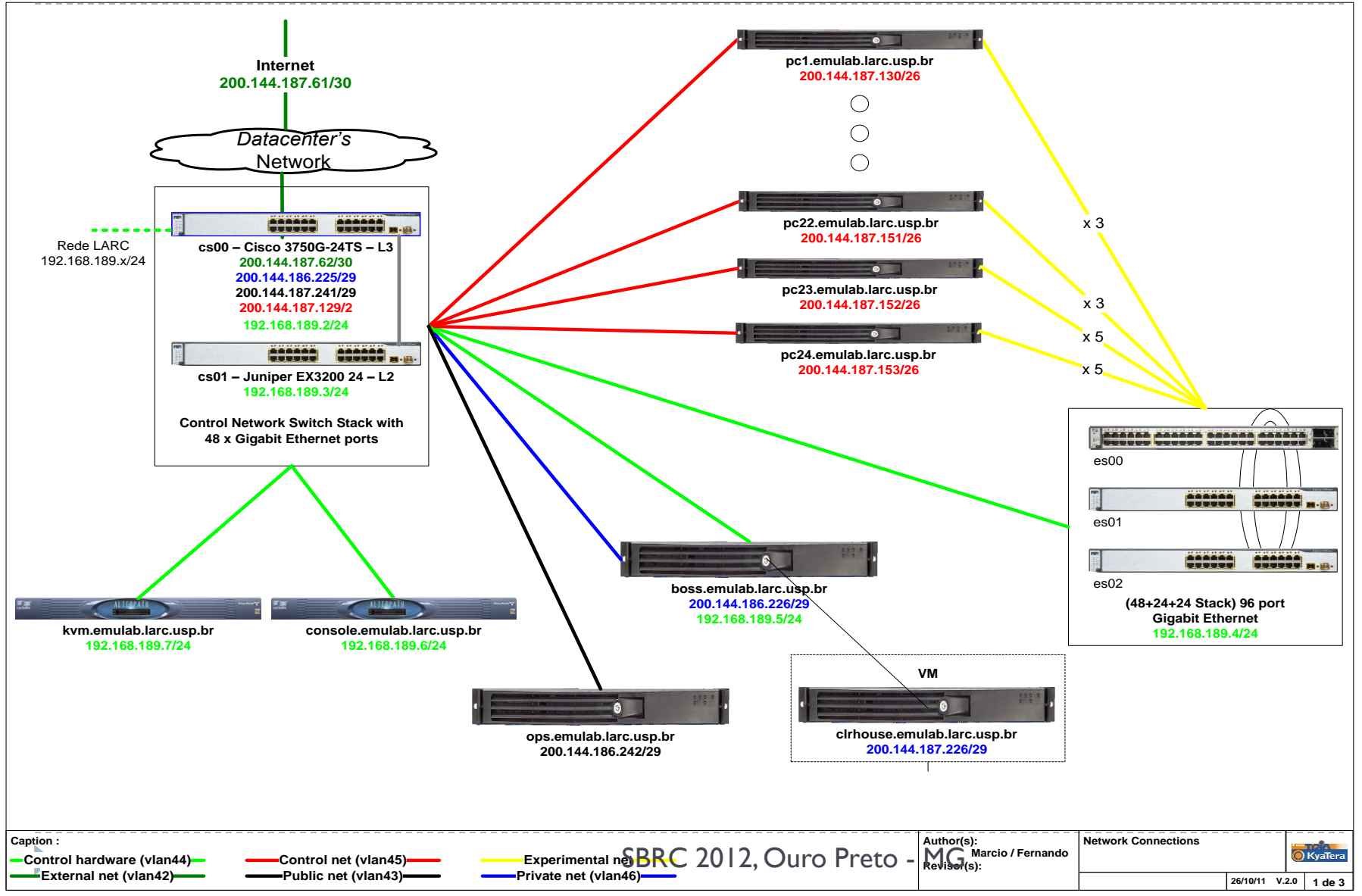

# Como funciona?

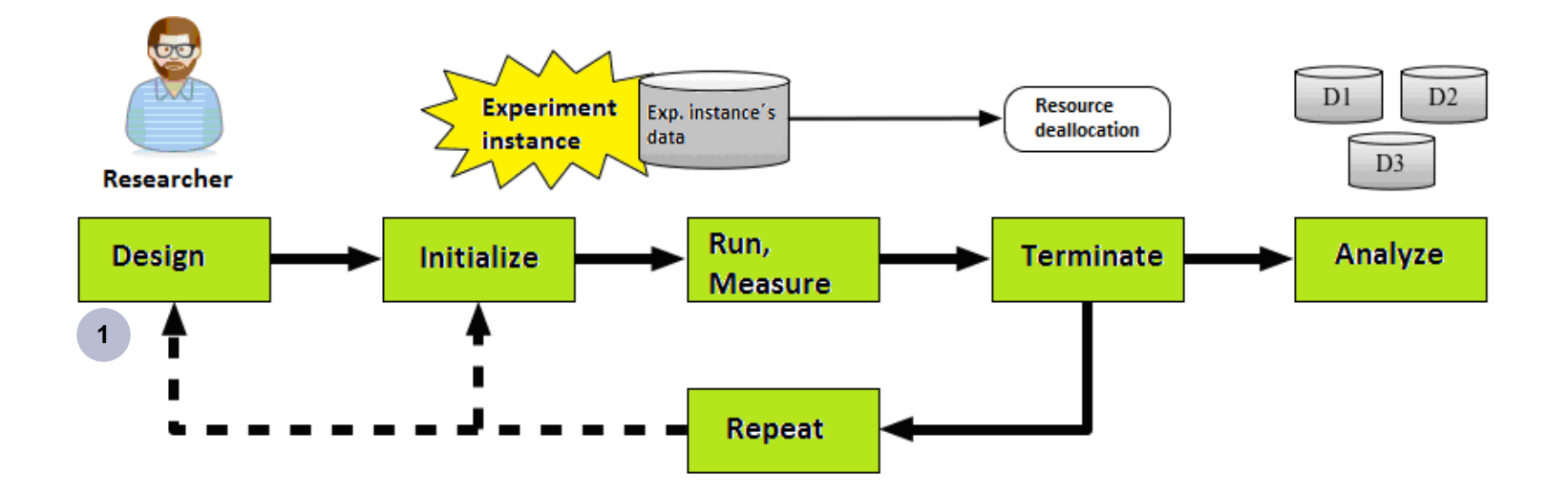

 Usuário define a topologia desejada em um arquivo ns-2 (diretamente ou através de uma applet Java) e submete o mesmo para o sistema de controle do Emulab **1**

## Como funciona?

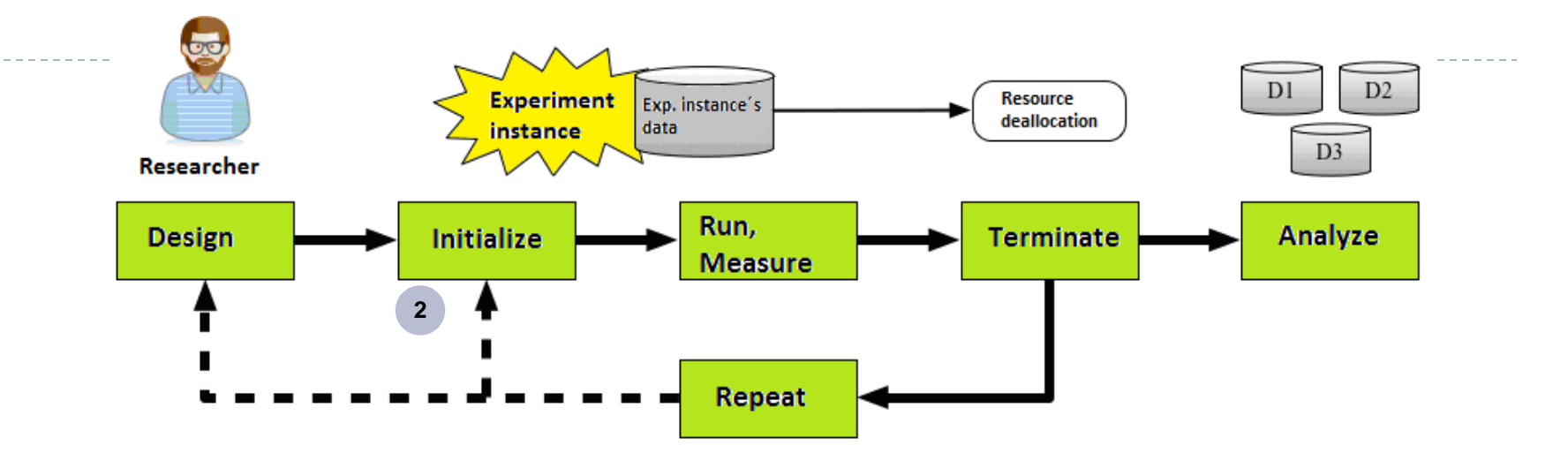

 Swap-in: o sistema de controle aloca os nós físicos para o experimento **2a**

- A topologia virtual é mapeada em recursos físicos, de acordo com o que estiver disponível em um dado momento
- Este nós são carregados com o SO desejado e configurações básicas
- Acontece a criação de VLANs para os enlaces
- Customização do Experimento
	- Imagens Default / Custom
	- Instalação de Software / execução de Script
	- Definição de rotas estáticas / habilitar roteamento dinâmico

# Processo de Criação do Experimento<br>Experiment

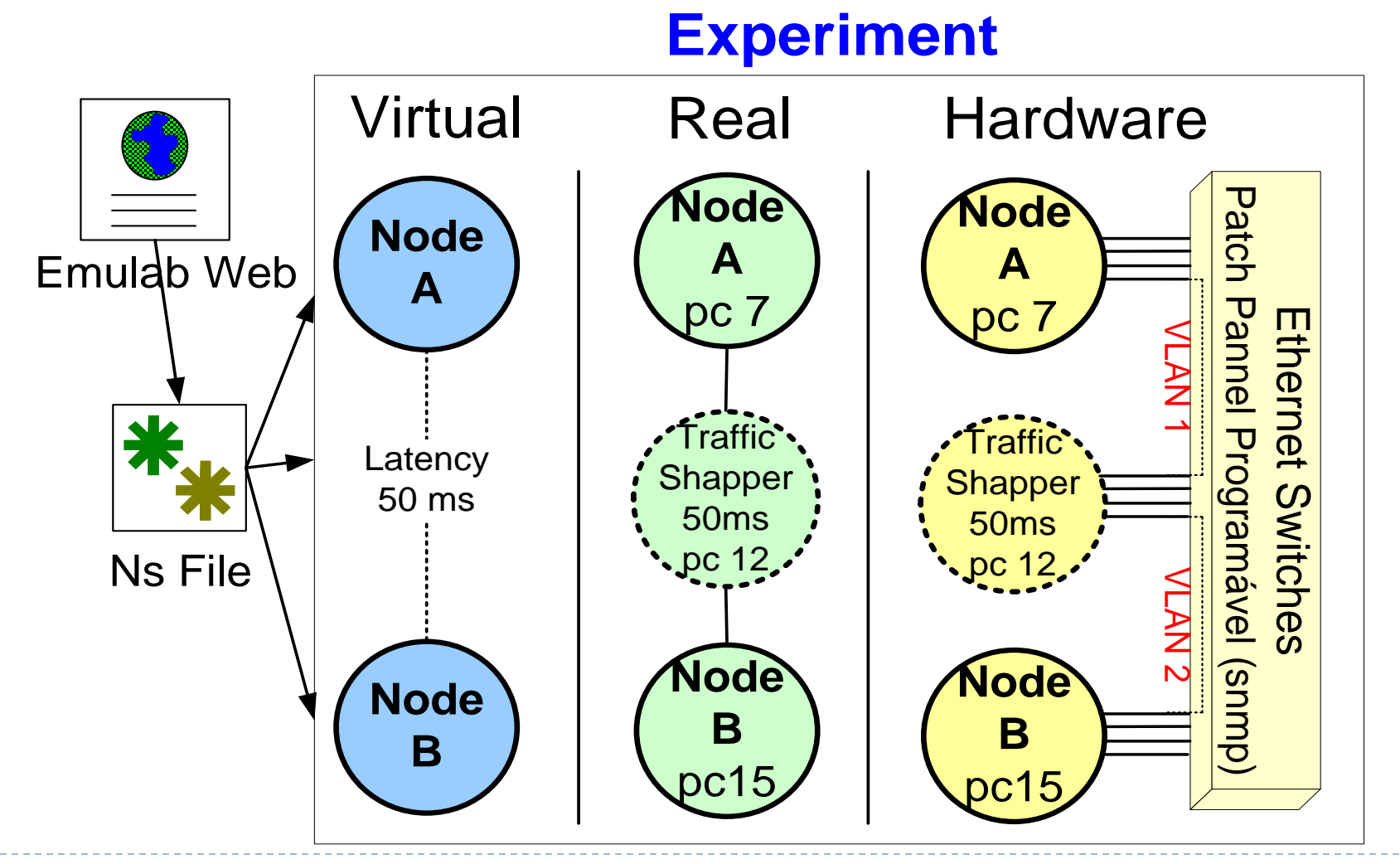

## Como funciona?

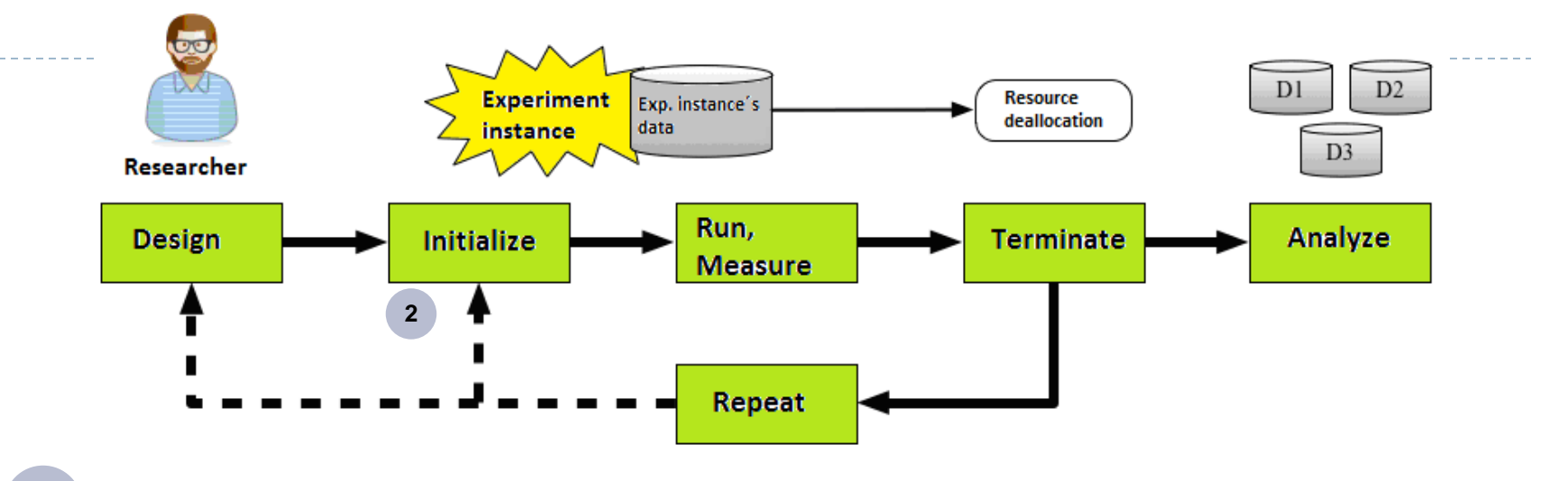

 Sistema envia um e-mail para o usuário notificando que o **2b** experimento está pronto para ser usado

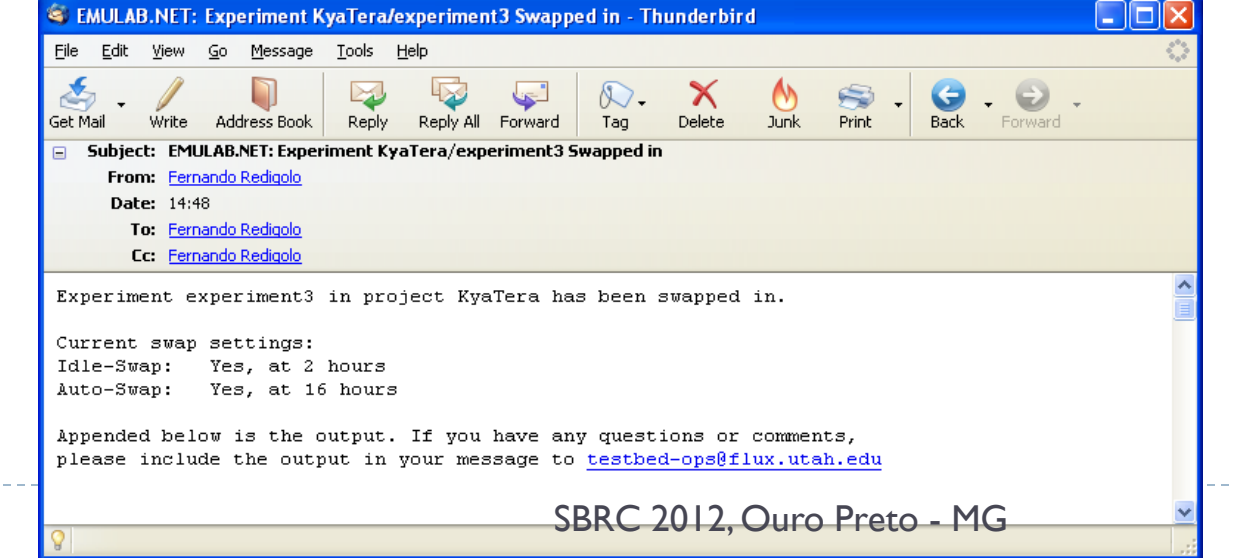

## Processo de Alocação de Recursos

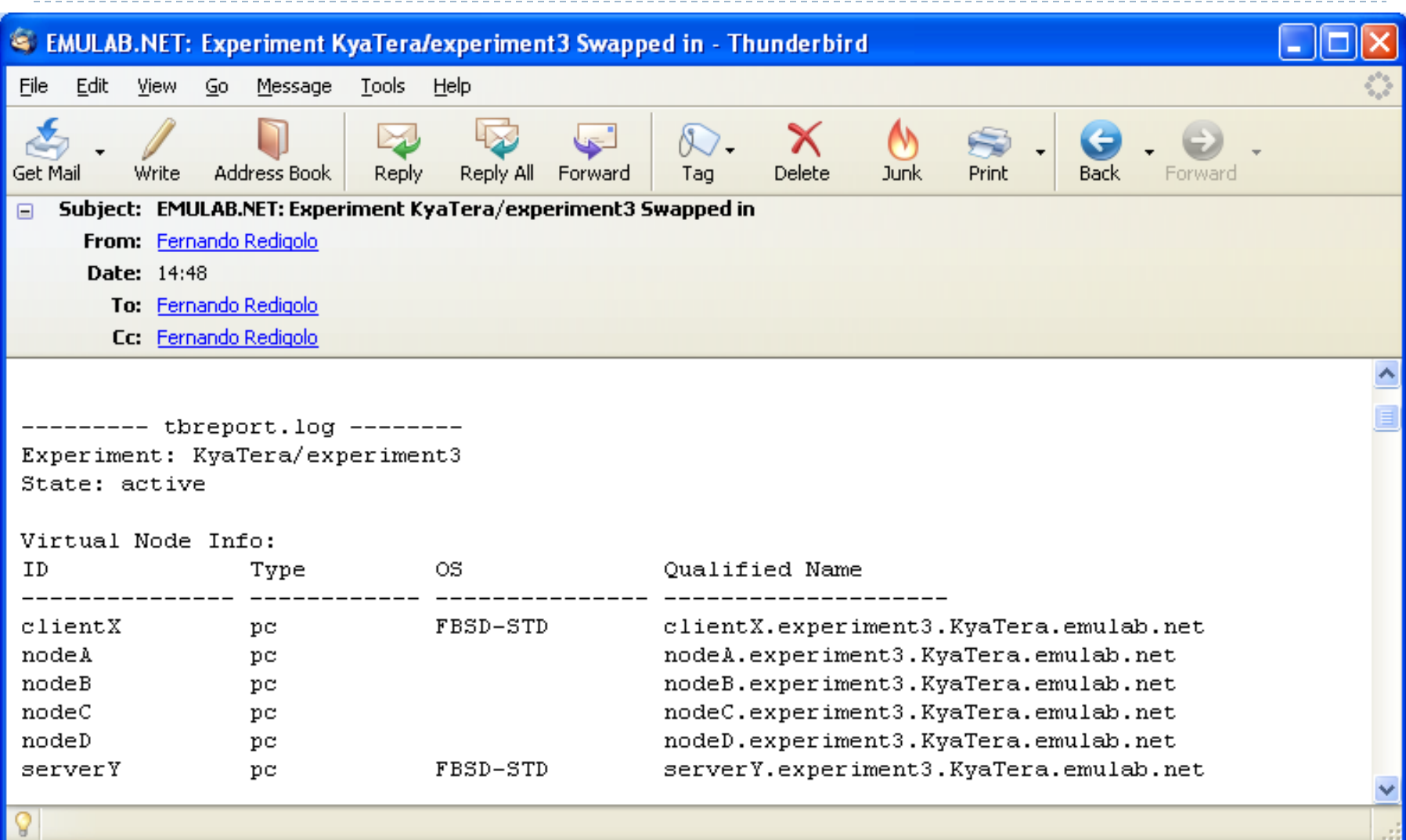

## Como funciona?

n

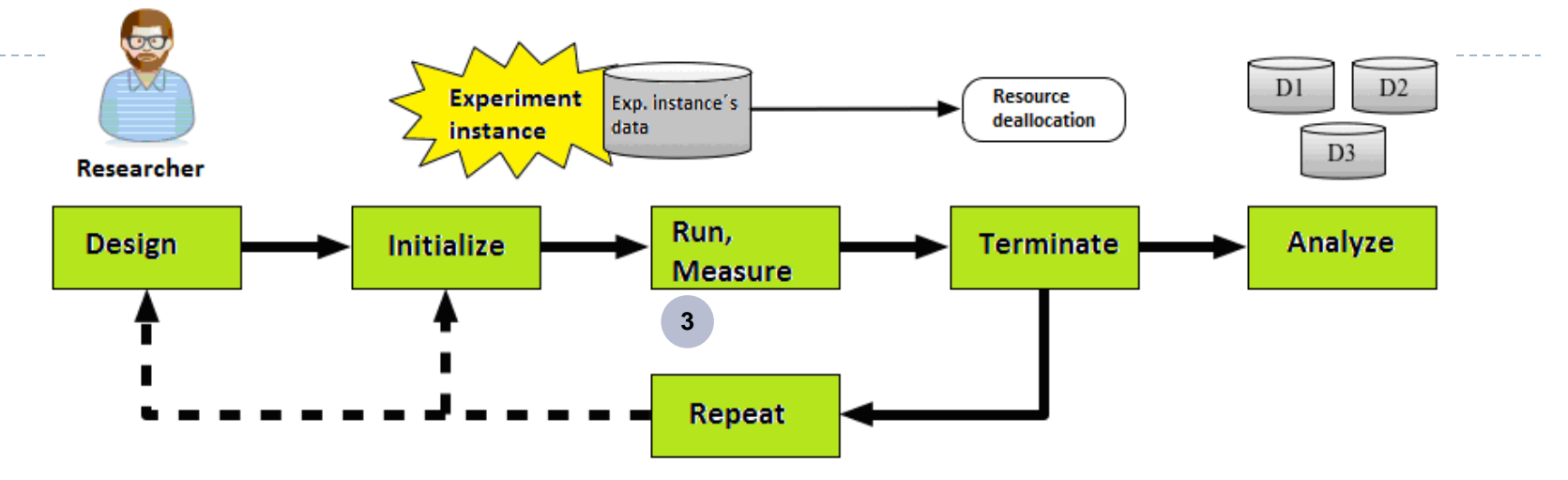

 Recursos acessíveis remotamente **3**

Tipicamente através de ssh ou console serial

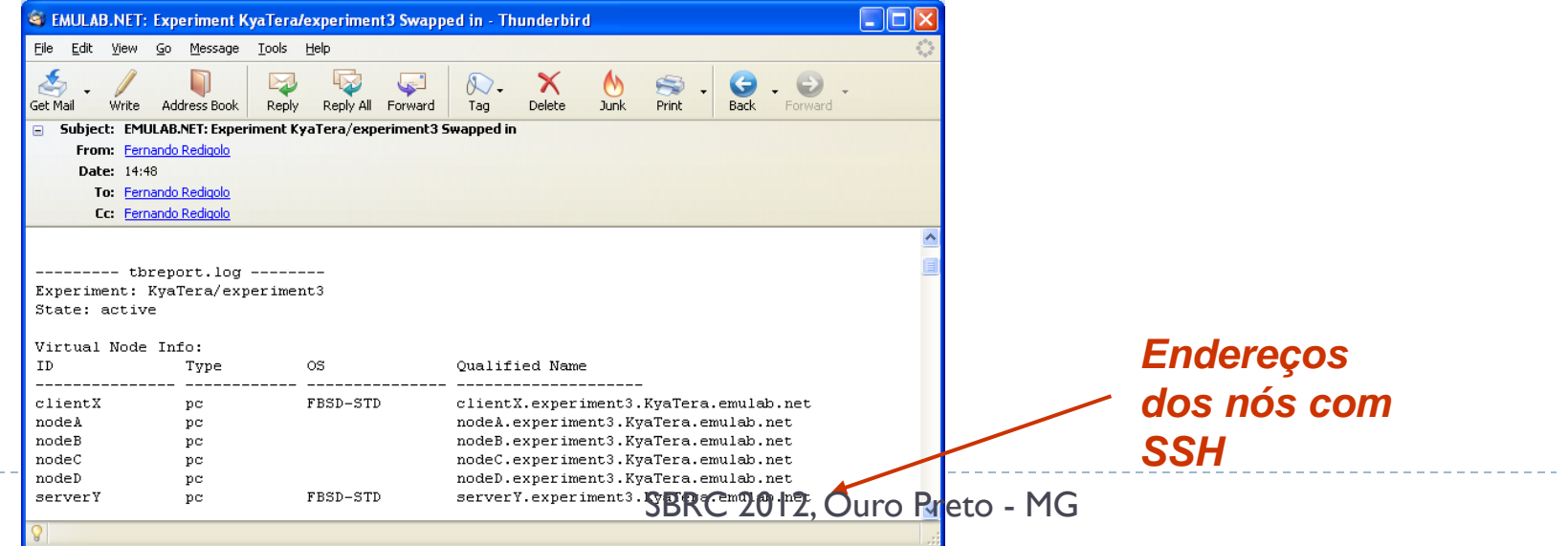

# Como funciona?

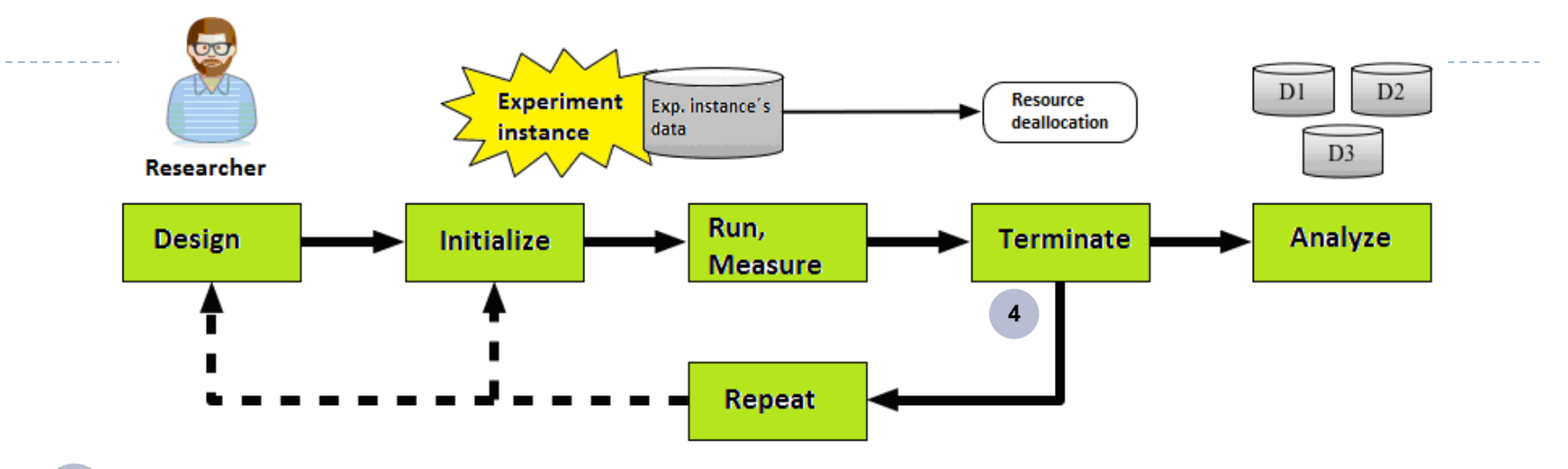

 Swap-out: recursos são liberados para outros experimentos **4**

- Processo de liberação de recursos alocados
- 2 principais motivos para um swap-out automático
	- Idle-Swap: número de horas que os recursos não tenham sido usados (ex.: 2hs)
	- Max-duration: número de horas que os recursos podem ficar alocados (ex.: 16hs)
	- Normalmente estes limites são definidos durante a criação do experimento
- Manual swap-out: o pesquisador libera os recursos

# Agenda

- **Parte I - Emulab**
	- **Emulab LARC/USP**
	- **Como funciona o Emulab**
- ▶ Parte II ProtoGENI
	- ▶ O que é o ProtoGENI
	- Arcabouço de Controle e Monitoramento ProtoGENI
	- *Backbone* ProtoGENI
	- ▶ Federação ProtoGENI
- ▶ Parte III Demonstração

## O que é o ProtoGENI?

- ProtoGENI foi criado para prover a integração de *testbeds* Emulab para poder construir uma infraestrutura GENI
- A integração consiste de 3 elementos principais:
	- CMF: *Software* de Arcabouço de Controle e Monitoramento da Universidade de Utah, baseado em uma versão melhorada do *software* de gerenciamento da *testbed* Emulab
	- Backbone: Uma infraestrutura baseada em *wave* da Internet2 dedicada e de alta velocidade interligando a nível nacional EUA
	- Federação: Federar com um conjunto de *testbeds*, incluindo uma variedade dessas, como *testbed* em redes sem fio (CMULab), *testbed* de banda larga residencial (CMULab), e os *clusters* programáveis nas bordas (Emulab) que estarão conectados ao backbone

# Arquitetura SFA (revisão)

- A *Clearing House* se comporta como um elemento de coordenação central de registro da federação
- Cada Gerenciador de Agregados (*Component Manager*) é responsável pela alocação, operação e controle de um ou mais recursos
- Autoridades de Fatias de Experimentação (*Slice Authorities)* são responsáveis pela coordenação, contabilidade e mediação dos recursos providos pelos vários gerenciadores de agregados (aggregate managers)
- O **RSpec** é um formato de troca de dados descrevendo as propriedades dos recursos. Ele é usado principalmente em quatro grandes contextos: anúncios (*advertisements*), requisições (*requests*), tickets, e manifestos (*manifests*).

## ProtoGENI CMF

Versão melhorada do Arcabouço de Controle Emulab:

- Arquitetura baseada em SFA: Aggregate Manager (AM), Clearing House (CH), Slice Authority (SA), RSpec;
- ▶ Interface XMLRPC entre AM, CM, SA;
- ▶ I&M Tools: INSTOOLS e LAMP (baseados em perfSONAR);
- **Interface Gráfica Flack**

## Flack

▶ Flack é um cliente Google Map baseado em Flash que permite visualização e manipulação de recursos federados

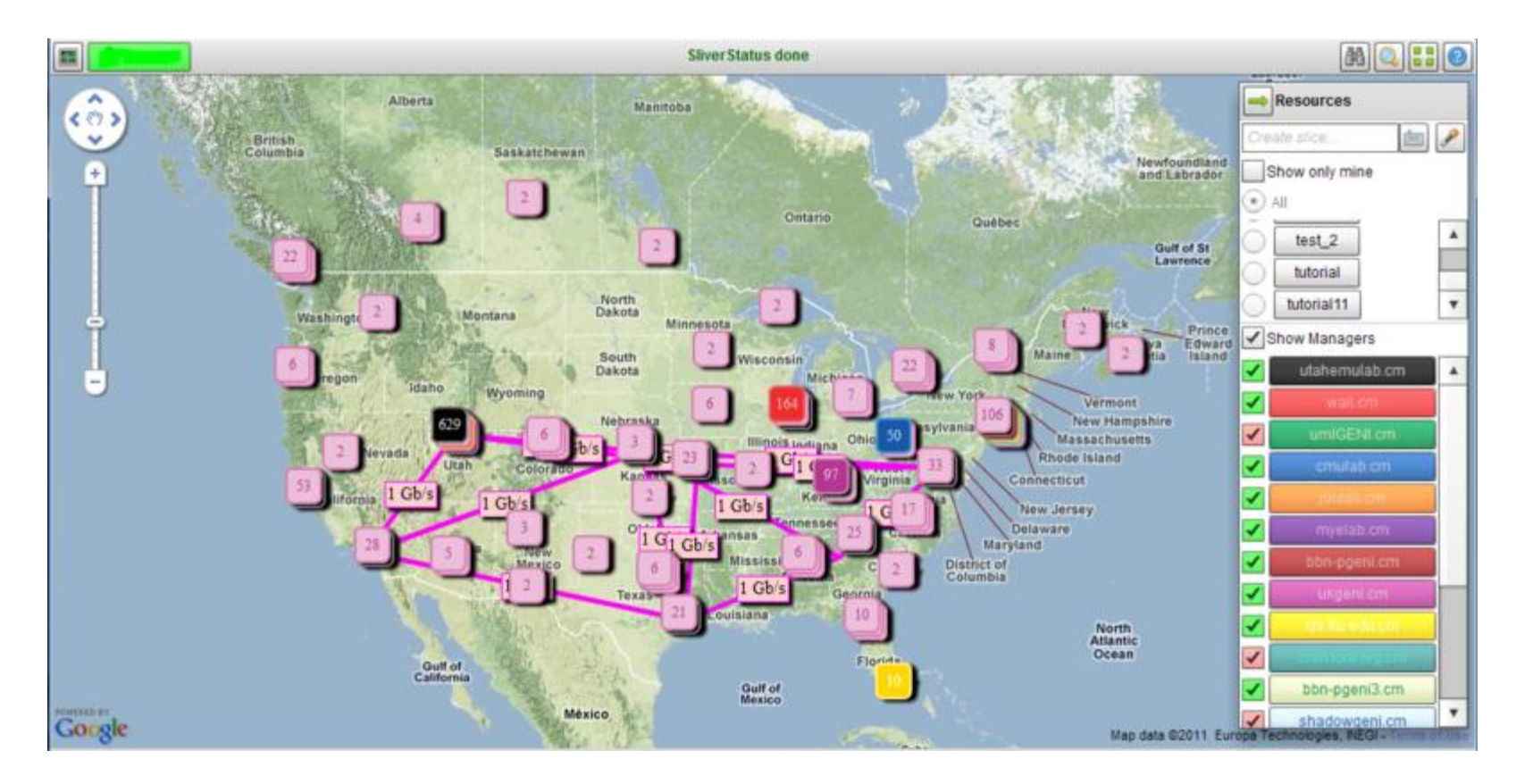
# *Backbone* ProtoGENI

- ▶ Composto de 8 nós conectados por *waves* de 1 Gbps na infraestrutura da Internet2
- O *backbone* é baseado em Ethernet nestas *waves*, e é fatiado com VLANs;
- ▶ Cada nó contém um conjunto de componentes fatiáveis (slices) e programáveis pelos usuários:
	- ▶ PCs com placas NetFPGA
	- Switches Ethernet (HP Procurve) com capacidade de OpenFlow em implementação

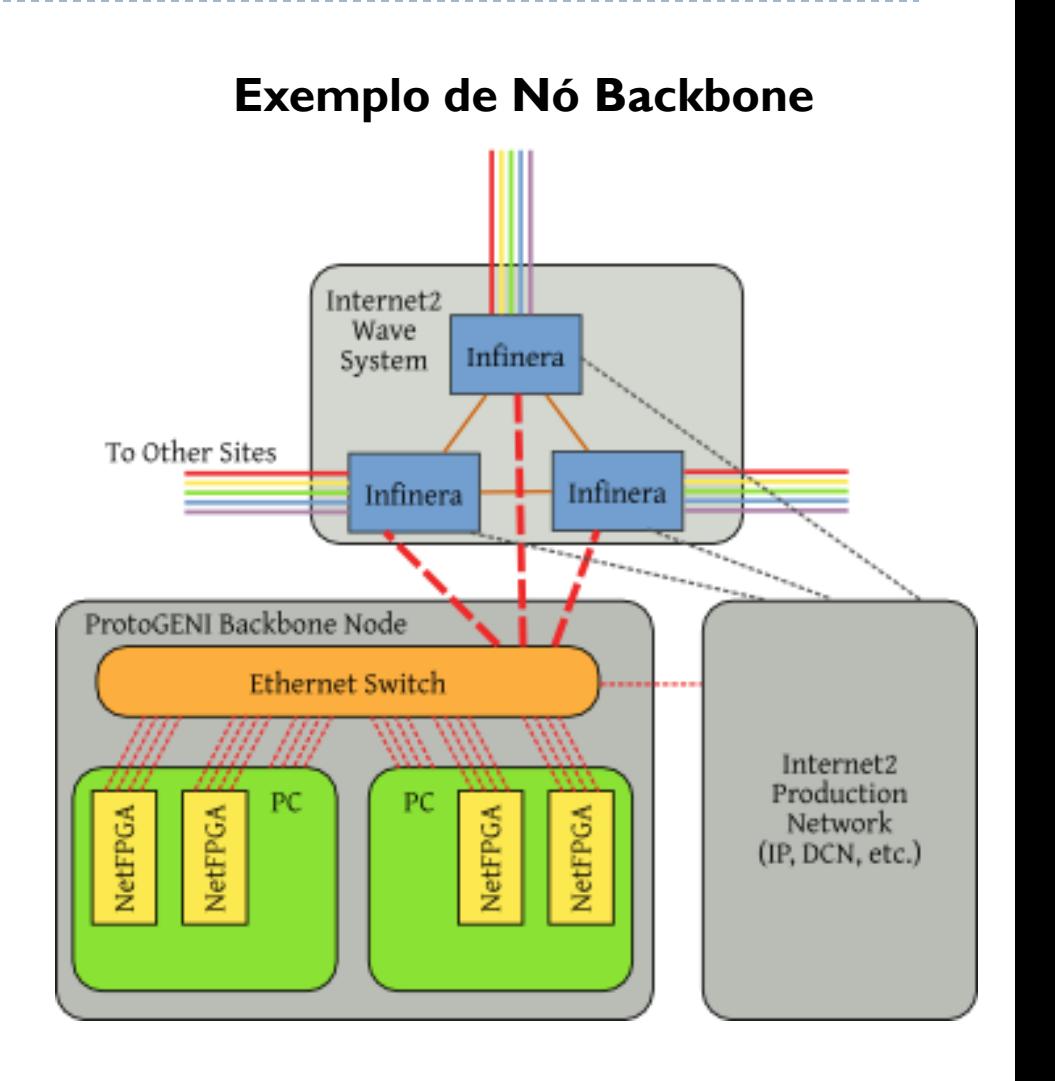

# Federação ProtoGENI

 Integração de *Testbeds*

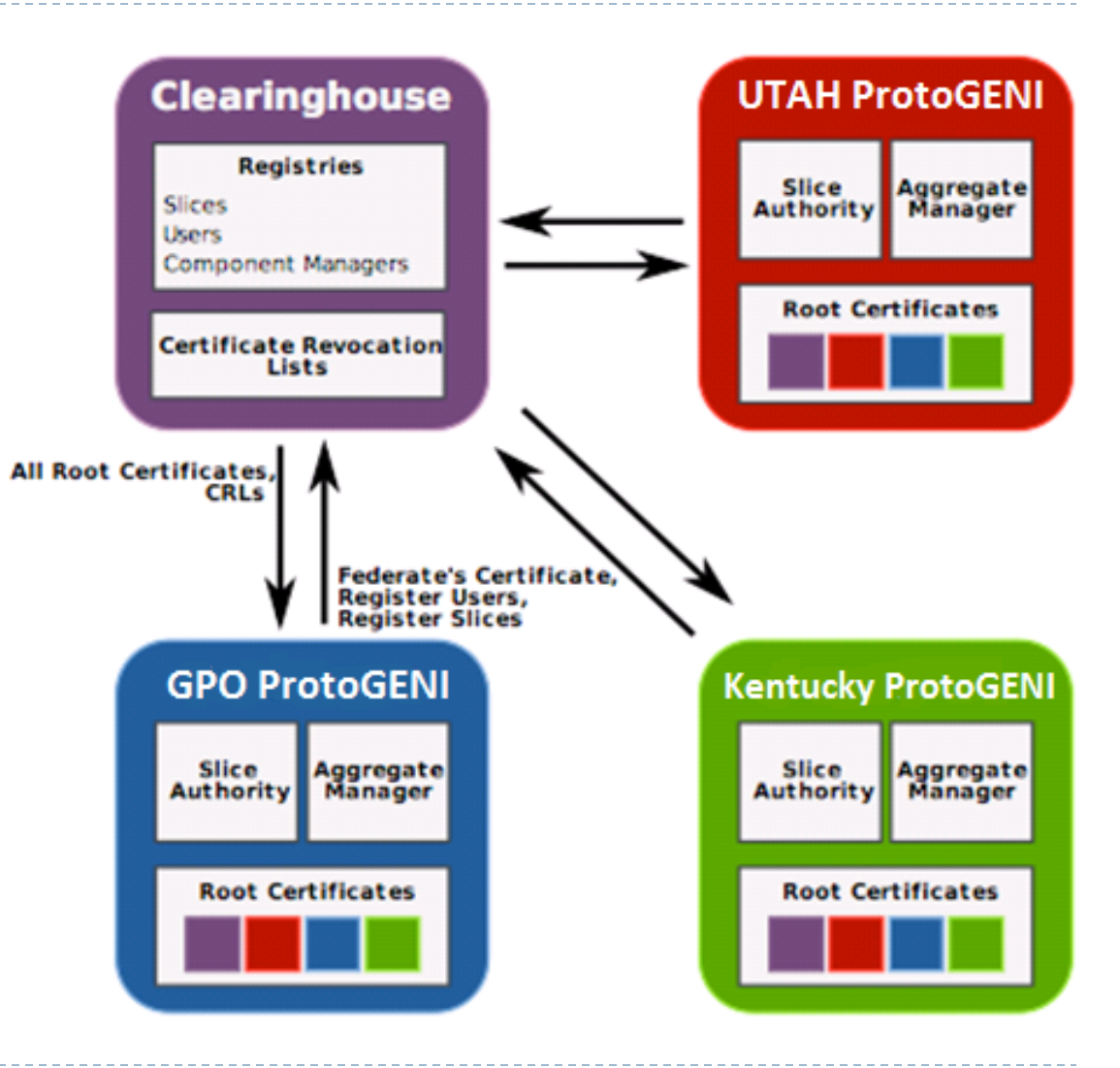

### Federação GENI

b

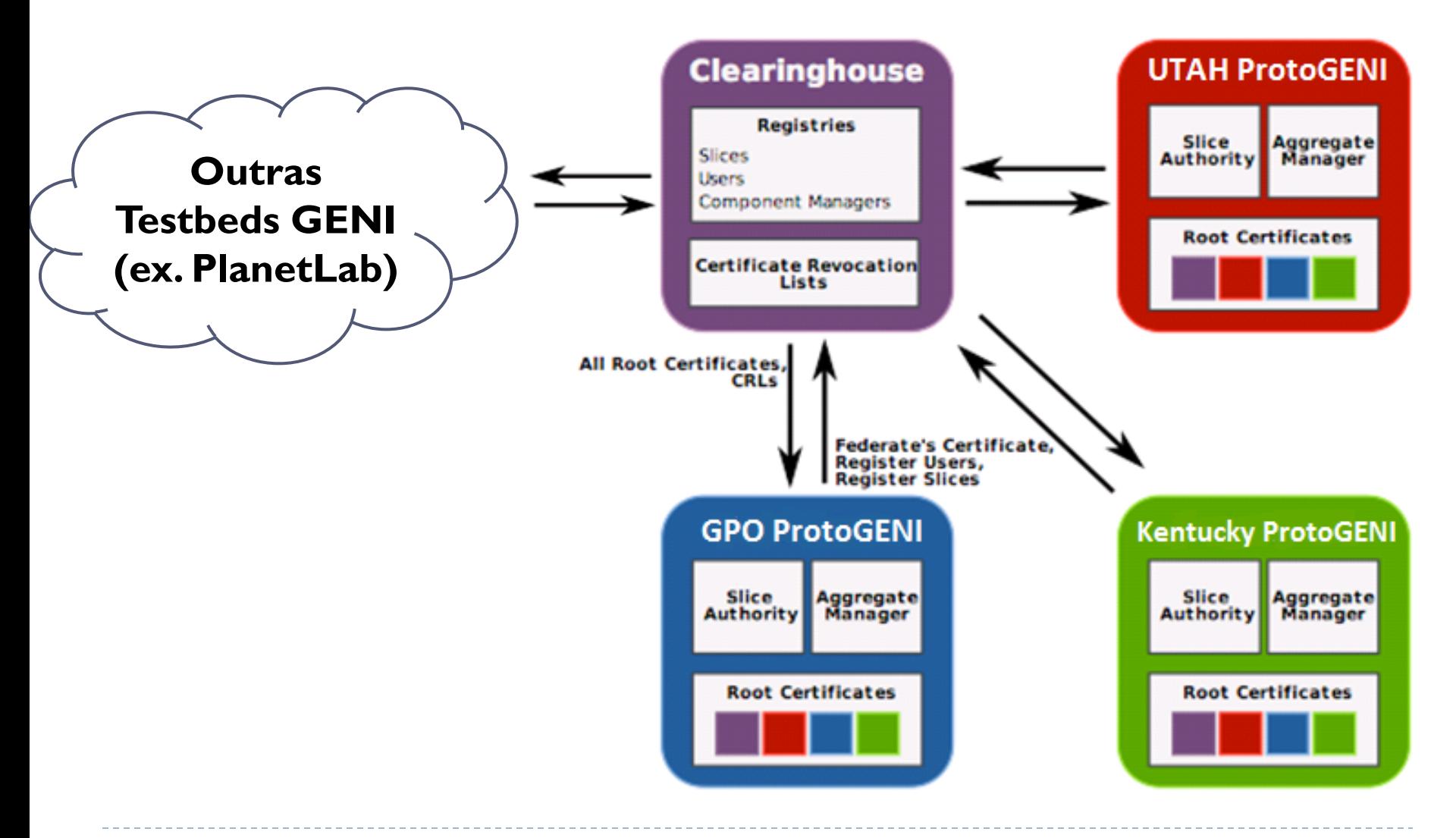

SBRC 2012, Ouro Preto - MG

# Agenda

### ▶ Parte I - Emulab

- ▶ Emulab LARC/USP
- ▶ Como funciona o Emulab
- ▶ Parte II ProtoGENI
	- ▶ O que é o ProtoGENI
	- Arcabouço de Controle e Monitoramento ProtoGENI
	- *Backbone* ProtoGENI
	- ▶ Federação ProtoGENI

### **Parte III – Demonstração**

### Demonstração

### ▶ Pré-requisitos

- ▶ É preciso ter uma conta em um dos gerenciadores de agregados do Emulab
- A conta pode ser solicitada no link: www.emulab.net, clicando no botão "*Request Account*"
- Observar que a criação de conta pode requerer aprovação e isso pode durar um certo tempo

### Acessando a Ferramenta Flack

▶ Primeiramente, realizar o login Flack no link: http://protogeni.net/flack.

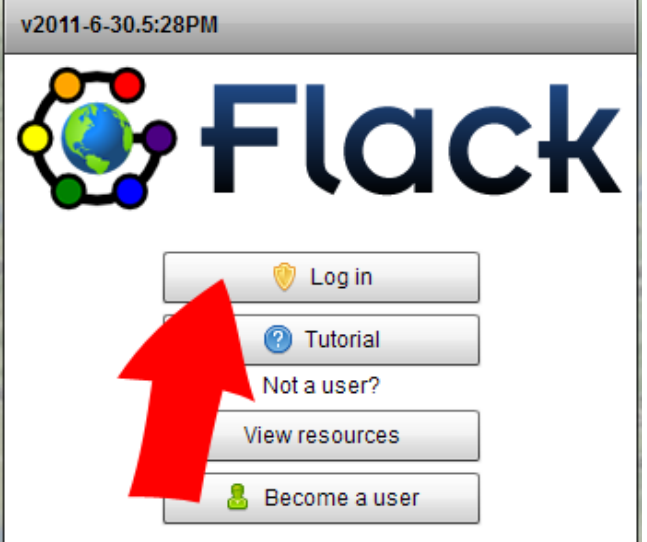

 Flack usa as credenciais geradas de uma autoridade certificadora. Selecione essa autoridade e realize o download das credenciais

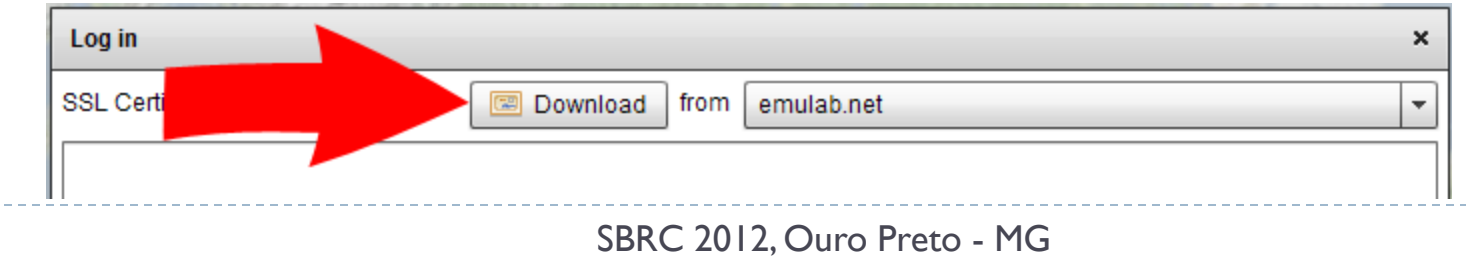

### Criando uma Fatia de Experimentação

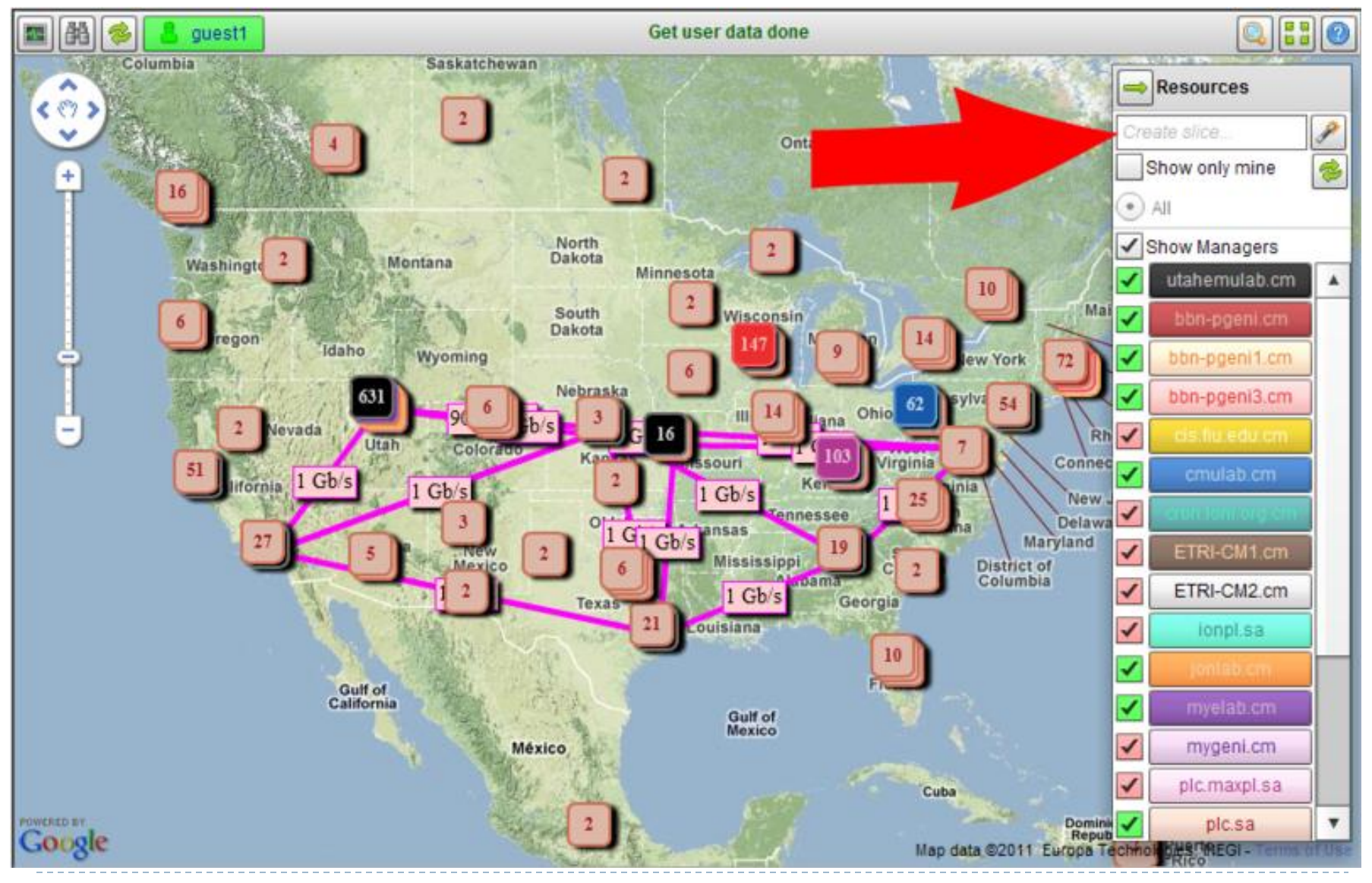

SBRC 2012, Ouro Preto - MG

## Definição do Experimento

 Nós podem ser adicionados à "fatia" arrastando-os do gerenciador de agregados de onde voce quer criar o nó

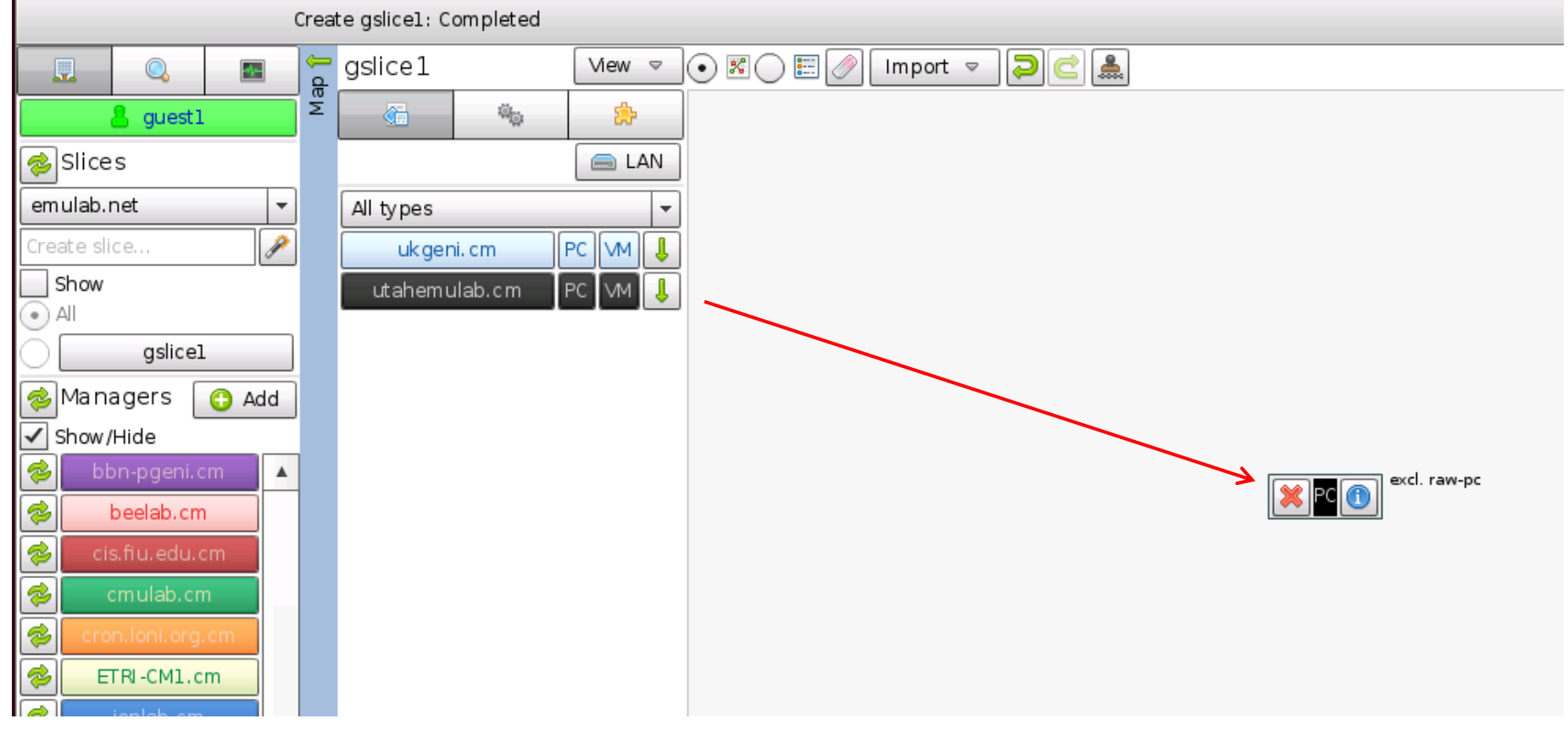

# Definição do Experimento

 Nós podem ser adicionados à "fatia" arrastando-os do gerenciador de agregados de onde voce quer criar o nó

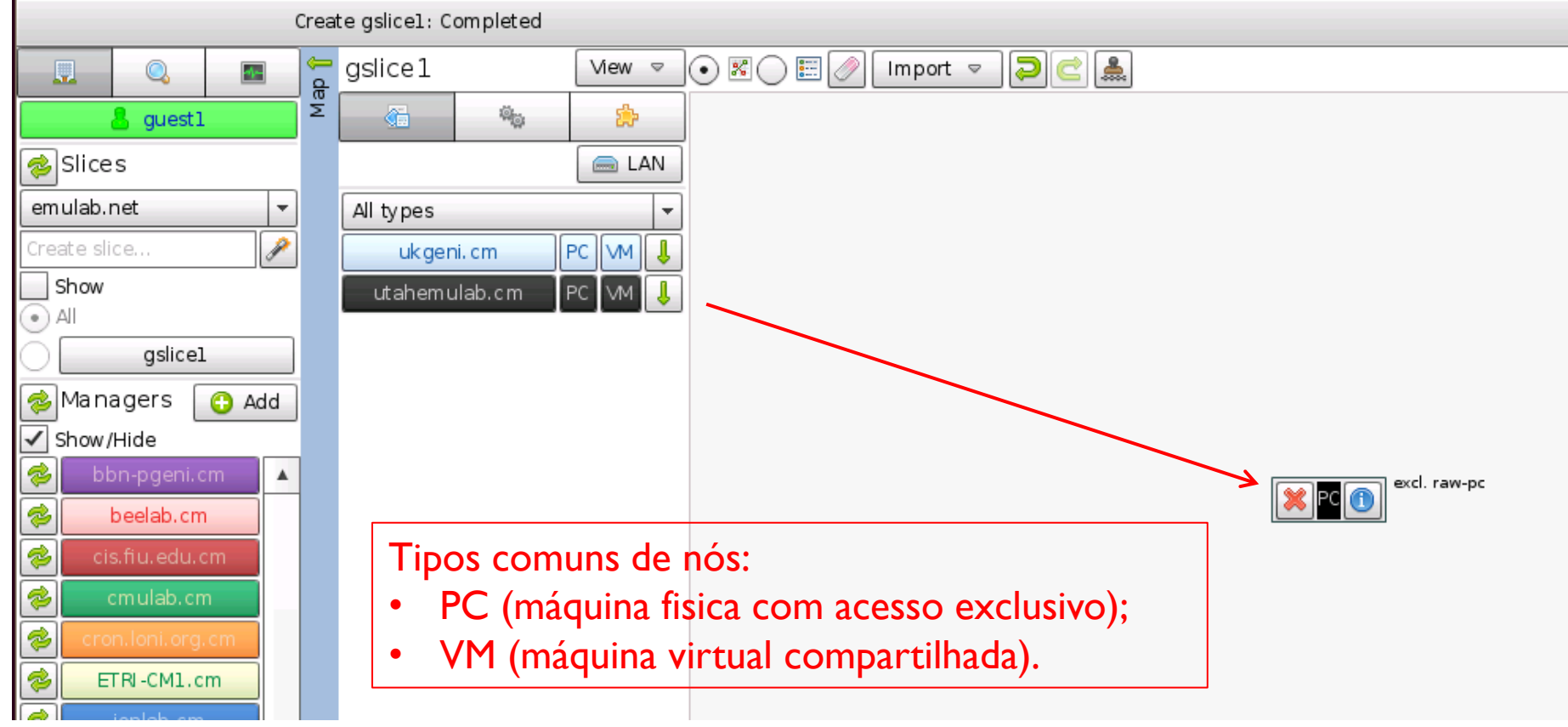

### Definição de Experimento

#### Enlaces entre os nós são criados por somente arrastando uma linha de um nó para outro

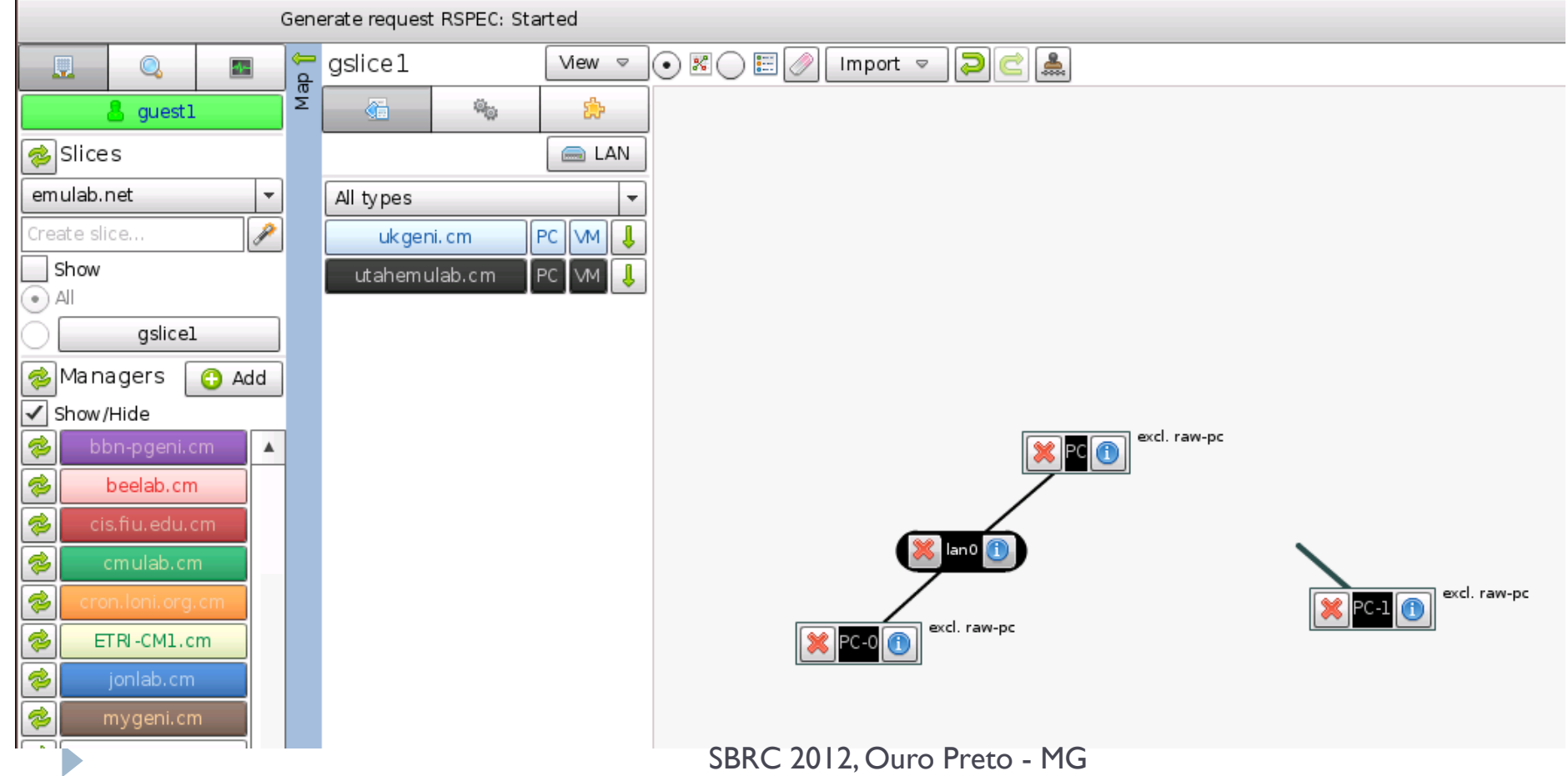

# Definição do Experimento

 Opcionalmente carrega uma descrição RSpec do experimento

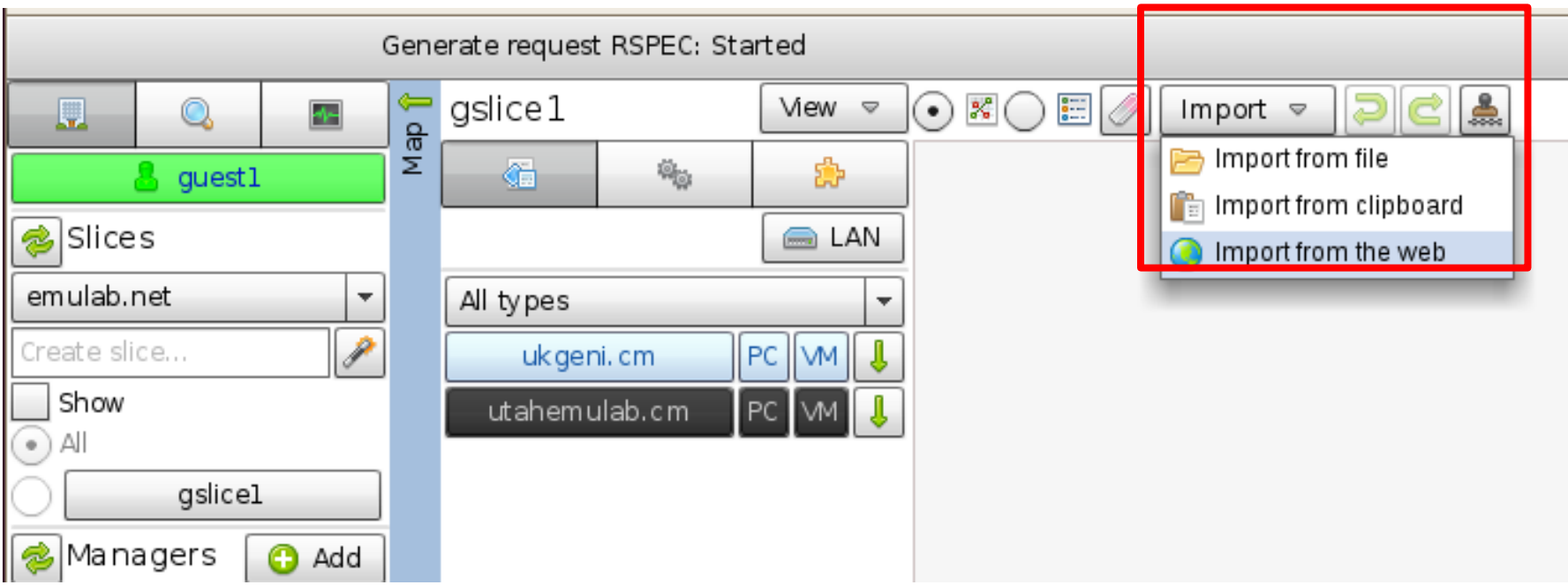

## Criação da Fatia de Experimentação

Quando a topologia estiver pronta, a fatia poderá ser criada.

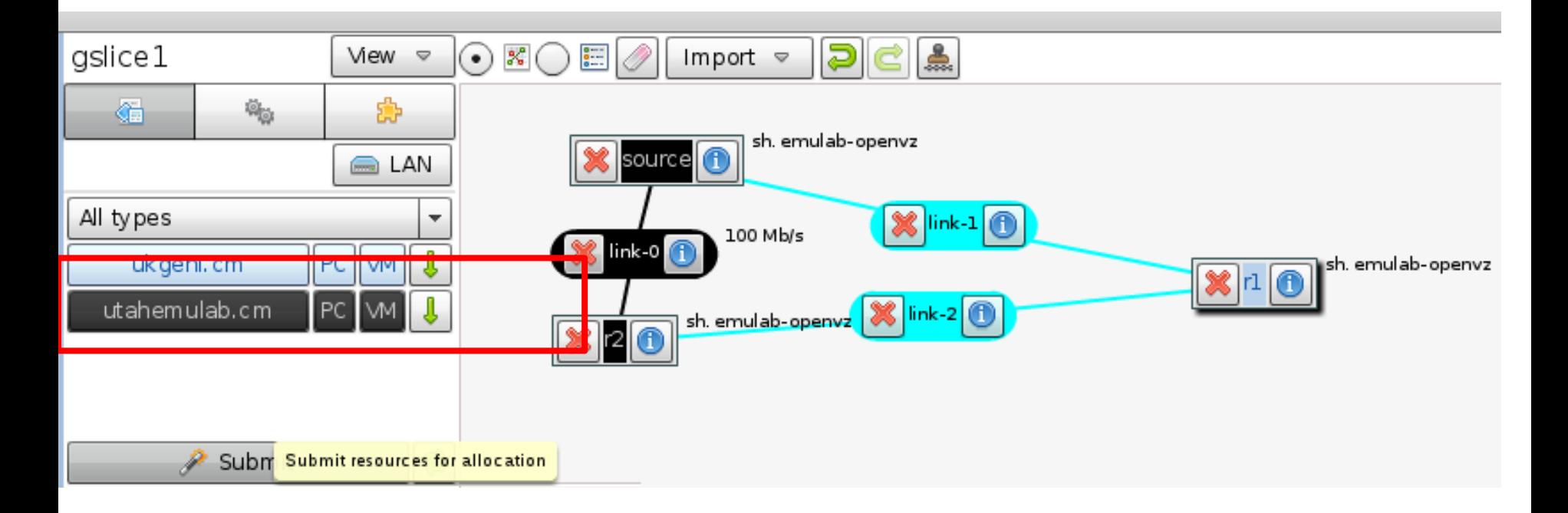

#### ▶ O acesso aos nós é feito por ssh (como no Emulab)

D

### CMF: OMF Detalhamento

Kleber Cardoso (UFG)

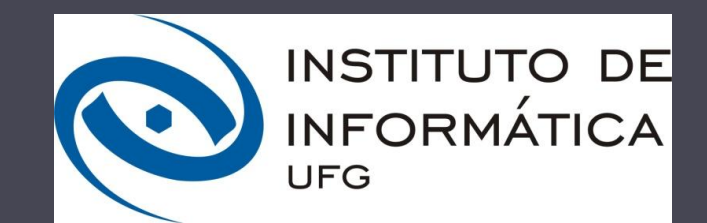

SBRC 2012, Ouro Preto - MG

# Agenda

- Visão geral
- Arquitetura
- Exemplos
- **Instalação** 
	- Requisitos e infraestrutura
	- Configuração da rede
	- Serviços
	- $\triangleright$  Testes

D

Demonstração em Vídeo

# Visão geral

- ▶ Projeto iniciado em 2003, na Universidade Rutgers (no Winlab) em conjunto com o NICTA (National ICT Australia)
- **Proposto originalmente para redes sem fiola** 
	- Originalmente, OMF expandia para *ORBIT Management Framework*
	- ORBIT expande para *Open-Access Research TestBed for Next-Generation WIreless NeTworks*
- Atualmente, suporta outras tecnologias
	- OMF passou a expandir para c**O**ntrol and **M**anagement **F**ramework
		- A parte de medições (*OML – OMF Measurement Library*) passou a ser tratada como um recurso independente
	- ▶ Desde 2008, o código oficial passou a ser mantido no site mytestbed.net, recebendo colaborações do Winlab/Rutgers, NICTA, Nitlab/Thessaly, dentre outros

# ●Visão geral (2)

- ▶ OMF sob o ponto de vista do experimentador:
	- ▶ "conjunto de ferramentas para descrever e instrumentar um experimento, executá-lo e coletar seus resultados"
- ▶ OMF sob o ponto de vista do operador da testbed:
	- "conjunto de serviços para gerenciar e operar os recursos da testbed (ex.: reinicializar dispositivos, obter informações de status, instalar imagem de SO)"

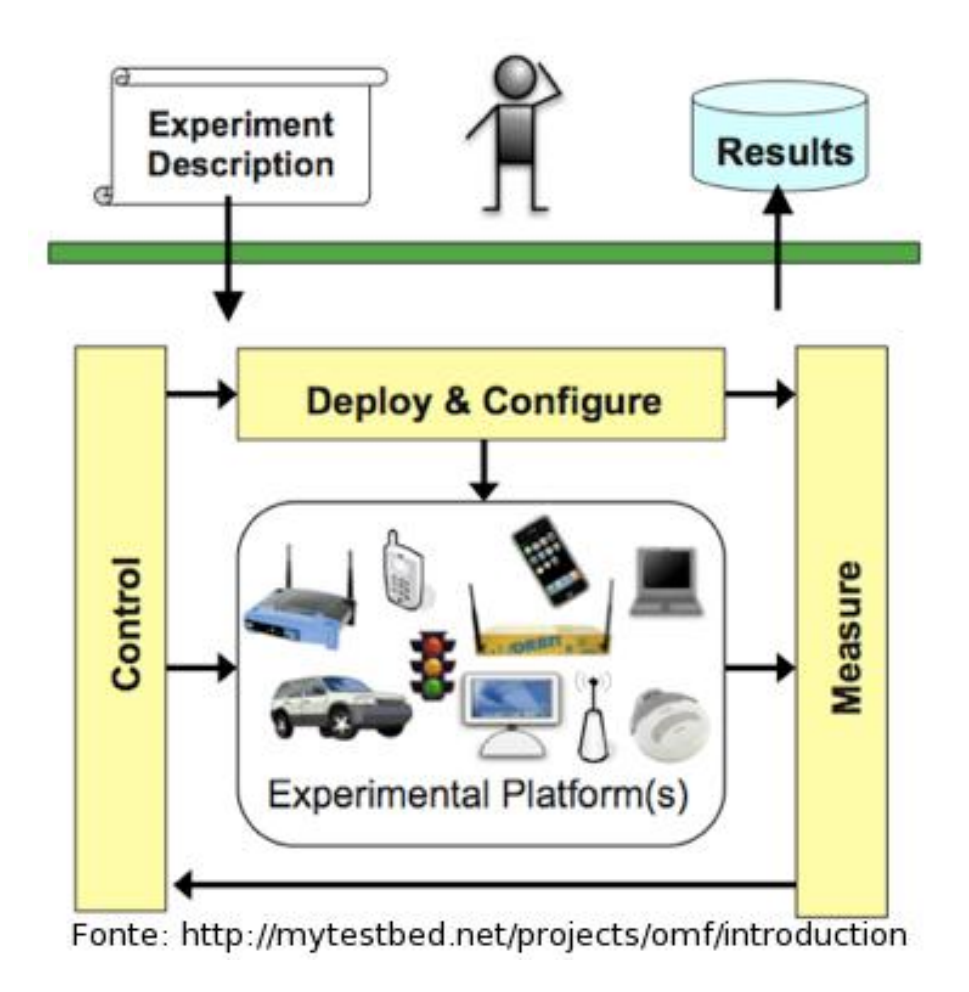

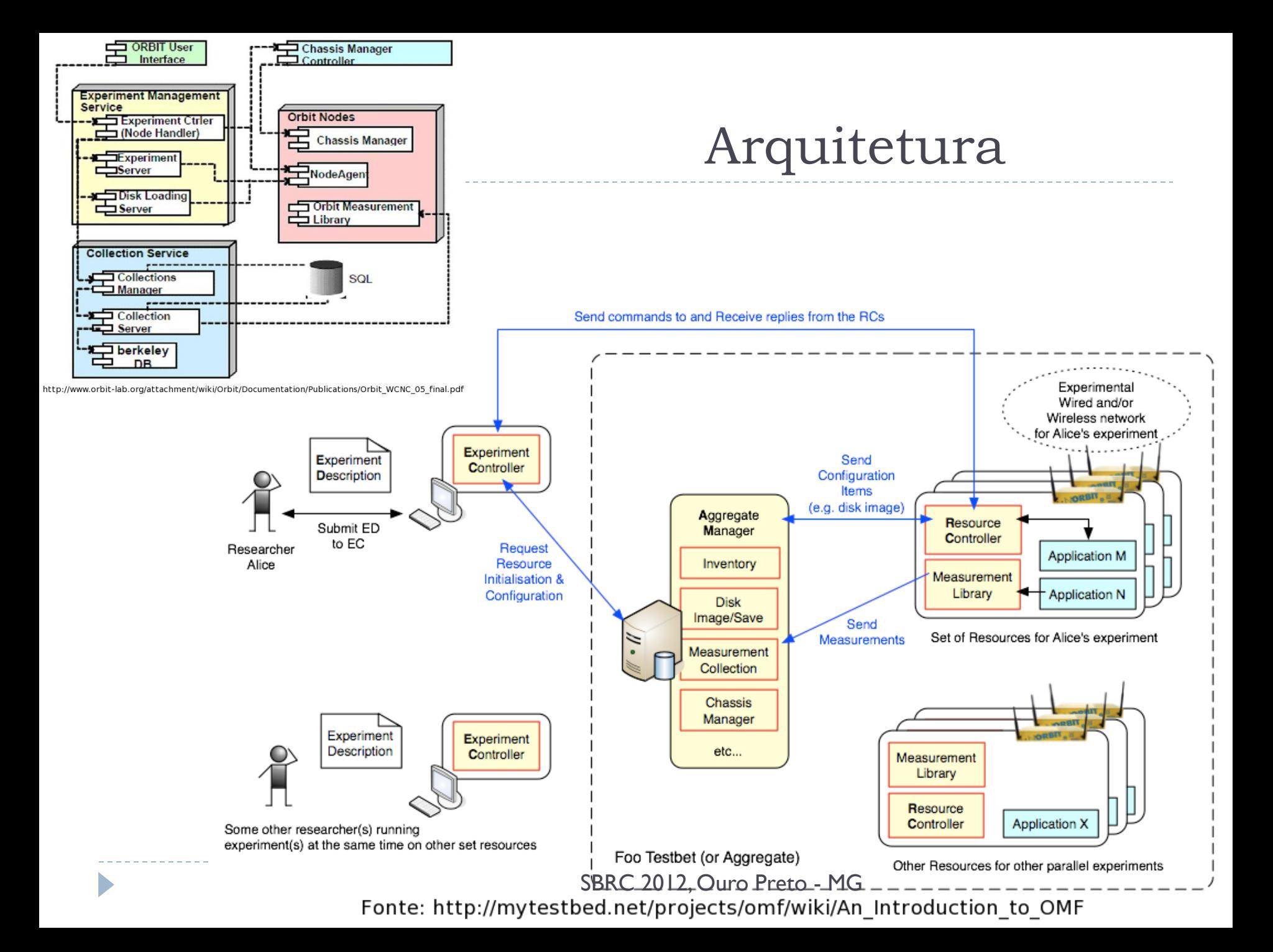

Arquitetura – medições

 OML pode ser usada em conjunto com o OMF ou de maneira independente

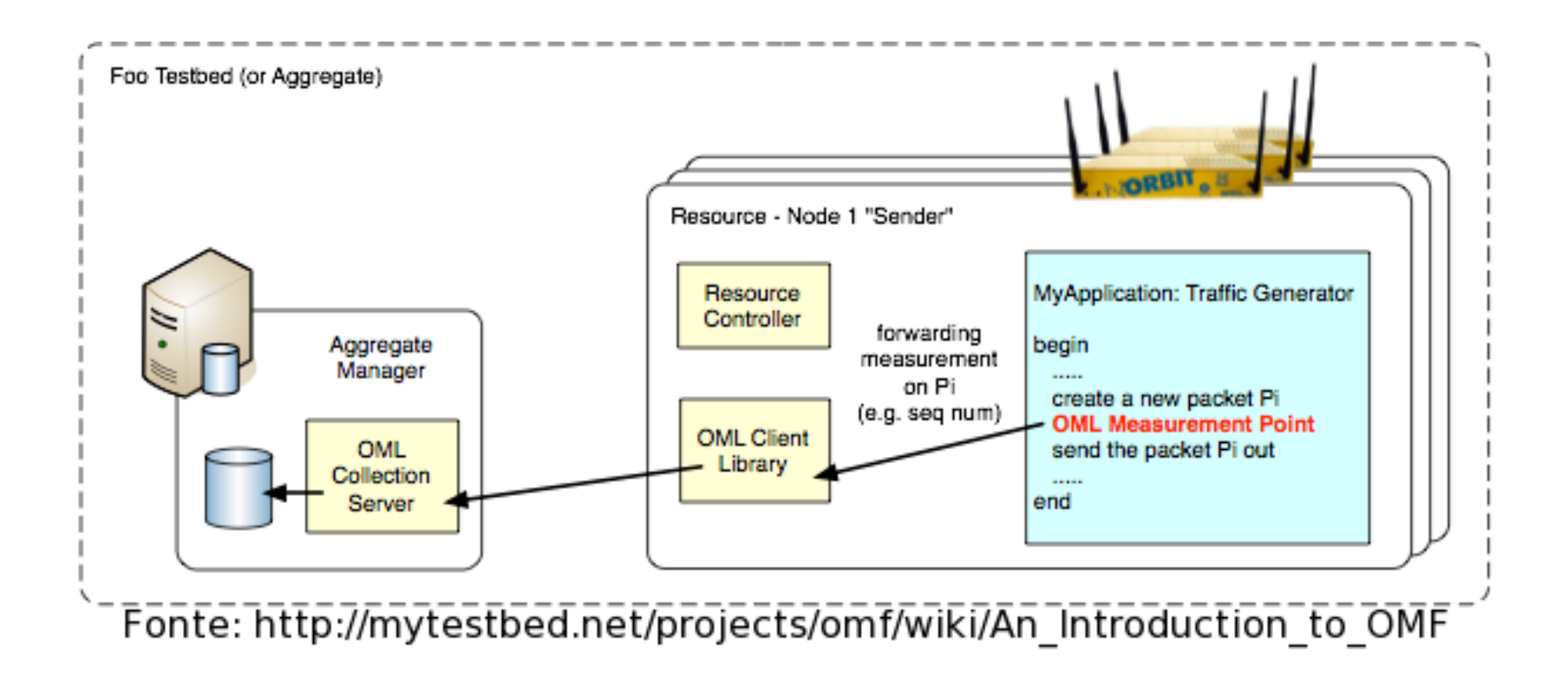

## Exemplos

#### ▶ Exemplos de pesquisas em testbeds com OMF

- Redes veiculares, redes em malhas, nós móveis
- Vários tipos de avaliação com 802.11: controle de taxa, troca de canais, efeito de captura, etc.
- ▶ WiMax, dentre outros

#### Algumas testbeds com OMF:

- ORBIT (Winlab, Rutgers): várias testbeds pequenas (2 a 8 com diferentes recursos como 802.11, SDR, atenuador de RF, estação base WiMax) e uma grande (com 400 nós)
- ▶ NORBIT (NICTA, Australia): 5 testbeds, variando de 3 a 34 nós, sendo 1 externa e 4 internas
- NITOS (NitLab, Grécia): 35 nós espalhados por um prédio, incluindo interfaces 802.11 e SDR
- ▶ Witest Lab (Polytechnic institute of NYU, EUA): uma testbed interna com 15 nós 802.11 e uma estação base WiMax

## Requisitos e infraestrutura

- Componentes críticos:
	- ▶ gerenciador de agregado (AM aggregate manager)
	- ▶ controlador de experimentos (EC experiment controller) pode estar fora da testbed
	- ▶ controlador de recurso (RC resource controller)
- ▶ Componente opcional, mas muito importante:
	- ▶ OML, o qual esta dividido em tres partes: servidor, cliente e proxy (opcional)

# Requisitos e infraestrutura (2)

- **Hardware e software básico:** 
	- **Teoricamente, qualquer arquitetura e SO**
	- ▶ Recomendado: arquitetura x86 e SO Linux
		- Será comentada a instalação sobre Ubuntu 11.10 "oneiric" porque há pacotes binários para todos os componentes

### **Ferramentas básicas:**

- Interpretador Ruby e servidor XMPP
- No entanto, o OMF não é operacional sem outros recursos "auxiliares" como tradução de nomes e banco de dados

# Requisitos e infraestrutura (3)

- **Testbed mínima:** 
	- **1** "servidor"
		- 1 PC atual (ex.: Intel i3, 2 GB de RAM, 50 GB de disco)
		- É útil ter duas interfaces de rede Ethernet
- $\triangleright$  2 nós
	- **Qualquer hardware que execute um interpretador Ruby**
	- Interfaces de comunicação para testes (ex.: 802.11)
	- ▶ É útil ter duas interfaces de rede Ethernet
	- ▶ Se for um hardware do tipo PC, é possível:
		- **Trocar imagem do SO remotamente**
		- Usar aplicações convencionais

# ●Configuraça ̃ o da Rede

### **No servidor:**

Desabilitar configuração automática. Exemplo:

apt-get remove network-manager

#### ▶ Configuração manual. Exemplo:

auto eth0 iface eth0 inet dhcp auto eth1 iface eth1 inet static address 10.0.0.200 netmask 255.255.255.0

#### Serviços SSH e NTP. Exemplo:

apt-get install ssh ntp

### Serviços

- ▶ Configuração automática de endereços IP é utilizada para configurar a interface de controle dos nós de teste. Software: **dnsmasq**
- Tradução de nomes permite que nomes, ao invés de endereços IP, sejam usados para identificar os servidores (AM e OML) e os próprios nós de experimentação. Software: **dnsmasq**
- Inicialização remota auxilia na customização completa de um nó, permitindo que até o sistema operacional seja substituído na inicialização do equipamento. Software: **dnsmasq** + **Syslinux**
- *Middleware* orientado a mensagens constitui o núcleo do OMF, provendo a comunicação entre AM, EC, RC e OML para fornecer as funcionalidade de controle e monitoramento dos experimentos. Software: **Openfire**
- Base de dados armazena o inventário dos nós, usuários, resultados coletados e demais informações para operação e uso da *testbed*. Software: **MySQL** e **SQLite** (OML)

# Serviços – dnsmasq

#### ▶ Instalação. Exemplo:

apt-get install syslinux dnsmasq

### Configuração básica (/etc/dnsmasq.conf). Exemplo:

interface=eth1 dhcp-range=10.0.0.201,10.0.0.254,255.255.255.0,12h dhcp-option=3 dhcp-option=option:ntp-server,10.0.0.200 dhcp-boot=net:control,pxelinux.0 enable-tftp tftp-root=/tftpboot

 Configuração automática das interfaces de controle (/etc/dnsmasq.d/mytestbed.conf). Exemplo:

dhcp-host=net:control,00:01:02:03:04:05,node1,10.0.0.1 dhcp-host=net:control,00:06:07:08:09:10,node2,10.0.0.2 dhcp-host=net:control,00:AA:BB:CC:DD:EE,node3,10.0.0.3

## Serviços – Syslinux

▶ Criar os diretórios que conterão os arquivos de configuração e inicialização usados para o boot remoto PXE e referência ao carregador de inicialização. Exemplo:

mkdir -p /tftpboot/pxelinux.cfg ln -s /usr/lib/syslinux/pxelinux.0 /tftpboot/

 Arquivo de configuração específico (/tftpboot/pxelinux.cfg/pxeconfig). Exemplo:

SERIAL 0 19200 0 DEFAULT linux LABEL linux KERNEL linux-omf-pxe-3.0.4 APPEND console=tty0 console=ttyS0,19200n8 vga=normal quiet root=/dev/ram0 rw load\_ramdisk=1 prompt\_ramdisk=1 ramdisk\_size=32768 initrd=initramfs-omf-pxe-5.4.bz2 control=eth0 xmpp=srv.fibre.ufg.br slice=pxe\_slice hrn=omf.fibre.%hostname% PROMPT 0 SBRC 2012, Ouro Preto - MG

# Serviços – Syslinux (2)

 Criar arquivo configuração padrão (/tftpboot/pxelinux.cfg/default). Exemplo:

DEFAULT harddrive LABEL harddrive localboot 0

 Apenas para testes, deve ser criado um link simbólico para cada nó

ln -s pxeconfig 01-00-01-02-03-04-05 ln -s pxeconfig 01-00-06-07-08-09-10 ln -s pxeconfig 01-00-AA-BB-CC-DD-EE

## Serviços – Openfire

 Para a versão 5.4 do OMF, é recomendado instalar o Openfire 3.7.1 e o SUN Java 6. Exemplo:

apt-get install python-software-properties add-apt-repository ppa:ferramroberto/java apt-get update; apt-get install sun-java6-jre wget http://www.igniterealtime.org/downloadServlet?filename= openfire/openfire\_3.7.1\_all.deb -O openfire\_3.7.1\_all.deb dpkg -i openfire\_3.7.1\_all.deb

- Verificar se as portas TCP 5222, 5269 e 9090 estão acessíveis
- Configuração do Openfire é feita através de uma interface Web que pode ser acessada através da porta 9090 do servidor

## AM e servidor OML

#### Inclusão do site de pacotes do projeto OMF (/etc/apt/sources.list). Exemplo:

deb http://pkg.mytestbed.net/ubuntu oneiric/

#### Instalação do AM e do servidor OML. Exemplo:

apt-get update apt-get install omf-aggmgr-5.4 oml2-server

# AM e servidor OML (2)

- ▶ Copiar /usr/share/doc/omf-aggmgr-5.4/examples/omfaggmgr.yaml para /etc/omf-aggmgr-5.4/
- Alterar o arquivo /etc/omf-aggmgr-5.4/omf-aggmgr.yaml para indicar o nome correto do servidor XMPP
- Ativar os serviços do OMF através da criação dos seguintes links simbólicos:

cd /etc/omf-aggmgr-5.4/enabled; ln -s ../available/cmcStub.yaml; ln -s ../available/frisbee.yaml; ln -s ../available/pxe.yaml; ln -s ../available/inventory.yaml; ln -s ../available/result.yaml; ln -s ../available/saveimage.yaml

▶ Por fim, dentro do diretório /etc/omf-aggmgr-5.4/available/, é preciso editar os arquivos saveimage.yaml e frisbee.yaml para alterar as interfaces para salvar imagens de sistemas operacionais (saveimage) e multicast

### AM e servidor OML (3)

 Instalação do servidor MySQL e da ferramenta de gerência com interface Web chamada phpmyadmin. Exemplo:

apt-get install mysql-server libdb4.6 phpmyadmin

 Conectar ao servidor MySQL (mysql -u root -p) e criar uma conta para o OMF. Exemplo:

```
use mysql;
create user 'omf'@'localhost';
grant all on *.* to 'omf'@'localhost';
set password for 'omf'@'localhost'=password('omf');
quit;
```
▶ Conexão ao servidor MySQL com o usuário OMF (mysql -u omf pomf) e criar a base de dados do inventário. Exemplo:

create database inventory; quit;

- Importar o arquivo SQL de exemplo de inventário. Exemplo:
- . cd /usr/share/doc/omf-aggmgr-5.4/examples zcat inventory.sql.gz | mysql -u omf -pomf inventory

# AM e servidor OML (4)

▶ Criar a árvore de tópicos PubSub. Exemplo:

omf\_create\_psnode-5.4 srv.fibre.ufg.br mksys

 Criar uma fatia de experimentação (slice) com o nome pxe slice e incluir todos os nós. Exemplo:

omf\_create\_psnode-5.4 srv.fibre.ufg.br mkslice pxe\_slice omf.fibre.node1 omf.fibre.node2 omf.fibre.node3

 Criação de uma fatia com os nós para realização de testes. Exemplo:

omf\_create\_psnode-5.4 srv.fibre.ufg.br mkslice pxe\_slice omf.fibre.node1 omf.fibre.node2 omf.fibre.node3

### Configuração concluída, basta reiniciar:

/etc/init.d/omf-aggmgr-5.4 restart

### Instalação do EC. Exemplo: EC

apt-get install omf-expctl-5.4

#### **Usar arquivo de exemplo para configuração:**

cd /usr/share/doc/omf-expctl-5.4/examples/ zcat omf-expctl.yaml.gz > /etc/omf-expctl-5.4/omf-expctl.yaml

### ▶ Modificar alguns parâmetros do arquivo. Exemplo:

```
:domain: 'fibre_ufg'
:omluri: 'tcp:srv.fibre.ufg.br:3003'
:web:
   :host: '10.0.0.200'
:communicator:
   :xmpp:
      :pubsub_gateway: 'srv.fibre.ufg.br'
:services:
   :uri: 'http://srv.fibre.ufg.br:5054'
```
### ▶ Obter imagem fornecida pelos desenvolvedores:

cd /var/lib/omf-images-5.4

wget http://pkg.mytestbed.net/files/5.4/baseline/baseline.ndz

#### **Testar a imagem nos nós:**

omf load SBRC 2012, Ouro Preto - MG

### **Testes**

```
#Define o grupo de recursos 'teste'
defGroup('teste',omf.fibre.node2,omf.fibre.node2)
#Quando todos os nos estiverem prontos,
#execute '/bin/ls -l -a'
```

```
onEvent(:ALL_UP_AND_INSTALLED) do |event|
   #Imprime alguma informacao na tela
   puts "Executando '/bin/ls -l -a' nos nos..."
   group("teste").exec("/bin/ls -l -a")
```

```
 #Aguarda 10 segundos
 wait 10
```

```
 #Encerra o experimento
   Experiment.done
end
```
### Testes (2)

```
defGroup('servidor', "omf.fibre.node1") do |node|
   node.net.e1.ip = "192.168.0.1"
   node.addApplication("test:app:iperf") { |app|
      app.setProperty('server', true)
      app.setProperty('port', 5000)
   }
end
defGroup('cliente', "omf.fibre.node2") do |node|
   node.net.e1.ip = "192.168.0.2"
   node.addApplication("test:app:iperf") do |app|
      app.setProperty('client', '192.168.0.1')
      app.setProperty('port', 5000)
      app.setProperty('time', 30)
      app.setProperty('interval', 1)
      app.measure('TCP_Info', :samples => 1)
   end
end
onEvent(:ALL_UP_AND_INSTALLED) do |event|
   group("servidor").startApplications
   wait 5
   group("cliente").startApplications
   wait 40
   Experiment.done
```
end SBRC 2012, Ouro Preto - MG

### Demonstração em Vídeo

Þ

SBRC 2012, Ouro Preto - MG
#### CMF: OFELIA

Cesar Marcondes (UFSCar)

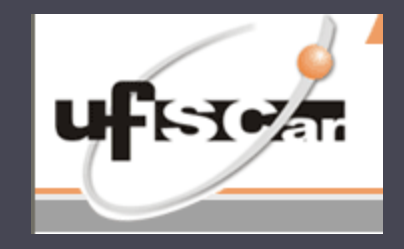

SBRC 2012, Ouro Preto - MG

# Agenda

- ▶ Breve introdução sobre OpenFlow
- ▶ "Fatias" de Redes com FlowVisor
- ▶ O que é o OFELIA?
- ▶ Arquitetura do OFELIA
- Utilizando o *testbed* OFELIA
- Instalação local da *testbed* OFELIA
- Demonstração em vídeo do uso da *testbed* OFELIA

# Ossificação da Internet

- ▶ O Protocolo IP (IP) forma a base do nosso sistema de comunicação corrente, embora a tecnologia tenha origens nos anos 80
	- muitos remendos foram aplicados de modo que a rede sobrevivesse ao seu próprio sucesso,
- INTERNET PROTOCOL DARPA INTERNET PROGRAM **PROTOCOL SPECIFICATION** September 1981
	- Slides baseados no OFELIA

▶ Funciona ... mas estamos engessados do ponto de vista de inovação

## Inovação versus OpenFlow

- Inovação em Redes é impossível com sistemas fechados / proprietários
- É preciso uma solução aberta para implementar novos serviços com curto tempo para mercado
- Operadores de rede não querem esperar que todos os fabricantes implementem uma inovação antes de ser capaz de lançar um novo serviço
- A ideia é conseguir de volta o controle de nossas redes, e é onde o *OpenFlow* entra

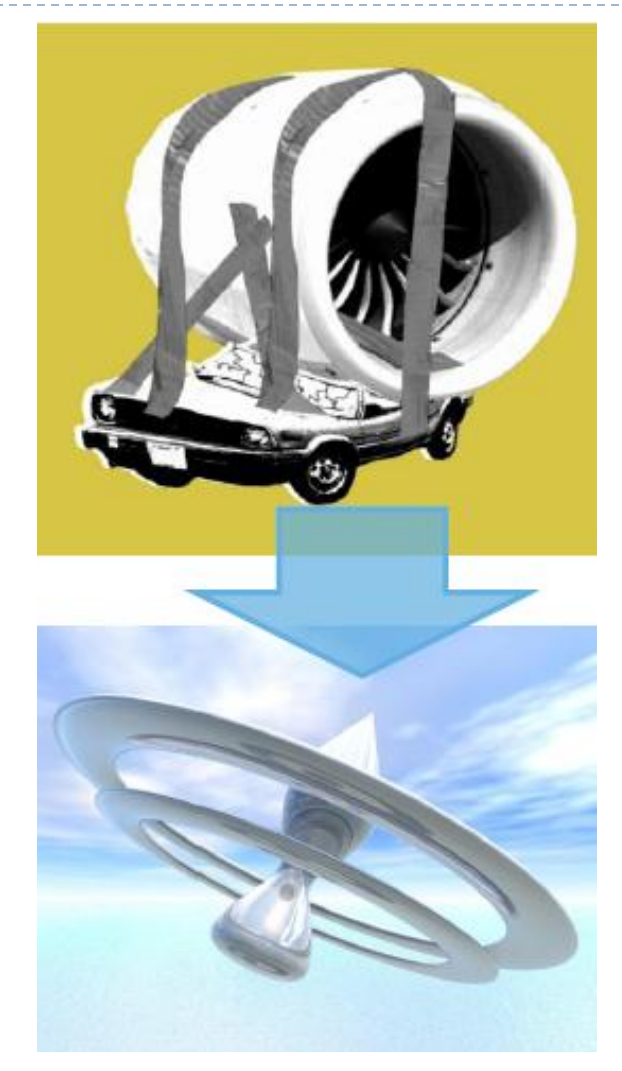

# **OpenFlow**

- ▶ Fruto do Programa de Pesquisa em Internet do Futuro de Stanford
- Separação do Plano de Controle e de Dados
	- Uma instancia de um controlador centralizado faz a comunicação com os nós da rede usando o protocolo padrão OpenFlow
	- As aplicações de rede residem dentro do controlador
- **Permite programar diretamente o** comportamento da rede pelo operador
	- Reduzindo tempo de mercado para soluções específicas e
	- Evitando ter que esperar que todos os fabricantes implementem a funcionalidade desejada

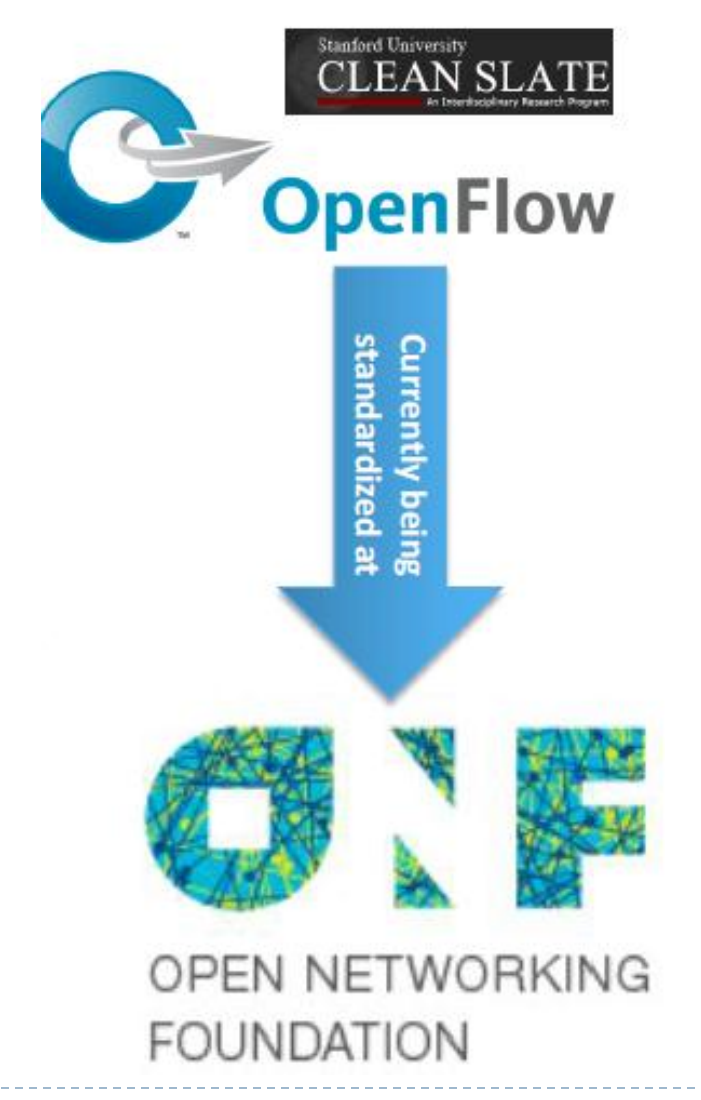

SBRC 2012, Ouro Preto - MG

### **OpenFlow**

- ▶ De volta as origens: comunicação entre os pontos cria um fluxo
	- OpenFlow permite controlar o roteamento do fluxo fim-a-fim
	- OpenFlow permite que implementem serviços dentro da rede

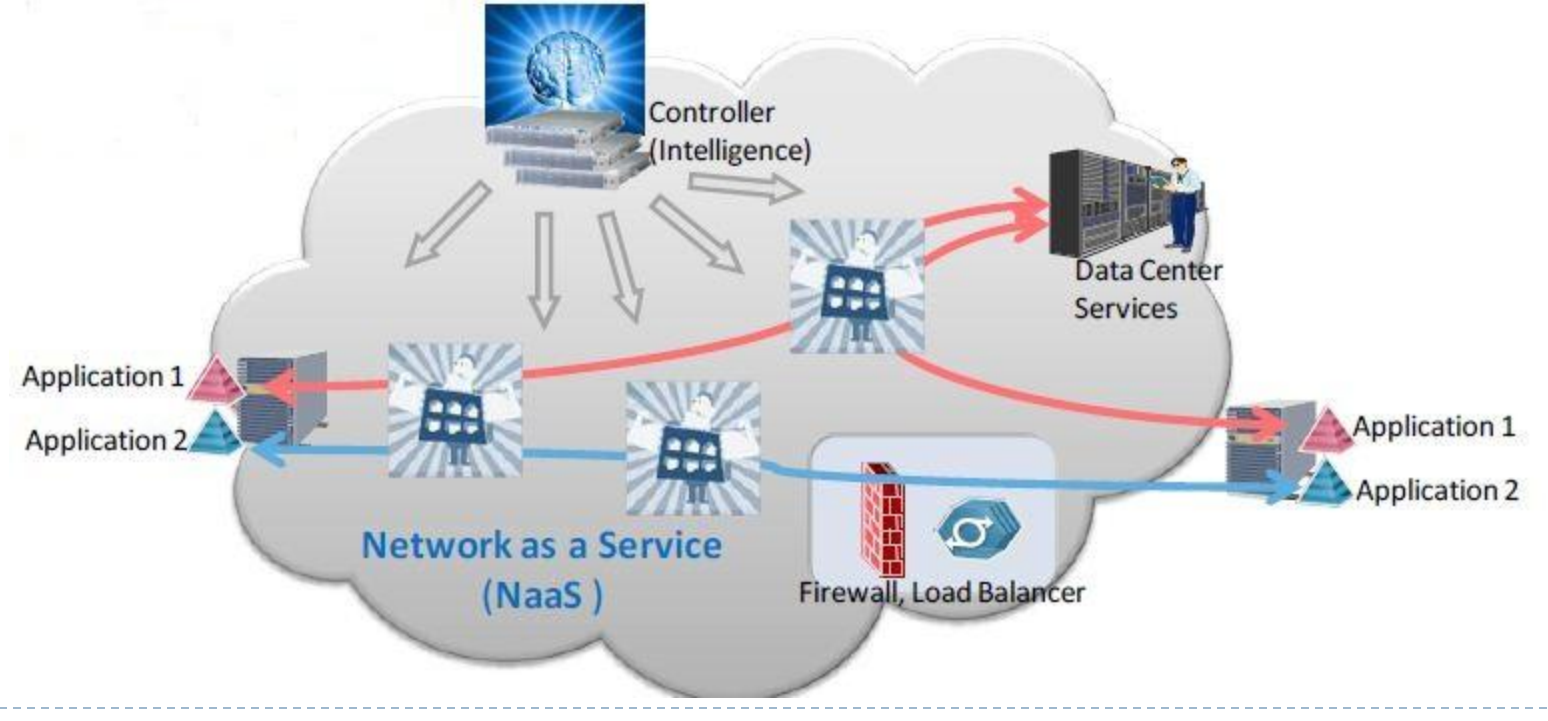

# Como isso funciona?

- Um switch OpenFlow somente redireciona *frames* se houver uma entrada na tabela de fluxo
- Caso não exista uma entrada, ele precisa perguntar ao controlador para obter uma entrada correspondente

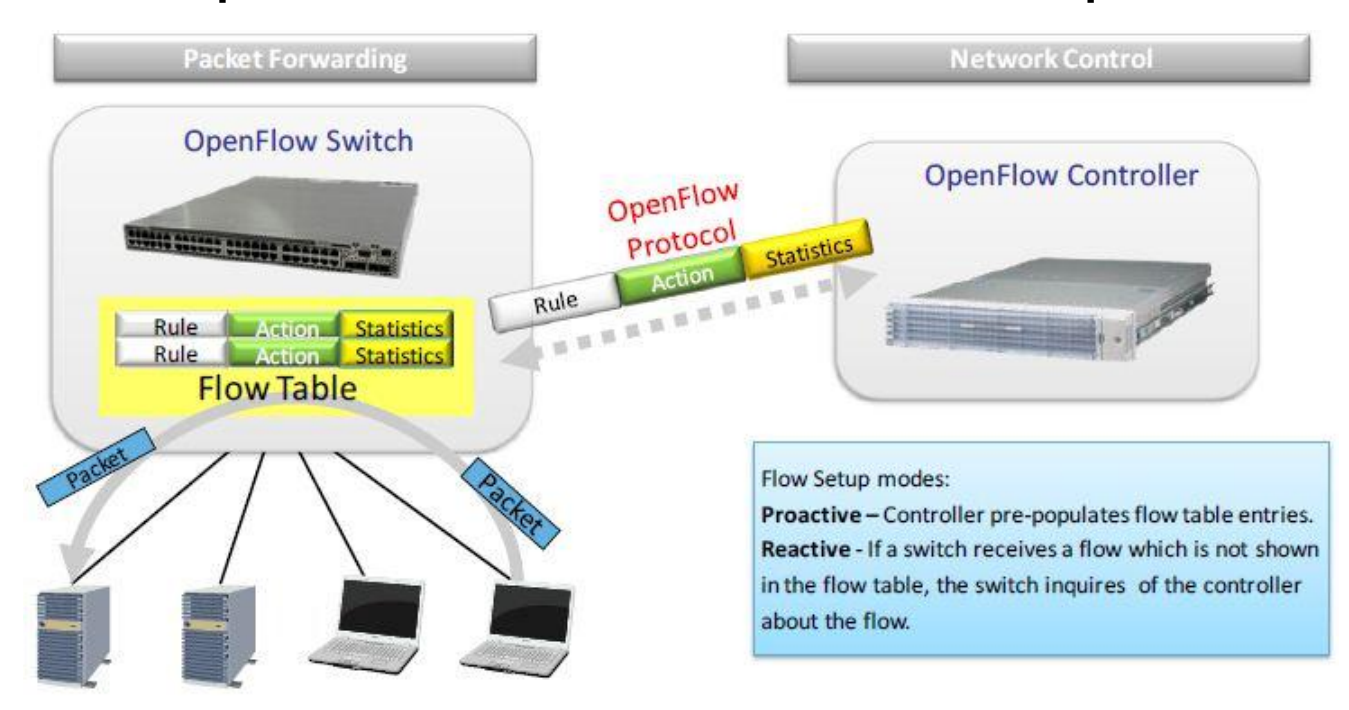

#### Exemplo (1) Controller (Intelligence)  $\mathbf{1}$ . I wanna see this great video Ups, new 4. flow ... Where shall I send the video to? aaa<br>Vuu Request<sup>2.</sup>  $3.$ streaming Start à a a 883  $\bullet$  . . the video streaming the video network with OpenFlow switches **Content Store**

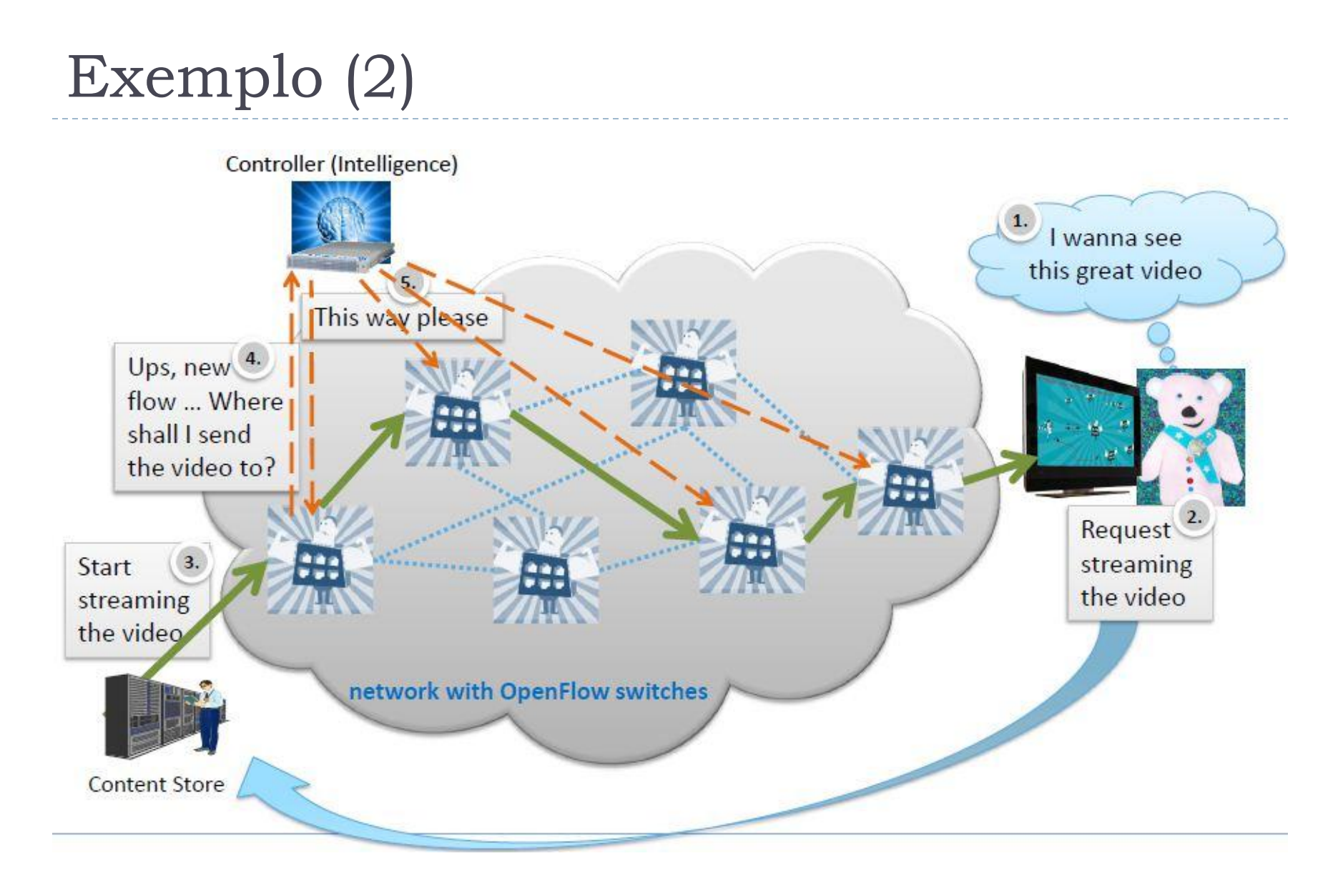

# Exemplo (3)

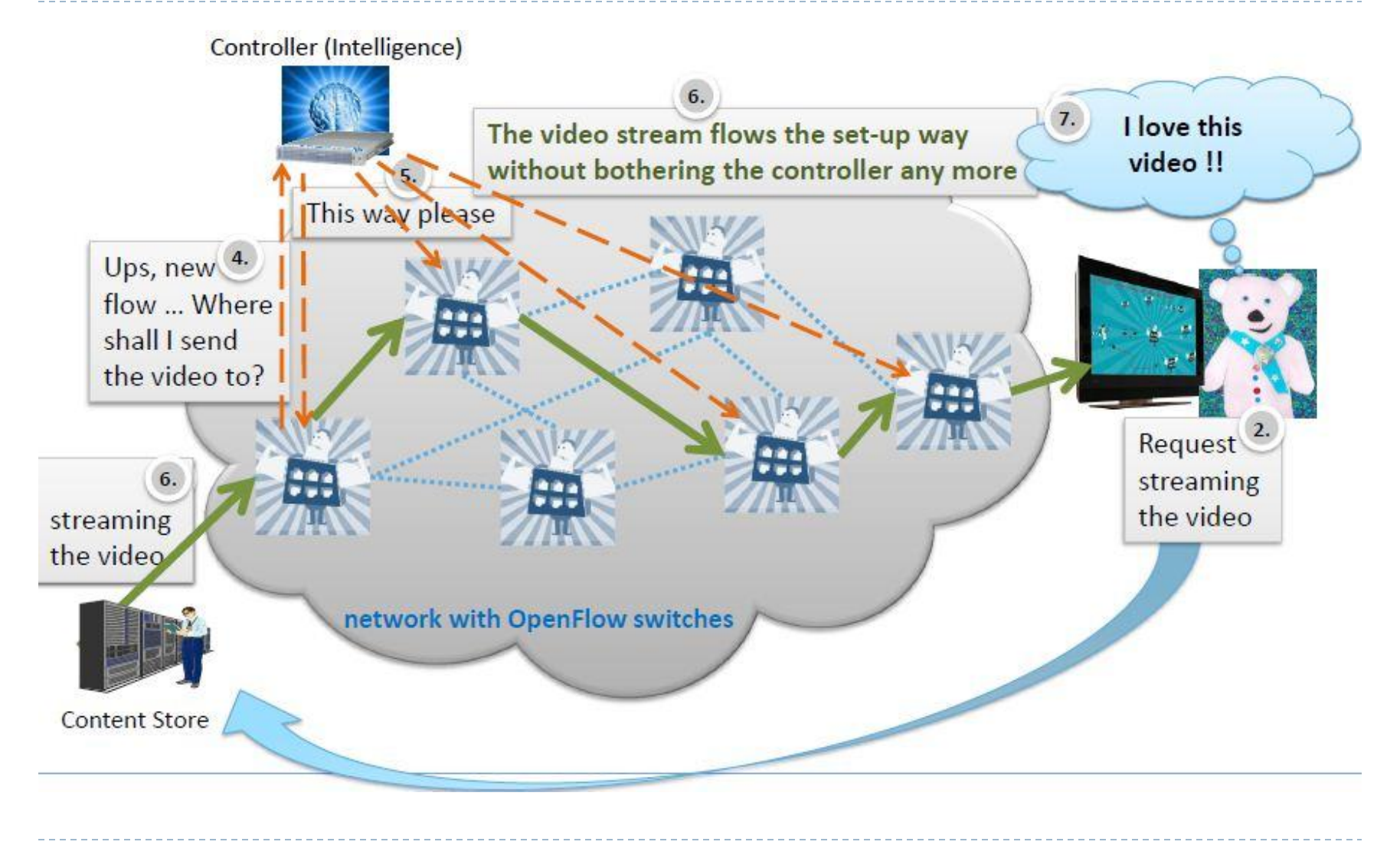

## FlowVisor

- FlowVisor é um tipo de **controlador OpenFlow** especial que age como um **proxy transparente** entre switches OpenFlow e múltiplos controladores OpenFlow
- **FlowVisor cria "fatias"** interessantes de recursos de rede e delega o controle de cada "fatia" para um controlador diferente
- FlowSpace: **"Fatias" podem ser definidas por quaisquer combinações de:** portas de switch (layer 1), endereço orig/dest ethernet ou tipo ouVLANs (layer 2), endereço IP orig/dst ou tipo (layer 3), e porta TCP/UDP orig/dest ou código/tipo ICMP (layer 4).
- **FlowVisor garante isolamento** entre cada "fatia", de modo que um slice não possa afetar outro (ex. Produção)

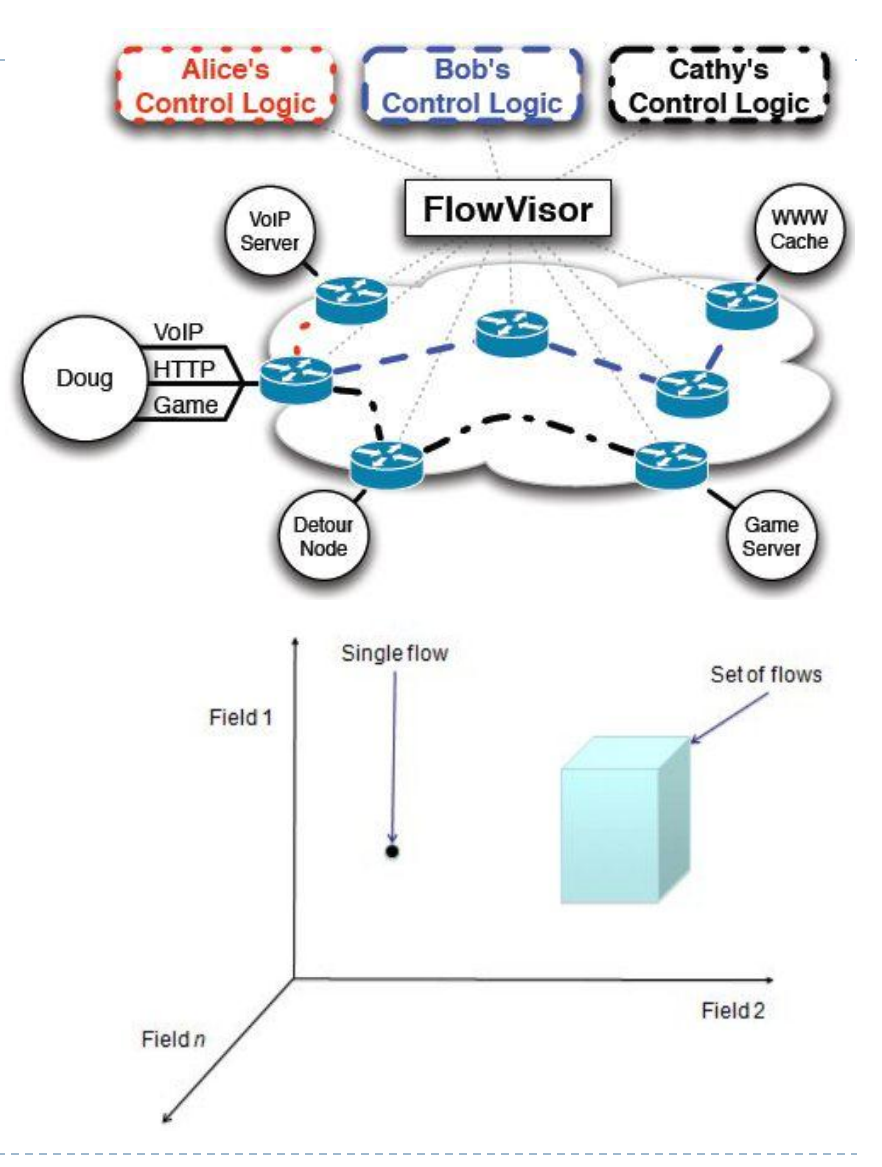

### OFELIA

- Provê **uma infraestrutura de experimentação única** baseada em OpenFlow
	- **Permite aos pesquisadores não** somente experimentar em uma rede de teste
	- Mas permite controlar a própria rede precisamente e dinamicamente
	- Permite a experimentação em redes multi-layer e multitechnologia
- Programe a sua própria *rede em nuvem*!
- Conjunto de ilhas disponíveis para experimentos
- ▶ **OFELIA Website:**

http://www.fp7-ofelia.eu/

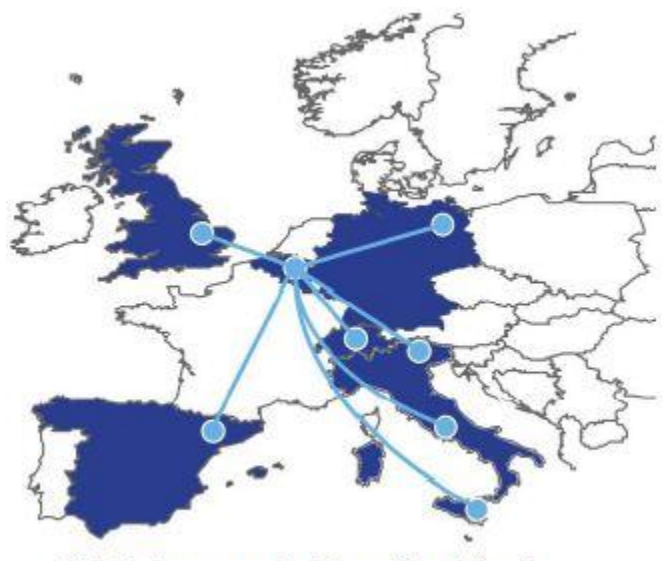

Eight Interconnected OpenFlow Islands

- Os **usuários controlam sua própria rede** e podem criar uma "Internet própria para eles"
- OFELIA **provê as ferramentas** para criar inovação na Internet do Futuro
- OFELIA está criando um **substrato Europeu** para esse novo tipo de maneira de pensar e lidar com redes, e rodar serviços nas mesmas

#### OFELIA Fluxo de Trabalho

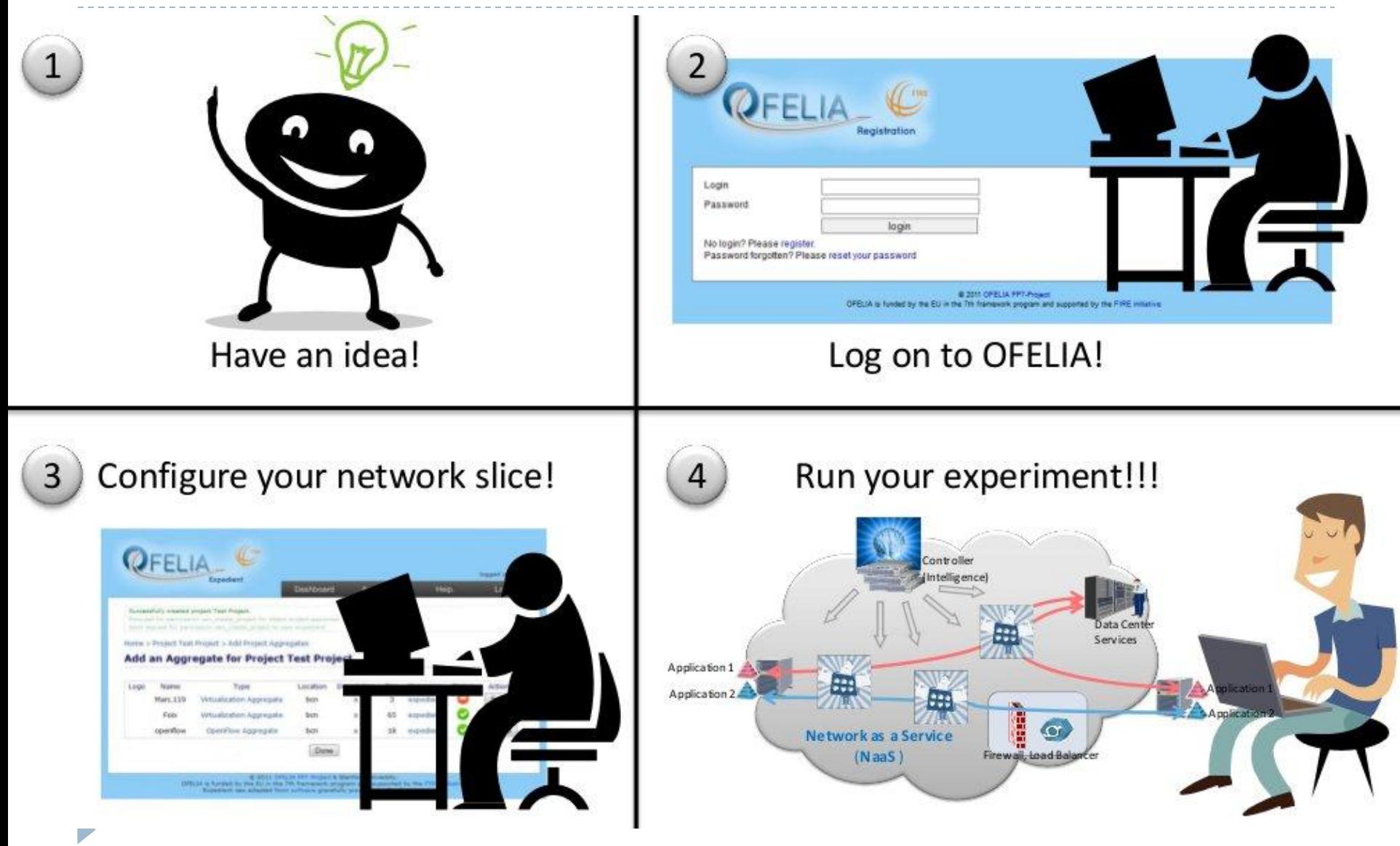

## Baseado no Expedient/Opt-In

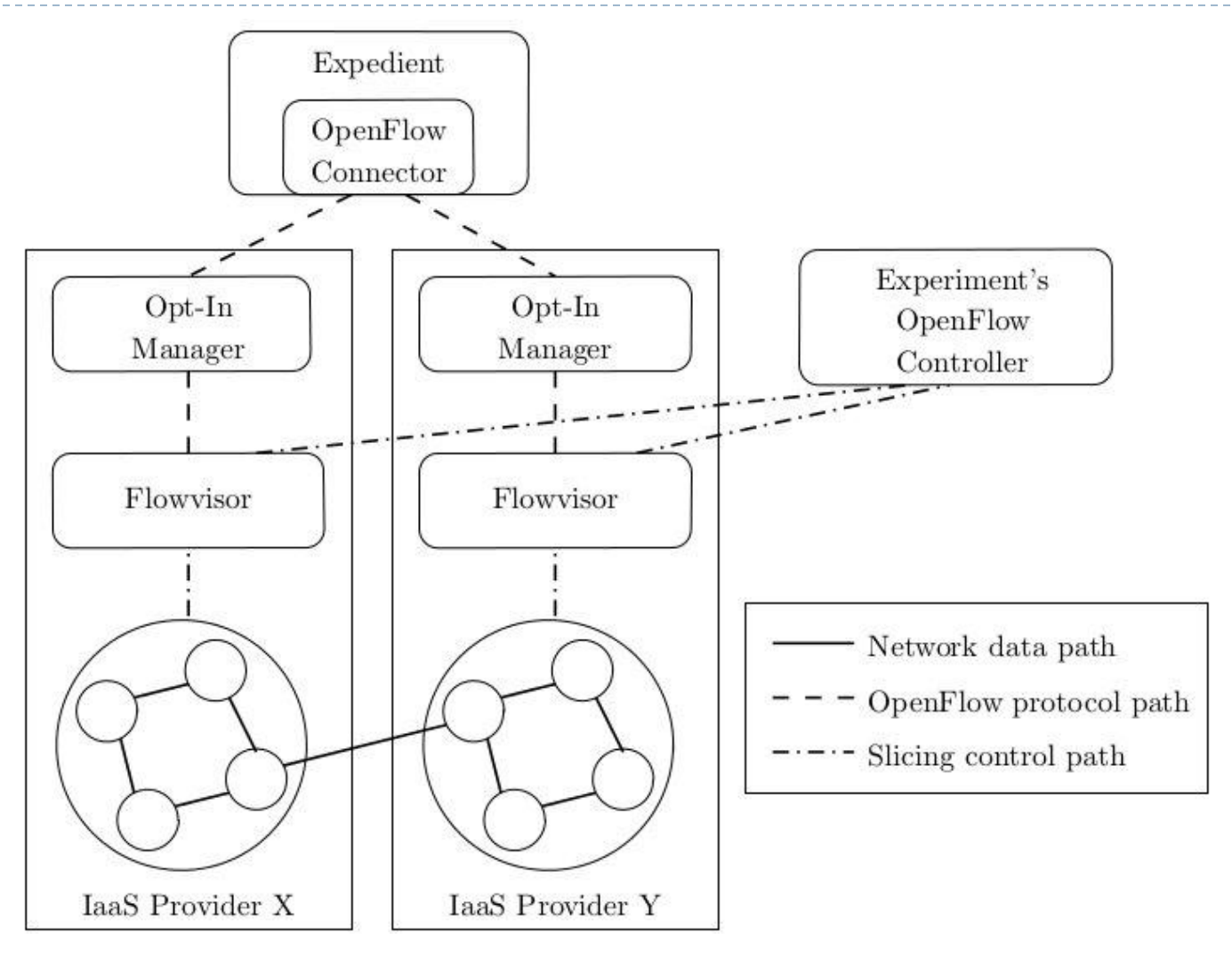

### Arquitetura Interna do OFELIA

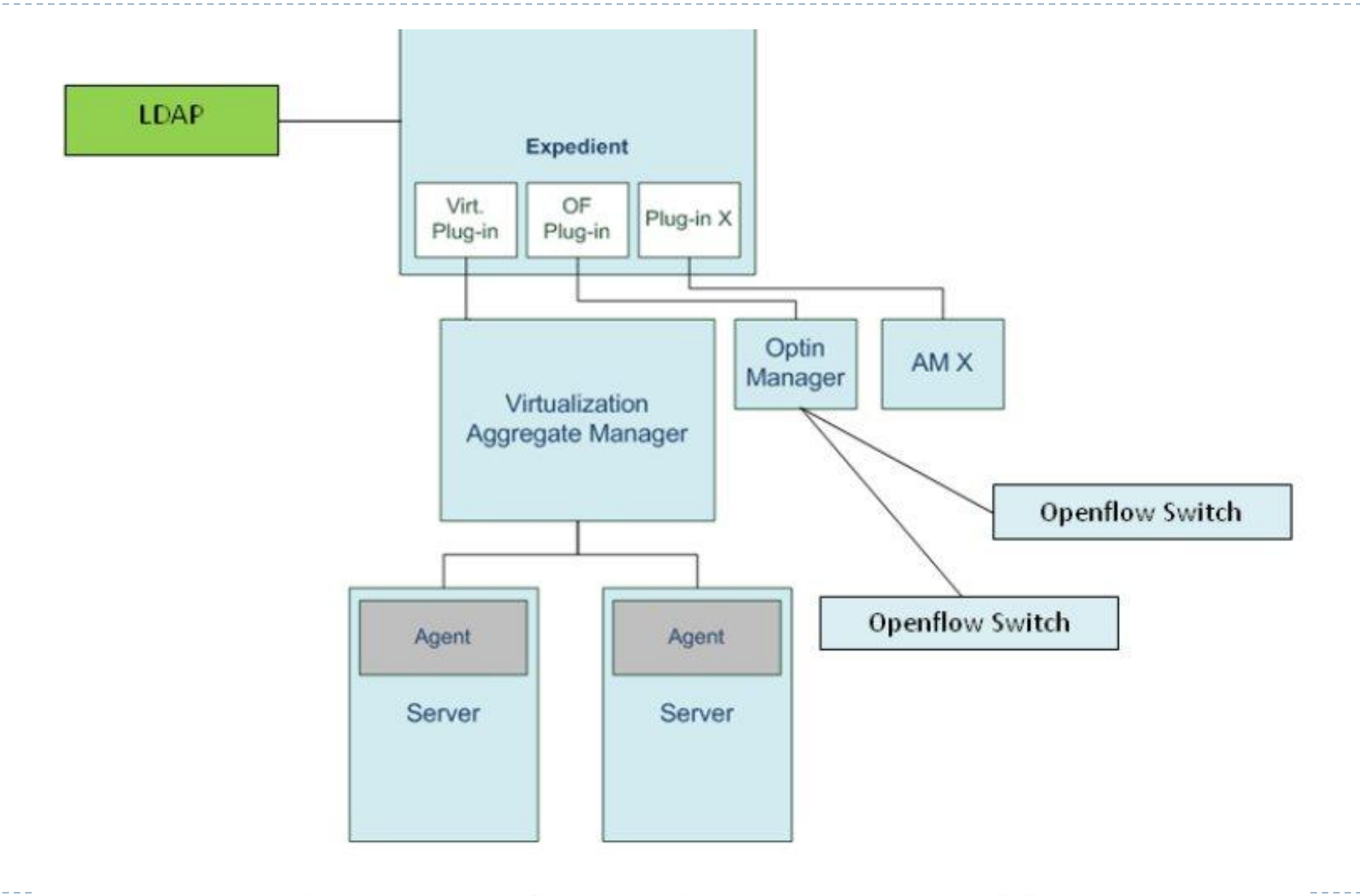

Figure 7: Expedient architecture with the additions.

 $\blacktriangleright$ 

### Estrutura de uma ilha OFELIA

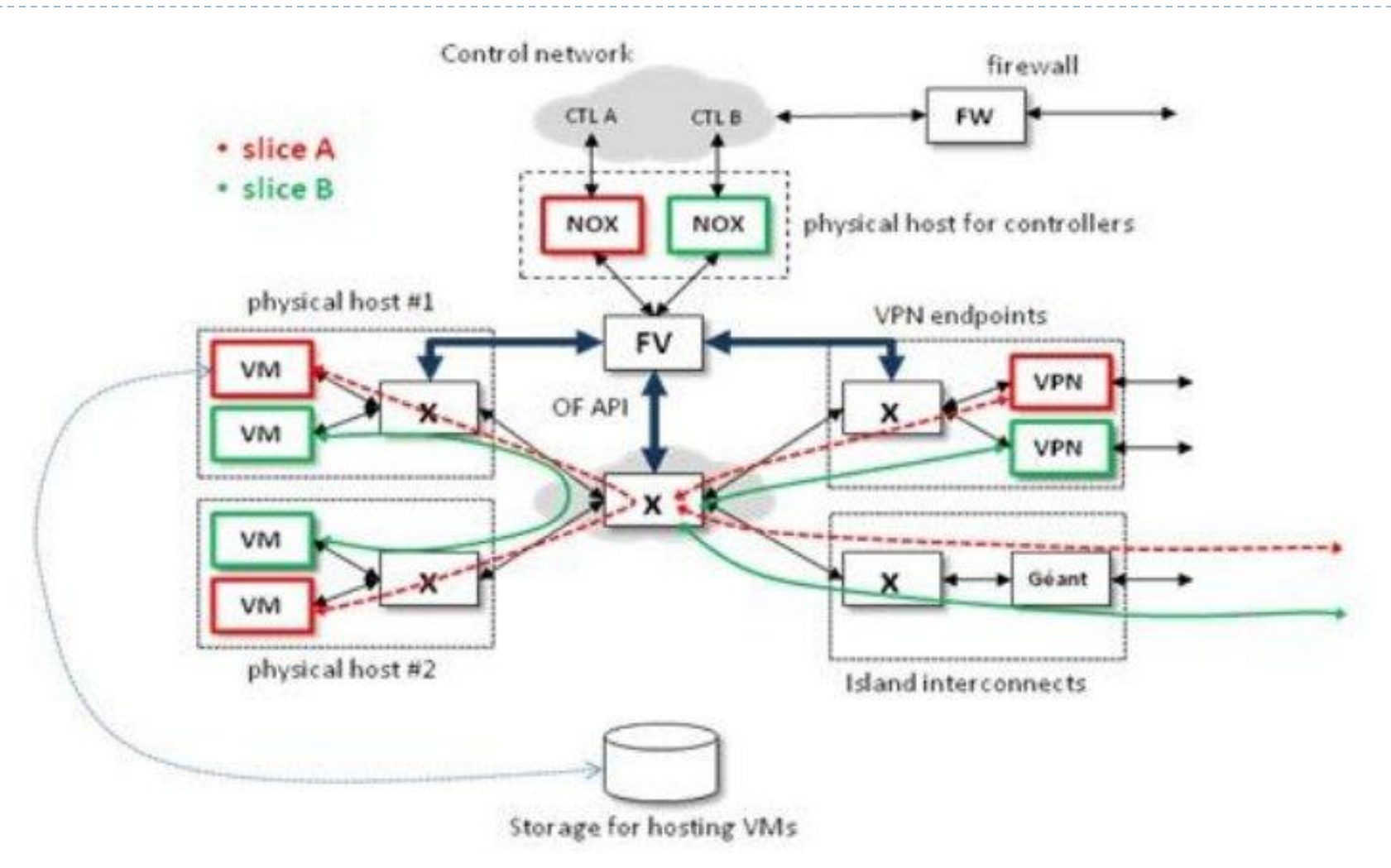

Figure 1: Isolated island basic scenario

 $\blacktriangleright$ 

### OFELIA – ponto de vista usuário

- ▶ Registrando uma conta:
	- https://alpha.fp7 ofelia.eu/doc/index.php/Getting\_an\_OFELIA\_account
- ▶ Configurando uma conexão OpenVPN:
	- ▶ https://alpha.fp7-ofelia.eu/doc/index.php/VPN\_setup
- ▶ Fazendo login em uma ilha OFELIA:
	- i.e.: https://exp.i2cat.fp7-ofelia.eu/
- Criando um projeto:
	- Submetendo requisições de permissão
	- Preenchendo campos de informação do projeto, adicionando membros, gerenciando "slices" do projeto

### OFELIA – ponto de vista usuário

- ▶ Adicionando Agregados;
	- ▶ Opt-in / VT\_Manager (pelo menos 1 de cada)
- Criando um Slice:
	- ▶ Preenchendo um nome ao slice, descrição, TTL e adicionando Agregados;
- Gerenciando os Recursos:
	- ▶ Criando VMs (nome das VM, selecionando image, memória);
- ▶ Configurando VMs:
	- ▶ É preciso acessar via SSH, e instalar e configurar ferramentas mais tarde;

### OFELIA – ponto de vista usuário

#### ▶ Reservando (Booking) os Recursos:

- ▶ Selecionando portas e switches, configurando flowspaces;
- ▶ Configurando o Controlador daquele Slice:
	- ▶ Ele pode ser dentro de uma VM ou remotamente através de VPN;
	- **Preencher um Endereço IP, porta, e senha (para uso com** controlador autenticado);
- ▶ Aguardar o Aceite do Administrador
- **Iniciar o Slice.**

### Demonstração por Vídeo

D

#### ▶ http://www.dc.ufscar.br/~marcondes/ofelia.ogv

#### Dependências

- Debian Squeeze (recomendado)
- ▶ Python 2.x
- ▶ MySQL, Flowvisor (CF)
- ▶ XEN kernel and userland (Agent)
- ▶ Tarball a partir do site Ofelia's Codebasin, unzip to /opt/ofelia

http://codebasin.net/redmine/projects/ocf

#### Arcabouço de Controle

▶ Configurando a rede Servidor

auto eth0 iface eth0 inet static address 192.168.254.193 netmask 255.255.255.0

auto eth1.999 iface eth1 inet static address 172.16.1.101 netmask 255.255.255.0 vlan\_raw\_device eth1

#### Instalação do Flowvisor - Máquina Servidor

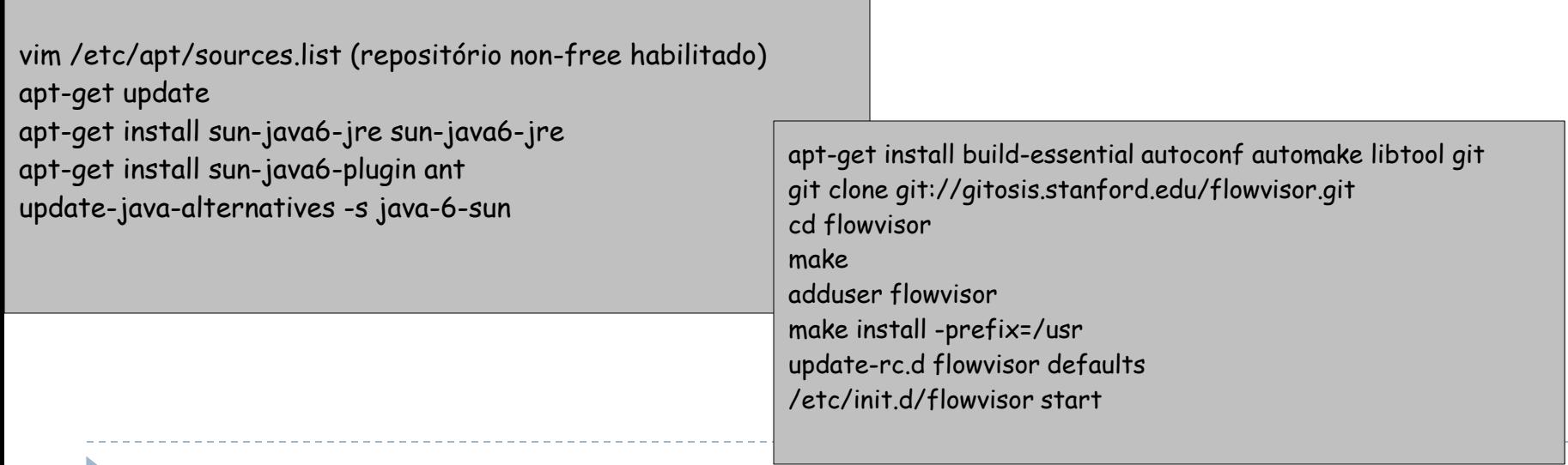

#### Arcabouço de Controle

▶ Configurando MySQL

apt-get install mysql-server mysql -p create user 'fibre' identified by 'senha'; create database expedient; create database optin; create database vt\_am; grant all on expedient.\* to 'fibre' identified by 'senha' ; grant all on optin.\* to 'fibre' identified by 'senha' ; grant all on vt\_am.\* to 'fibre' identified by 'senha' ;  $\mathcal{q}$ 

#### Instalando o arcabouço de controle

 $\Box$  Durante a instalação, requisita-se a edição de arquivos de configuração do OFELIA CF. Os parâmetros a serem editados definem o nome de usuário, senha e e-mail de um usuário administrador inicial, dados para conexão com o banco de dados, assim como o IP e porta para a interface do componente.

cd /opt/ofelia/expedient/bin ofver install -f cd /opt/ofelia/optin\_manager/bin ofver install -f cd /opt/ofelia/vt\_manager/bin ofver install -f

#### ▶ Agente (OXA – OFELIA Xen Agent)

- Configurando a rede Agente (parecida com a do servidor)
- Carregando os modulos adicionais no boot (loop, 8021q)
	- Instalando Xen # Distribuição x86 apt-get install xen-linux-system-2.6-xen-686 vlan python-libvirt libvirt-dev xen-tools # Distribuição x86\_64 apt-get install xen-linux-system-2.6-xen-amd64 vlan python-libvirt libvirt-dev xen-tools

#### ▶ Editando as configurações do XEN e alterando a BRIDGE

(xend-http-server yes) (xend-port 8000) #'network-multi-bridge-vlan' manualmente

(network-script 'network-multi-bridge-vlan')

#### export

SITE=http://www2.comp.ufscar.br/~ricardofg/OFELIA wget \$SITE/network-bridge-vlan -o \ /etc/xen/scripts/network-bridge-vlan wget \$SITE/network-multi-bridge-vlan -o \ /etc/xen/scripts/network-multi-bridge-vlan chmod +x /etc/xen/scripts/\* wget \$SITE/xend -o /etc/init.d/xend

#### ▶ Preparando a instalação do software Agente

mkdir -p /opt/OFELIA/oxa ln -s /opt/OFELIA /opt/OFELIA/oxa/repository

#### ▶ Criando uma VM template e edição do script ofver

 Instalando o software

cd /opt/OFELIA/oxa/repository/vt\_man ager/src/python/agent/tools ./ofver install

cd /etc/xen-tools/role.d wget \$SITE wget \$SITE/xen/OFELIA-helper.sh  $chmod + x$  OFFLIA\* xen-create-image -passwd -role=OFELIA -install-method=debootstrap dist=squeeze -ip=172.16.1.99 -netmask=255.255.255.0 -hostname=fibre-default mkdir /home/vm-images mkdir /mnt/xen mount -o loop /home/xen/domains/algum\_hostname/disk.img /mnt/xen cd /mnt/xen tar pcfz /home/vm-images/default.tar.gz \* umount /mnt/xen cd /home/vm-images/ md5sum default.tar.gz » default.hash

#### Configurando OFELIA como Administrador

- ▶ Criar faixas de IP para máquinas virtuais e/ou faixas de MAC ethernet virtuais
- ▶ Adicionar no Expedient a comunicação com OXA
- ▶ Especificar outros detalhes (Management Bridges e Data Bridges)
- ▶ Configurar o Flowvisor
- ▶ Configurar a Clearinghouse (ex. LDAP)
- Aprovar uma requisição de Flowspace
- ▶ Adicionar e editar regras de Flowspace

#### **Obrigado**

Cesar Marcondes marcondes@dc.ufscar.br

Os autores gostariam de agradecer às equipes FIBRE-BR da UFSCar, UFPA, UNIFACS, UFG, USP e demais membros do FIBRE-BR. Também agradecemos a Marcial Fernandez (UECE), Jorge Barros (CPqD), Mateus Cerezini (UFES).

# http://www.fibre-ict.eu/

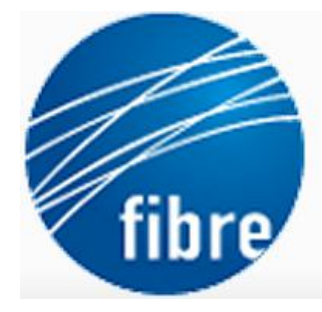

**NTERNET TESTBE** MENTATION RETWEE BRAZIL AND EUROPE